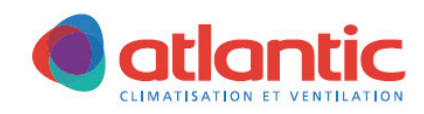

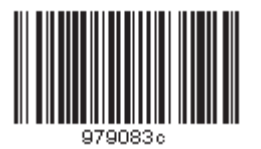

## $\overline{a}$ **NOTICE DE MONTAGE**

# I  $\overline{\mathcal{L}}$ **DUOTECH 600 et 1000 LIGHT**

J

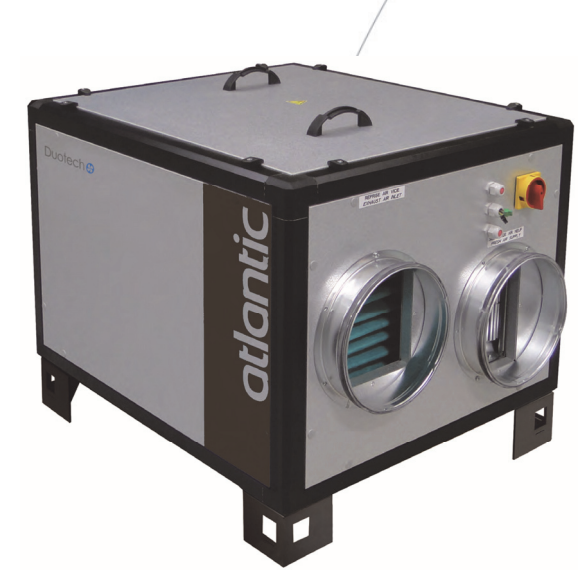

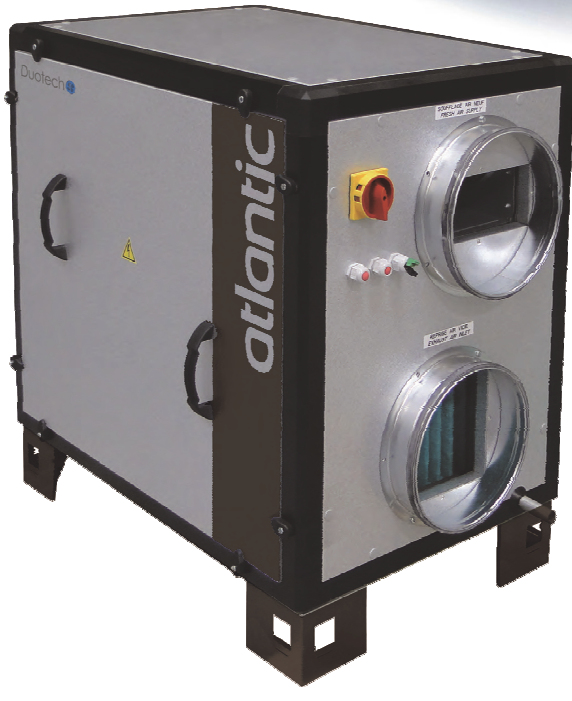

 Famille 5 NI 5204 Indice C Date 03/2018

 $C<sub>f</sub>$ 

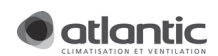

# **Sommaire**

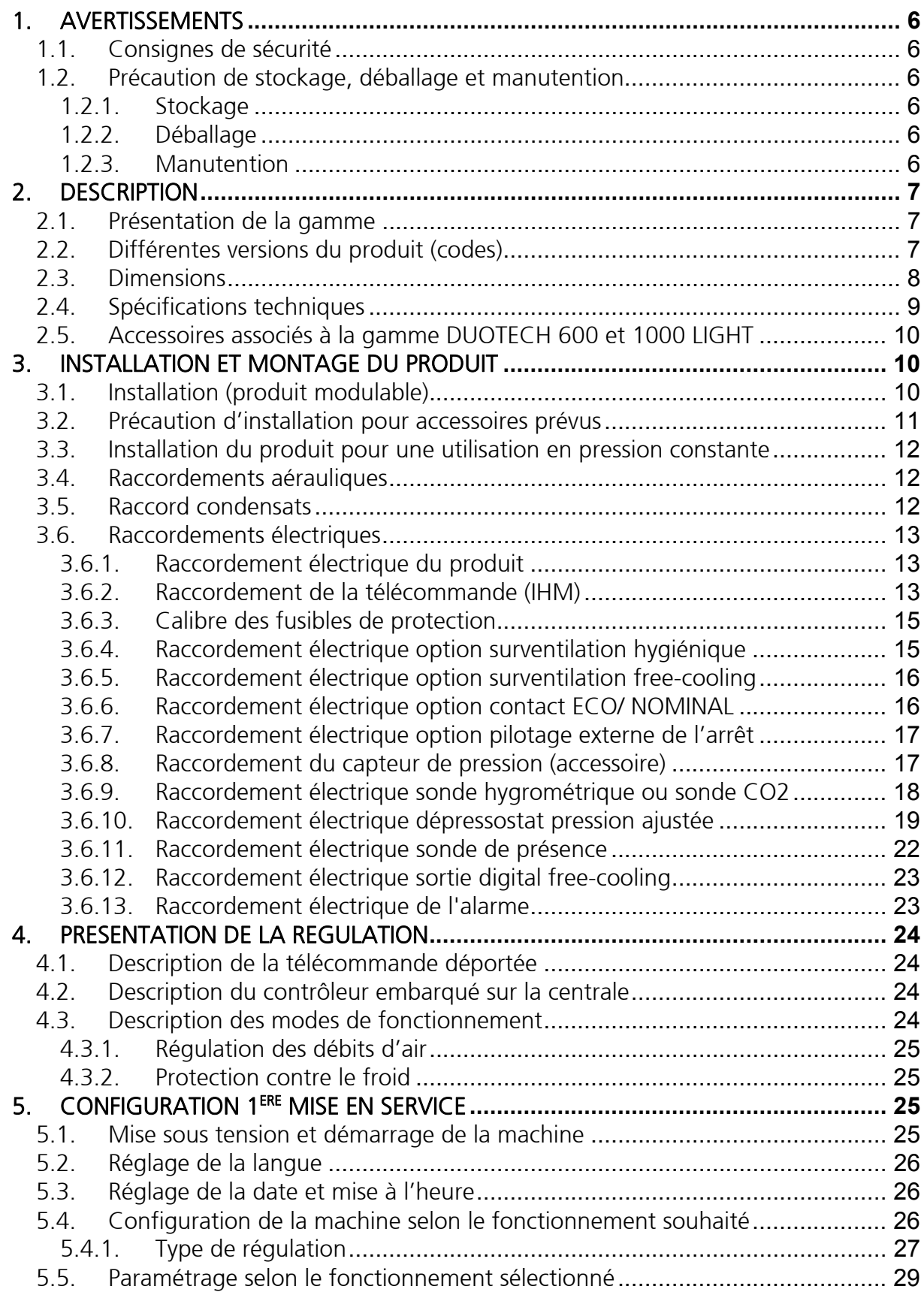

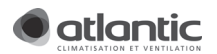

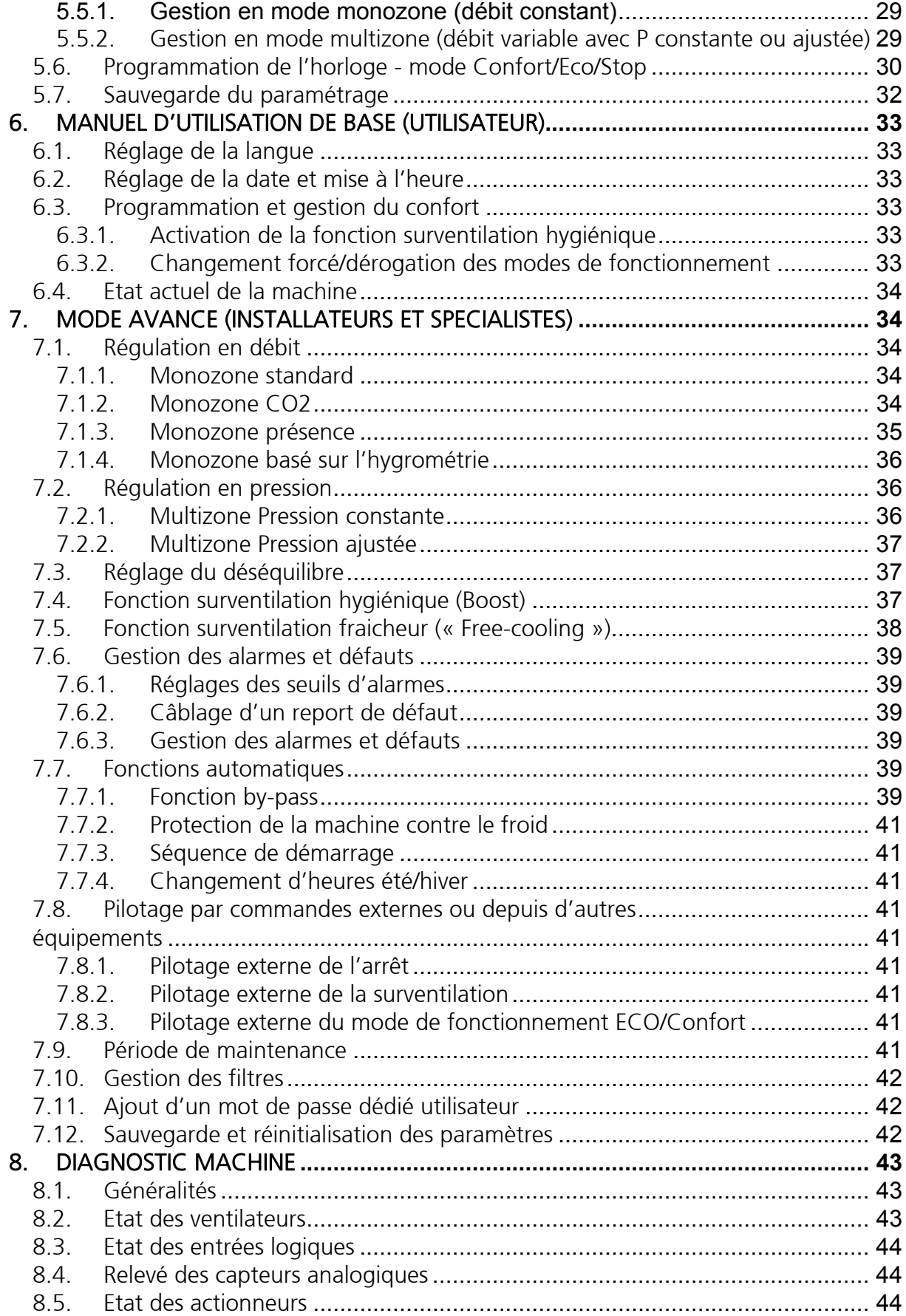

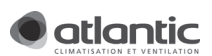

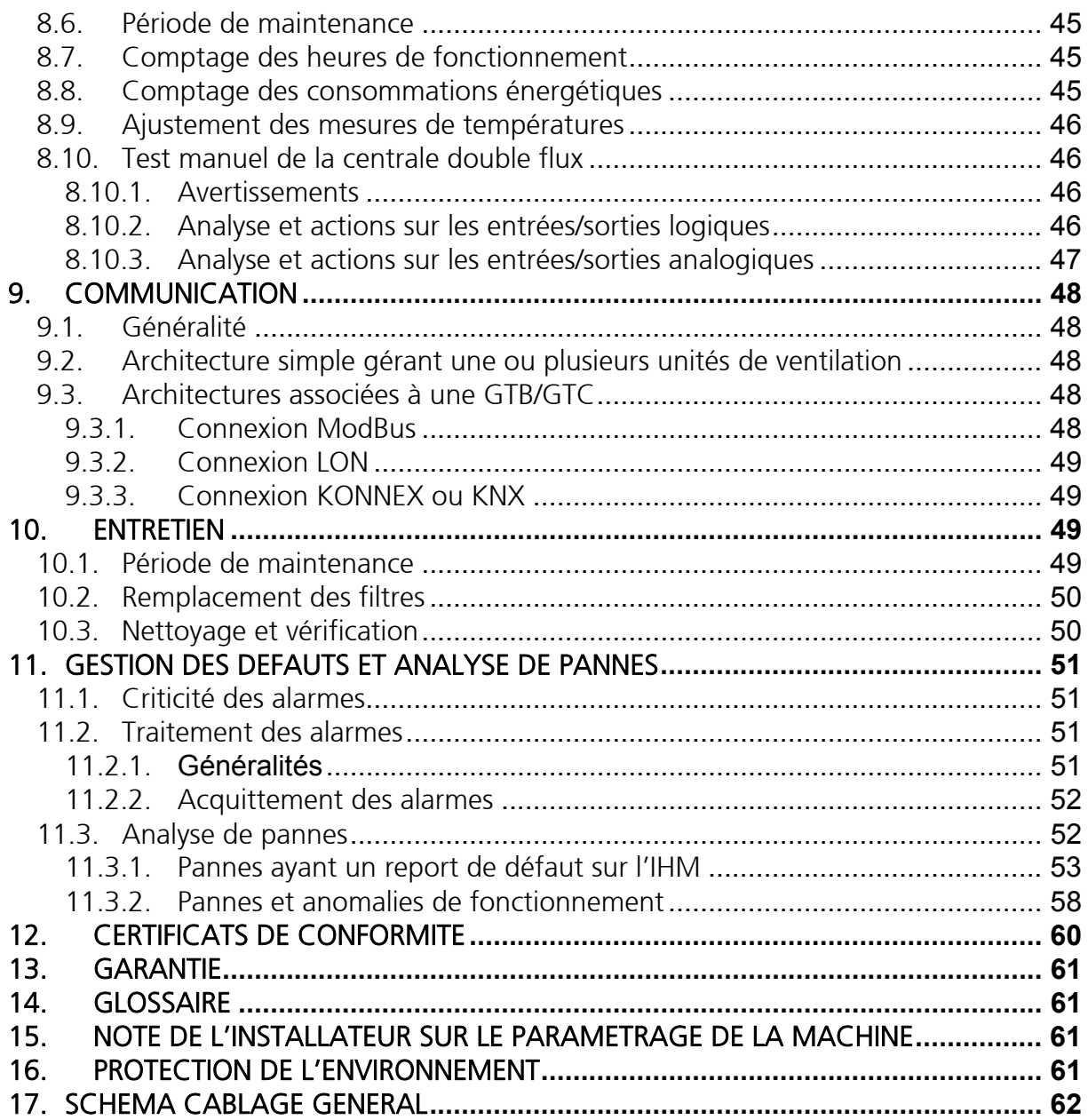

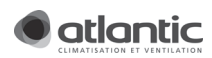

# POUR MISE EN SERVICE RAPIDE, SE REPORTER AU CHAPITRE 1, 3 et 5.

## 1. AVERTISSEMENTS

## 1.1.Consignes de sécurité

#### AVANT L'INSTALLATION, LIRE ATTENTIVEMENT LES INSTRUCTIONS CI-DESSOUS :

En cas d'inobservation des conseils et avertissements contenus dans cette notice, le fabricant ne peut être considéré comme responsable des dommages subis par les personnes ou les biens.

La notice décrit comment installer, utiliser et entretenir correctement l'appareil, son respect permet d'en garantir l'efficacité et la longévité.

Ne pas utiliser cet appareil pour un usage différent de celui pour lequel il est destiné.

Après déballage, assurez-vous qu'il est en bon état, sinon adressez-vous à votre revendeur pour toute intervention.

L'utilisation d'un appareil électrique implique le respect des règles fondamentales suivantes :

- ne pas toucher l'appareil avec une partie du corps humide ou mouillée (mains, pieds, ...)
- cet appareil n'est pas prévu pour être utilisé par des personnes (y compris les enfants) dont les capacités physiques, sensorielles ou mentales sont réduites ou des personnes dénuées d'expérience ou de connaissance, sauf si elles sont pu bénéficier, par l'intermédiaire d'une personne responsable de leur sécurité, d'une surveillance ou d'instructions préalables concernant l'utilisation de l'appareil. Il convient de surveiller les enfants pour s'assurer qu'ils ne jouent pas avec l'appareil.
- ne raccorder l'appareil au réseau que si ce dernier correspond aux caractéristiques inscrites sur la plaque signalétique.
- avant d'effectuer toute opération sur l'appareil, couper l'alimentation électrique et s'assurer qu'elle ne peut pas être rétablie accidentellement.
- Si le câble d'alimentation est endommagé, il doit être remplacé par le fabricant, son SAV ou personnes de qualification similaire afin d'éviter un danger.

#### AVERTISSEMENTS PARTICULIERS

L'alimentation électrique doit être issue directement du tableau général et conforme aux exigences de l'article EL3§2 concernant la sécurité incendie dans les établissements recevant du public.

Pour intervenir en toute sécurité sur l'appareil pour son installation ou sa maintenance, il faudra utiliser les moyens de protection prévus par la directive 89/686/CEE (par exemple, utiliser des gants) et opérer avec les équipements de travail prévus dans la directive 89/391/CEE.

Cet appareil est prévu pour traiter de l'air hygiénique sanitaire. Il n'est pas prévu pour traiter de l'air contenant des substances qui détérioraient l'équipement tel que le gaz sulfurique, le chlore, les acides ou les alcalis.

## 1.2.Précaution de stockage, déballage et manutention

### 1.2.1. Stockage

L'emballage n'est pas conçu pour protéger des intempéries. Il faut protéger la centrale avec une bâche ou autre si celle ici est entreposée à l'extérieur.

### 1.2.2. Déballage

Retirer avec précaution le film plastique qui protège la centrale.

Retirer les systèmes de fixation qui lient la centrale au support.

ATTENTION : Une rayure profonde peut nuire à l'intégrité de la centrale dans le temps.

Veiller à disposer correctement les rebuts reliés à l'emballage.

#### 1.2.3. Manutention

Le centre de gravité n'est pas nécessairement au centre de la palette. Bien identifier le « Centre de masse » avant de manœuvrer.

Durant la phase de levage du produit sans palette, la sécurité des opérateurs et l'intégrité de la centrale ne sont garantis que si la manœuvre est réalisée sans choc.

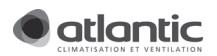

## 2. DESCRIPTION

### 2.1.Présentation de la gamme

Les centrales double-flux DUOTECH LIGHT apportent une solution aux exigences de la réglementation thermique, dans un souci de réduction de la consommation énergétique dans les installations tertiaires. Elles sont conçues pour répondre au juste besoin du client. Le rendement très élevé de l'échangeur et l'utilisation de moteurs EC font de ces centrales des produits de référence. La gamme DUOTECH LIGHT a été développée de façon à ce que les modèles s'intègrent aisément au bâtiment

L'échangeur de chaleur à plaques est constitué de plaques de faible épaisseur en aluminium qui séparent les veines d'air.

Le flux d'air chaud cède sa chaleur au flux d'air froid par conduction, et la chaleur est diffusée dans le flux grâce au phénomène de convection.

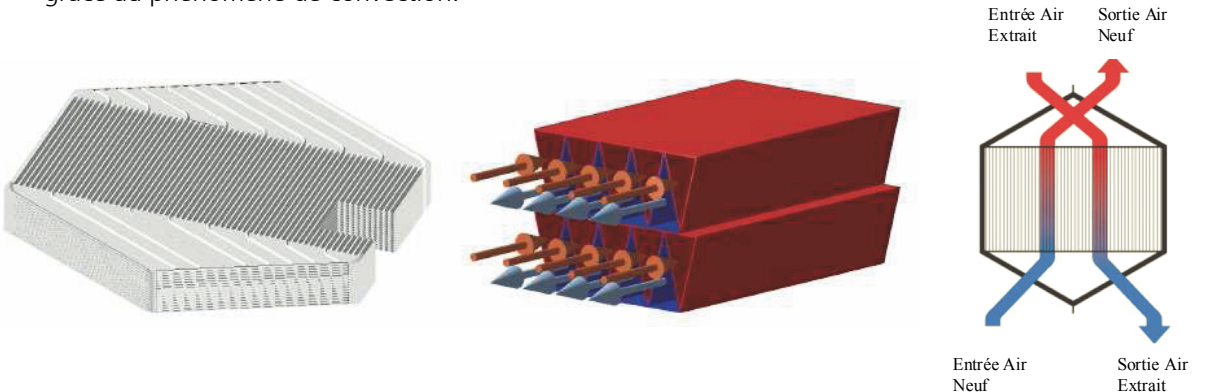

Les échangeurs à plaques ont une technologie relativement simple et présentent une bonne fiabilité. Ils ne comportent aucune pièce mobile ce qui facilite la maintenance et diminue les risques de dysfonctionnement. De plus, comme les deux flux d'air ne sont jamais en contact, il y a peu de risques de contamination de l'air neuf par l'air vicié.

Pour des détails sur les modes de fonctionnement, la télécommande ou encore la régulation, se reporter au §4.

### 2.2.Différentes versions du produit (codes)

La gamme DUOTECH LIGHT se compose de 2 tailles couvrant les débits suivants :

- 600 : 125m³/h à 550m³/h.
- $1000 : 170m^3/h$  à 975 $m^3/h$ .

Ces 2 tailles se déclinent dans les versions suivantes :

- **VD: Version Verticale.**
- **HT: Version Horizontale.**

Exemple pour une centrale de 1000 m³/h en version Verticale :

DUOTECH 1000 VD LIGHT.

Ci-dessous un tableau récapitulant l'ensemble des codes produits.

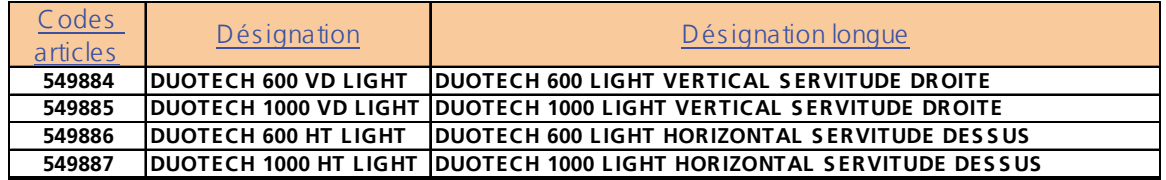

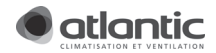

## 2.3.Dimensions

La version verticale / horizontale correspond à l'orientation des piquages suivant un axe vertical ou horizontal.

**•** Version verticale :

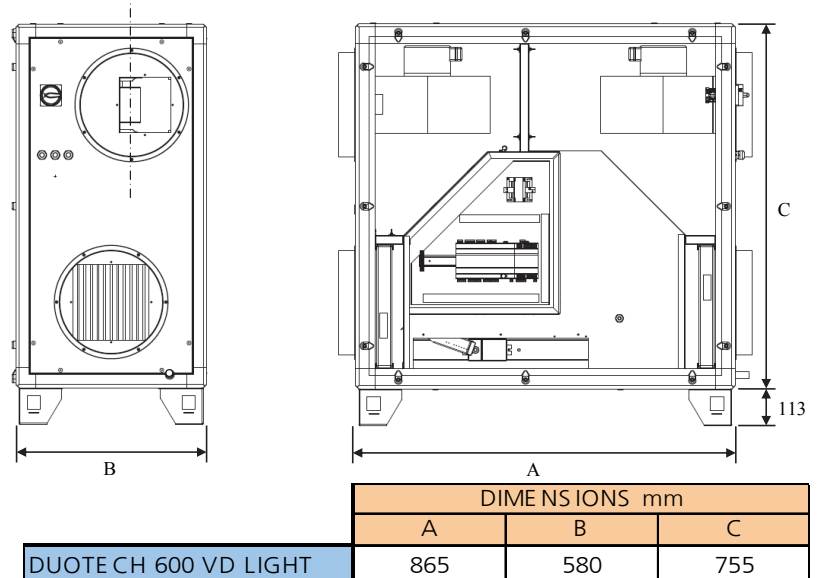

Version Horizontale :

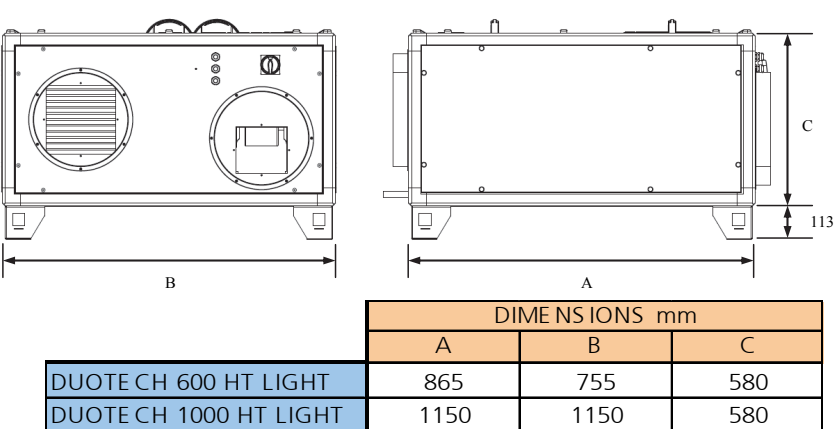

DUOTE CH 1000 VD LIGHT | 1150 | 580 | 1150

Diamètre piquage, poids et puissance :

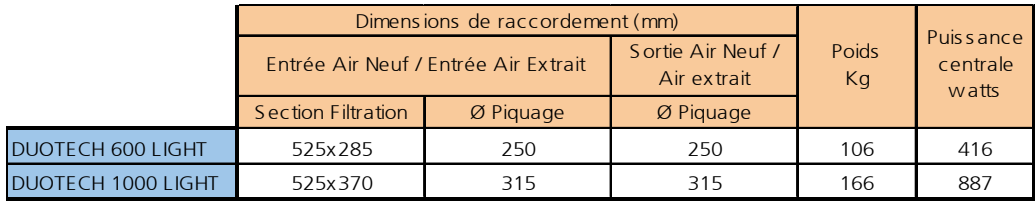

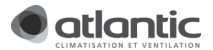

## 2.4.Spécifications techniques

-Structure en profilé d'aluminium extrudé noir, assemblée par des angles en nylon noir.

- Habillage extérieur composé de panneaux double peau en acier galvanisé pour la peau intérieure et en acier avec traitement de surface pour la peau extérieure, isolés par 25mm de laine minérale.

- Porte d'accès en panneaux double peau donnant accès à l'armoire électrique regroupant la régulation et l'ensemble des connexions.

- Echangeur en aluminium à plaques à haut rendement, étanche (0,0017% sous 400 Pa), et résistant à une température de 80°C.

- By-pass total d'échangeur motorisé par l'intermédiaire d'un servomoteur et d'un système de bielles.
- Filtres classe G4 à la reprise d'air vicié, classe F7 à l'aspiration d'air neuf.
- Bac de condensats en acier galvanisé avec tube d'évacuation ½ gaz situé :
- du côté de la reprise de l'air vicié sur les versions verticales,
- de côté du rejet d'air vicié pour les versions horizontales,
- Moteurs EC à courant continu :
- 2 capteurs de pression de contrôle des ventilateurs (1000 LIGHT)
- 1 cartes de pilotage des moteurs (1000 LIGHT)
- 3 sondes de température et régulation par automate.
- 2 transmetteurs de pression (filtres)
- Appareil entièrement câblé.

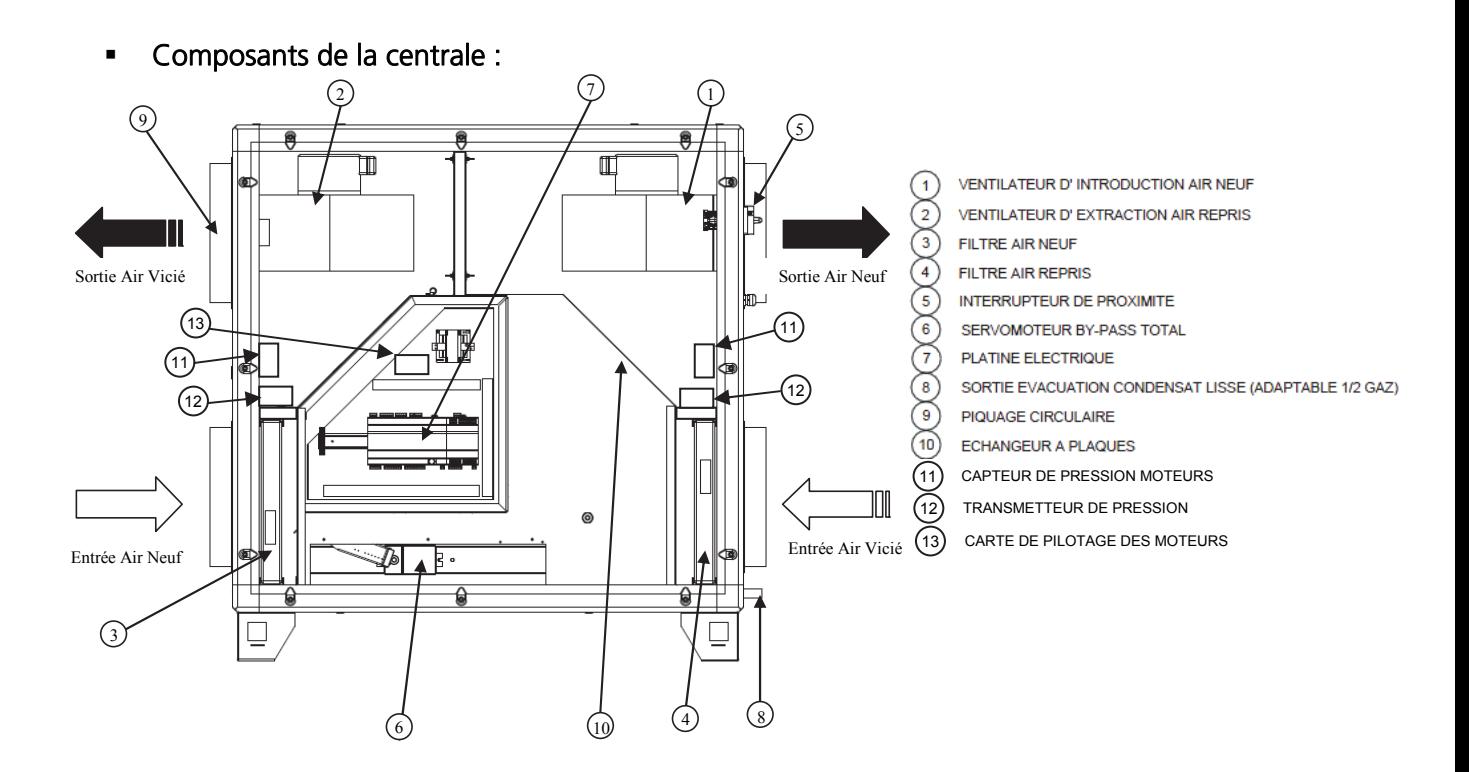

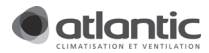

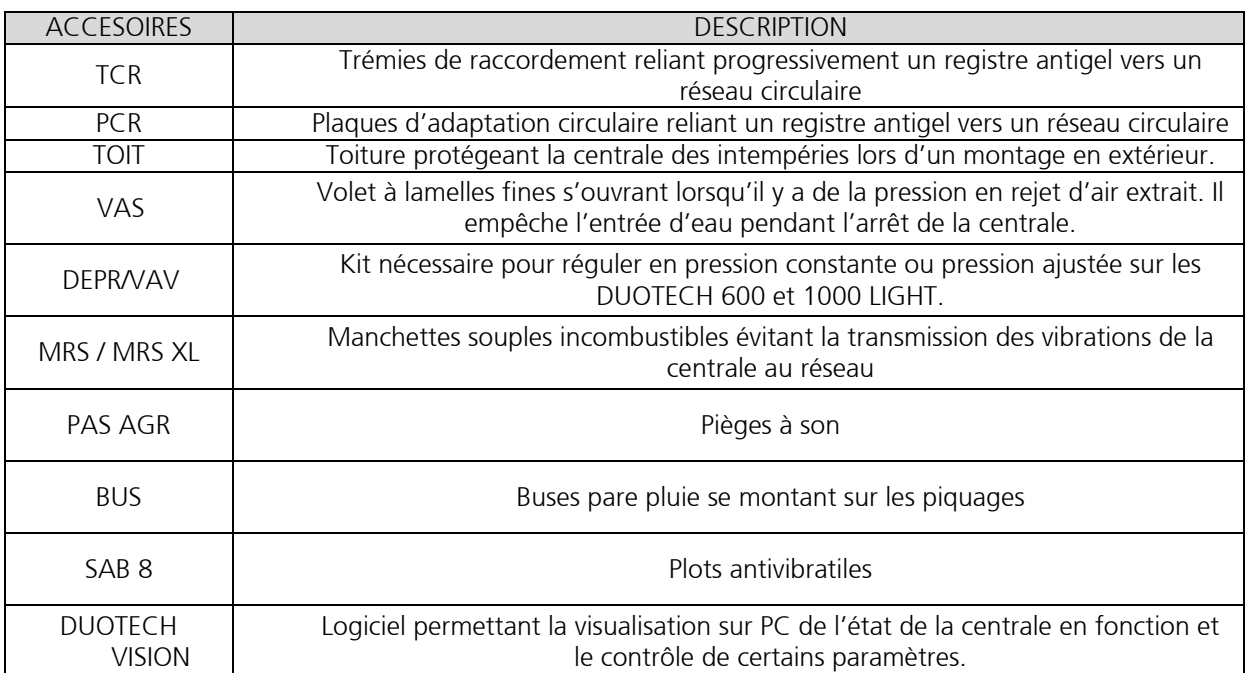

## 2.5. Accessoires associés à la gamme DUOTECH 600 et 1000 LIGHT

# 3. INSTALLATION ET MONTAGE DU PRODUIT

Le personnel concerné doit lire les instructions ci-dessous avant de démarrer le montage de la centrale. Des dommages sur la centrale ou l'un de ses composants occasionnés par une mauvaise manipulation ne sont pas couverts par la garantie, dans le cas où les consignes de sécurité n'auraient pas été respectées.

## AVERTISSEMENT

Seul un électricien agrée ou du personnel de maintenance formé par Atlantic est habilité à effectuer des travaux sur la centrale lors de son installation électrique ou d'un raccordement de fonctions externes.

## 3.1.Installation (produit modulable)

- Pour un rendement optimal, l'installation en volume chauffé est préférable. En cas d'installation extérieure, s'assurer que les accessoires « toiture » soient installés.
- Positionner la centrale sur une structure solide qui ne cause pas de vibrations et qui est en mesure de supporter le poids de la machine.
- Placer la centrale dans un endroit où l'évacuation de la condensation peut s'effectuer facilement.
- Installer la centrale au niveau pour permettre l'évacuation de la condensation correctement.
- Ne pas placer la centrale dans des locaux où sont présents des gaz inflammables, des substances acides, agressives et corrosives qui peuvent endommager les différents composants de manière irréparable.
- Fixer l'IHM de manière à ce que l'écran soit visible afin d'être informé d'éventuelles alarmes.

Prévoir un espace libre minimum comme sur les figures ci-dessous afin de rendre l'installation et l'entretien possible.

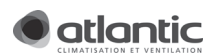

Version Verticale (Vue de dessus)

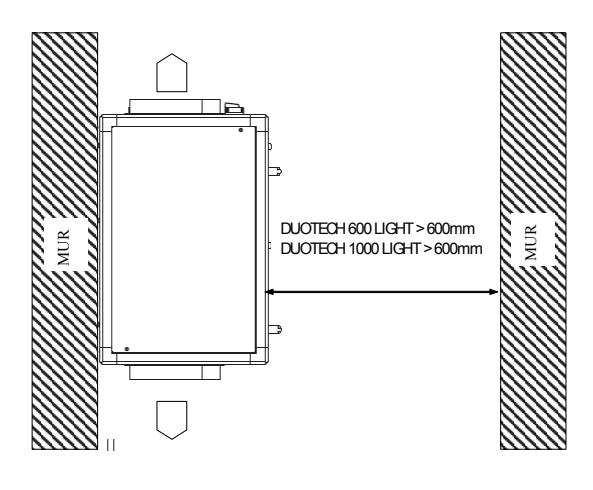

**•** Version Horizontale

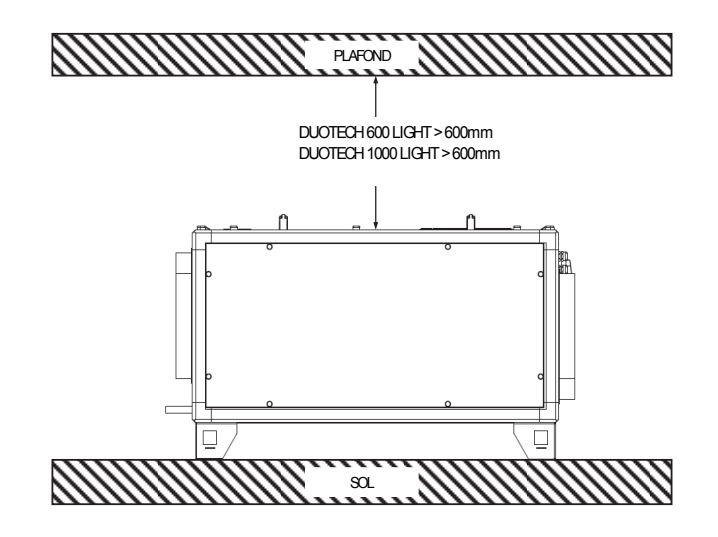

3.2.Précaution d'installation pour accessoires prévus

Emplacement des accessoires extérieures version verticale

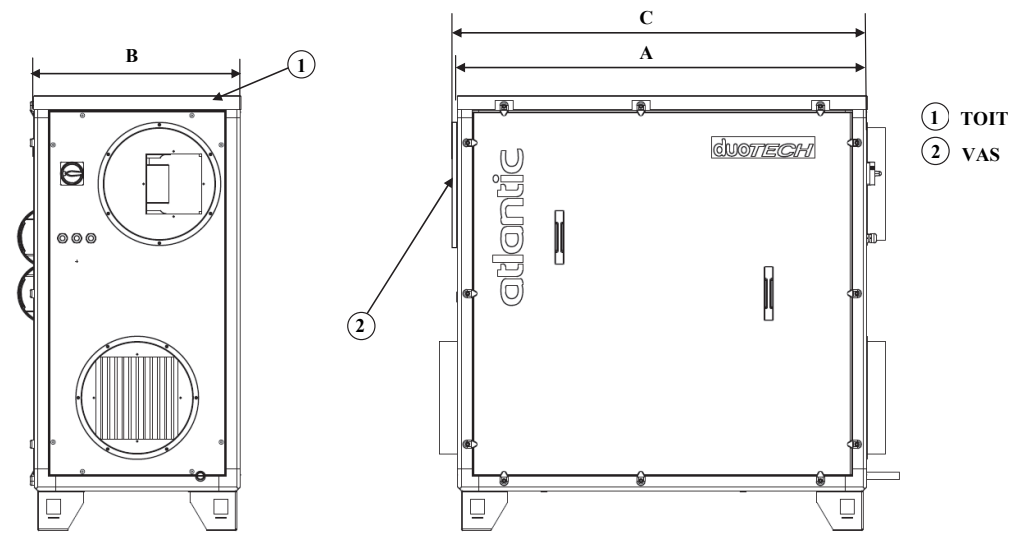

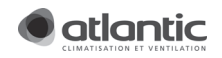

Emplacement des accessoires extérieures version horizontale

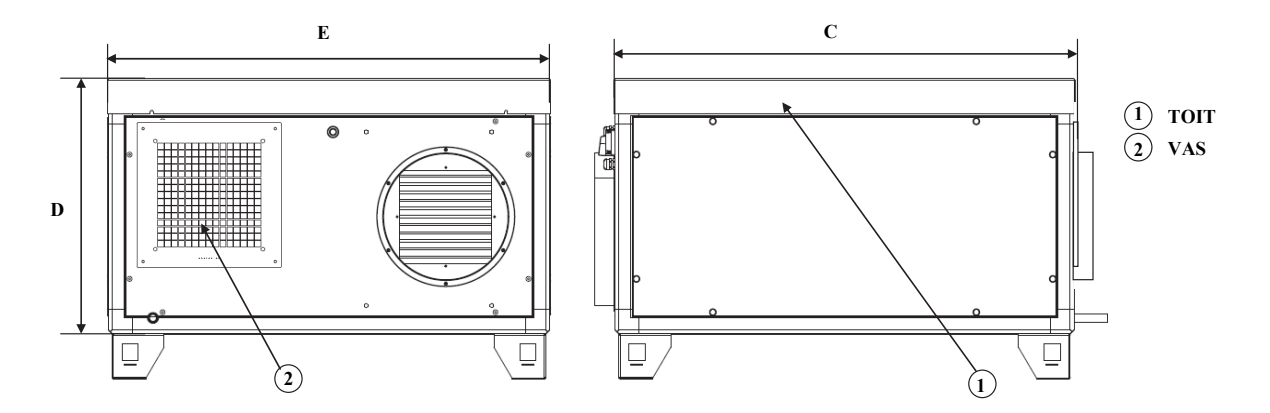

Dimensions de la centrale avec options extérieures

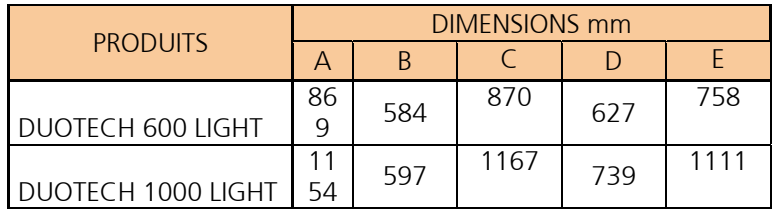

#### 3.3.Installation du produit pour une utilisation en pression constante

Pour utiliser la régulation en pression constante, se procurer le kit « DEPR/VAV » et l'installer tel que décrit dans la notice. Pour une précision adéquate, veiller à installer la prise de pression du flux d'air extrait sur une section de gaine n'ayant pas d'éléments perturbateurs (coude, réduction, filtre, etc.) en amont et aval (environ 2 m) Se référer à §3.6.8 pour le câblage électrique.

### 3.4.Raccordements aérauliques

Les piquages sont livrés non montés sur la centrale. L'installation s'effectue à l'aide des vis trilobées M5x10 disponibles en sachet dans la centrale. Pour assurer une bonne étanchéité, apposer du mastic ou du silicone sur l'angle intérieur des piquages créés avec le caisson.

### 3.5.Raccord condensats

Il est à la charge de l'installateur de poser un système d'évacuation des condensats adéquat. Même lorsqu'installé à l'extérieur, le système doit ABSOLUMENT intégrer une boucle de rétention d'eau (siphon). Sans la présence de boucle de rétention d'eau les risques de dégâts d'eau sont élevés. De plus, sur une installation extérieure, il est important de s'assurer que l'eau de la boucle ne s'assèche pas entre les périodes d'entretien. Une colonne d'eau d'environ 4 cm de hauteur est nécessaire pour garantir l'évacuation des condensats.

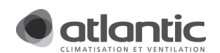

## 3.6.Raccordements électriques

3.6.1. Raccordement électrique du produit

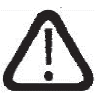

#### AVANT TOUTE OPERATION, DECONNECTER L'APPAREIL DU RESEAU ET S'ASSURER QUE L'ALIMENTATION NE PEUT PAS ETRE RETABLIE ACCIDENTELLEMENT.

Ce matériel doit être installé par des personnes ayant une qualification appropriée. L'installation doit répondre à la norme NF C 15-100 et aux règles de l'art. Chaque produit ou composant entrant dans cette installation doit également être conforme aux normes qui lui sont applicables.

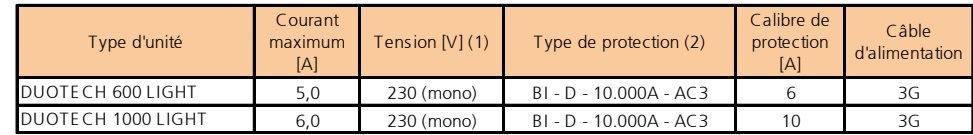

- (1) : Mise à la terre : OBLIGATOIRE
- (2) : Protection électrique : courbe de déclenchement de type D pouvoir de coupure 10.000A AC3

La section du câble d'alimentation est à déterminer en fonction du courant maximum selon DIN VDE 0298-4.

Le câble doit passer par un presse étoupe libre en dessous de l'interrupteur de proximité situé sur le côté reprise air vicié. Pour avoir accès aux bornes de l'interrupteur de proximité, vous devez enlever la porte de servitude. Il suffit de brancher le câble suivant le schéma ci-dessous.

### Câblage en mono 230V AC :

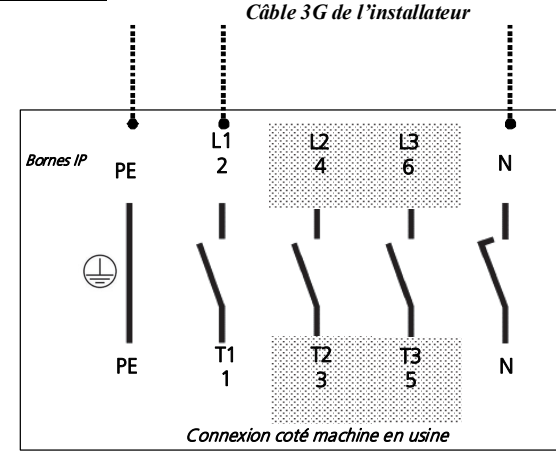

3.6.2. Raccordement de la télécommande (IHM)

## Schéma de connexion sur l'IHM :

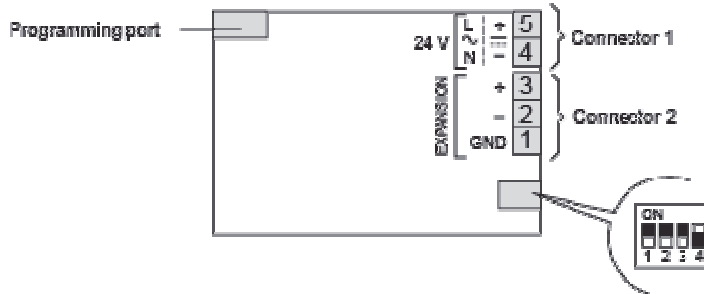

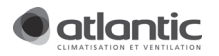

## Schéma de câblage pour un IHM déporté jusqu'à 30 mètres :

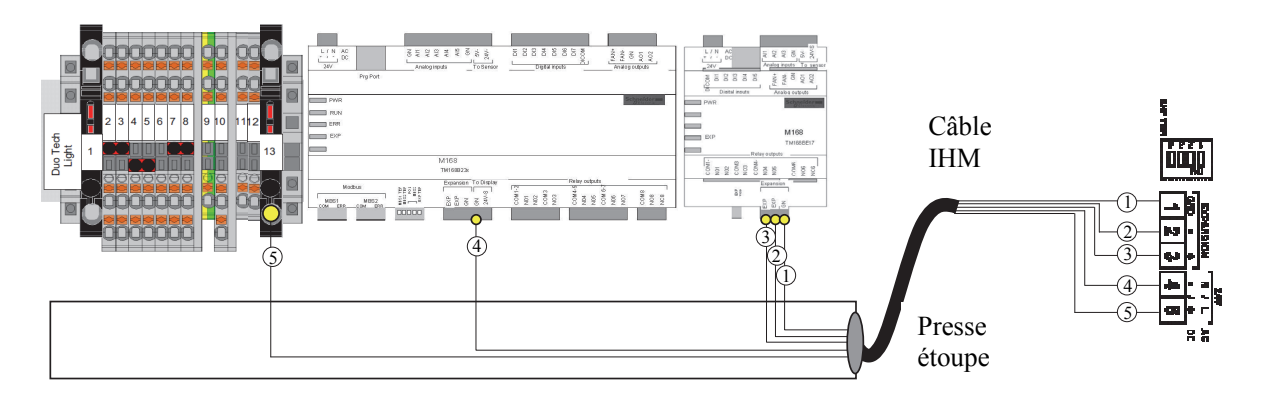

La longueur maximale du câble de connexion est de 30 mètres. Pour les ambiances perturbées, nous préconisons un câble spécifique CANOPEN pour la communication sur l'expansion Bus. Ce câble présente un blindage et 4 conducteurs (à connecter sur EXP+, EXP-, +24V, -24V). Le blindage est à connecter des deux côtés du câble au « GND-Expansion ».

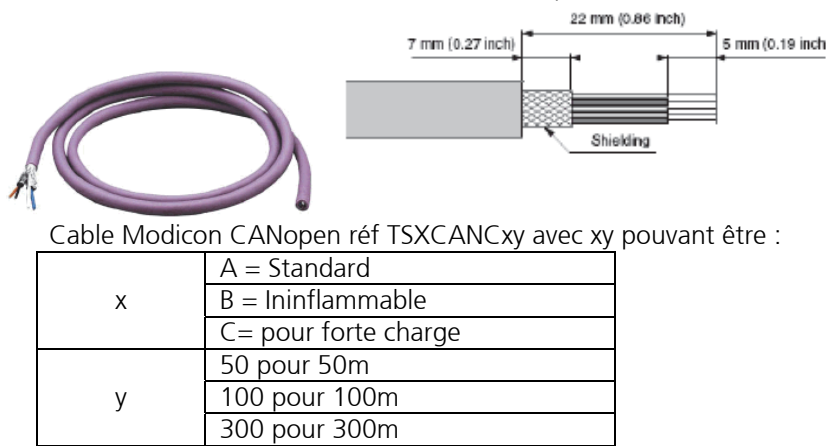

Ex. : TSXCANCB50 (ininflammables de longueur 50m)

## Schéma de câblage pour un IHM déporté de 30 à 150 mètres :

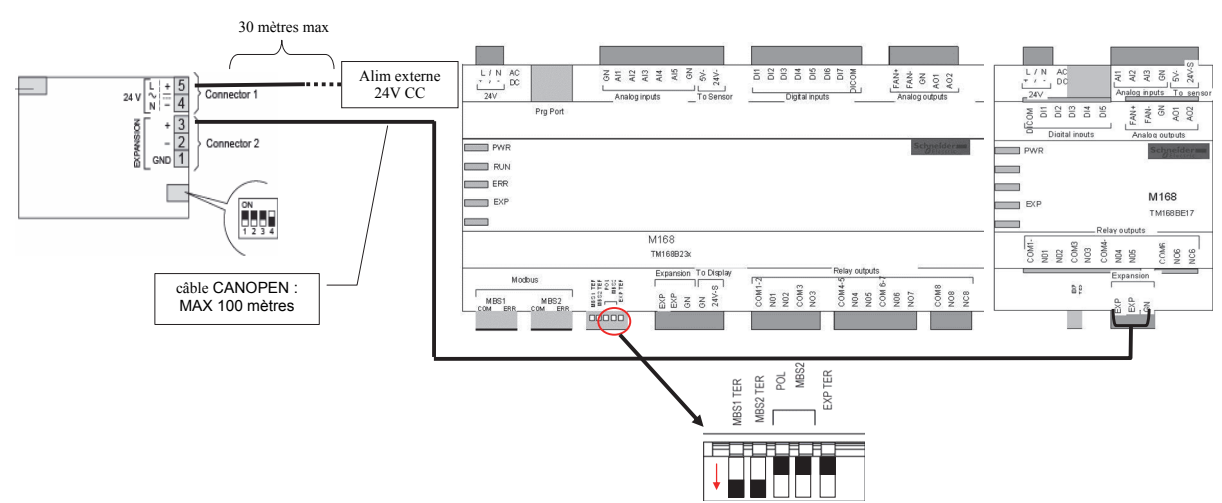

Nous préconisons un câble spécifique CANOPEN (voir ci-dessus) pour la communication sur l'expansion Bus et l'alimentation doit être isolée galvaniquement des autres équipements reliés au réseau. Le câble de l'alimentation ne doit pas dépasser 30 mètres (Dans ce cas, une alimentation dédiée (24VAC) en dehors

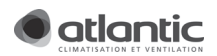

de la centrale devra être utilisée). La protection de l'alimentation doit être assurée par un fusible de calibre 0.250A.

#### Câblage pour un IHM déporté de 150 à 500 mètres :

Par défaut, la vitesse de communication entre l'IHM, l'automate et son expansion est de 125Kbits/s. Mais ceci n'est valable que pour une longueur de câble inférieure à 150m. Au-delà, l'intégrité des données n'est plus garantie. Pour augmenter la longueur de câble, il faut diminuer la vitesse de communication à 50Kbits/s. Veuillez-vous rapprocher du service technique d'ATLANTIC pour réaliser une prestation et paramétrer la nouvelle vitesse de communication. Il est possible de déporter l'IHM jusqu'à 500 mètres.

#### 3.6.3. Calibre des fusibles de protection

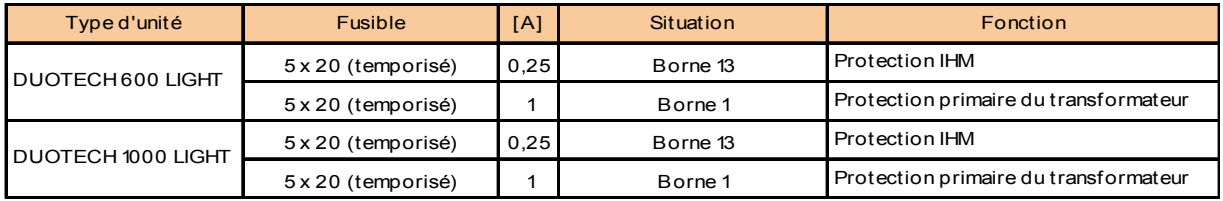

Se reporter également à l'étiquette indiquant la position de ces fusibles. Cette étiquette est localisée au dos de la porte de servitude de la centrale.

#### 3.6.4. Raccordement électrique option surventilation hygiénique

Pour rappel, cette fonction de surventilation hygiénique est activable de différentes manières :

- Soit au moyen de la télécommande. (Menu « Gestion du confort » / « Boost temporisé ». Se référer au §6.3.1.
- Soit au moyen d'un ordre externe (alarme incendie, commande sur horloge, interrupteur…).

L'ordre externe provient d'un contact normalement ouvert. A sa fermeture celui-ci donne l'ordre d'activer cette fonction durant le temps programmé.

Deux fils de section 1.5mm² max, sont nécessaires. Le premier relie la borne DI6 de l'automate à une borne du contact et l'autre, la borne 8 du bornier à la seconde borne du contact.

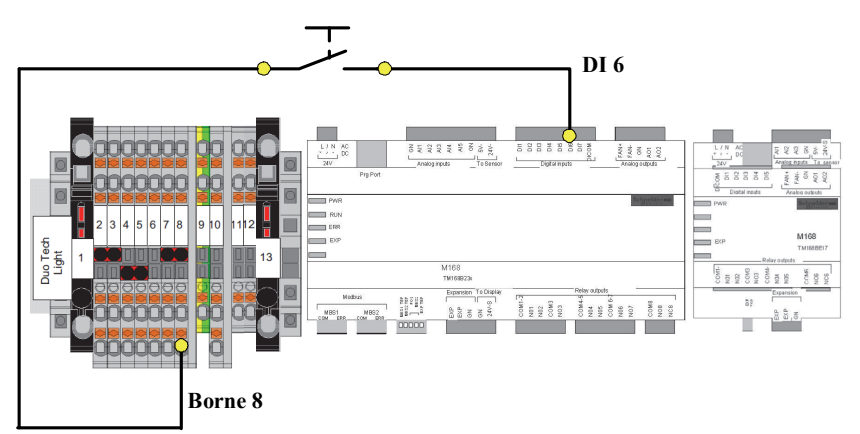

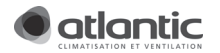

## 3.6.5. Raccordement électrique option surventilation free-cooling

Pour rappel cette fonction n'est active que si l'entrée DI5 de la régulation est active (c'est-à-dire qu'elle reçoit du 24VAC). Cette entrée peut être alimentée en permanence ou câblée via un interrupteur ou une horloge externe.

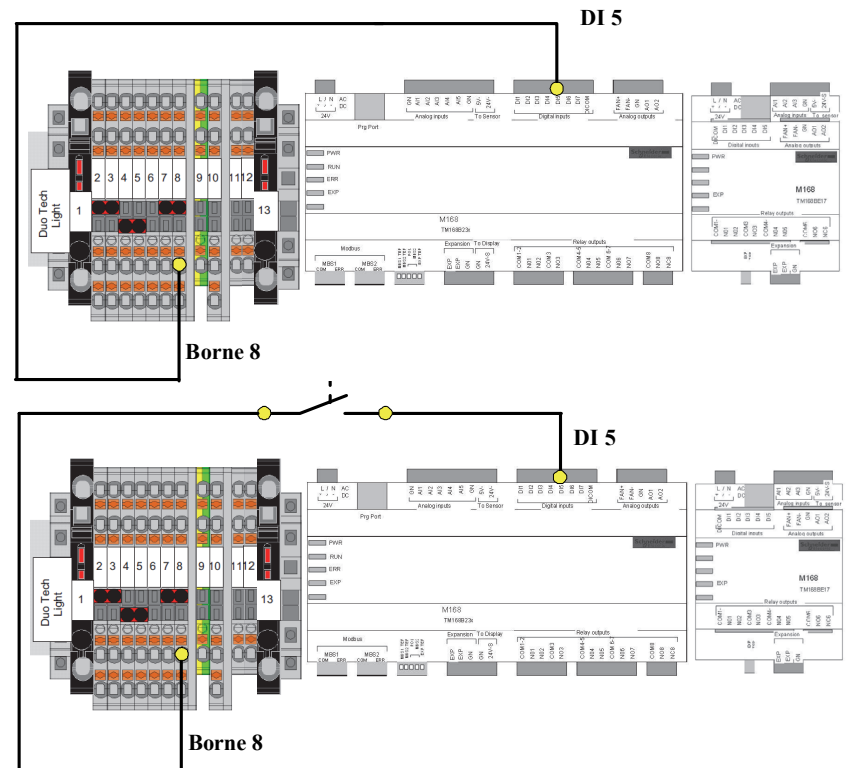

L'ordre externe provient d'un contact normalement ouvert. A sa fermeture celui-ci donne l'ordre d'activer cette fonction durant le temps programmé.

Deux fils de section 1.5mm² max, sont nécessaires. Le premier relie la borne DI5 de l'automate à une borne du contact et l'autre, la borne 8 du bornier à la seconde borne du contact. Pour une alimentation permanence, seul un fils de section 1.5mm² max doit être câblé dans l'armoire électrique. Celui-ci part de la borne 8 du bornier à la borne DI5 de l'automate.

#### 3.6.6. Raccordement électrique option contact ECO/ NOMINAL

Le pilotage du changement d'état de la machine se fait par l'intermédiaire d'un interrupteur. A la fermeture du contact, la centrale passera en mode « confort » pendant quelques heures et reviendra au mode selon la programmation effectuée. A l'ouverture du contact, la centrale passera en mode « Eco » pendant quelques heures et reviendra au mode selon la programmation effectuée. Deux fils de section 1.5mm² max, sont nécessaires. Le premier relie la borne DI3 de l'automate à une borne du contact et l'autre, la borne 8 du bornier à la seconde borne du contact.

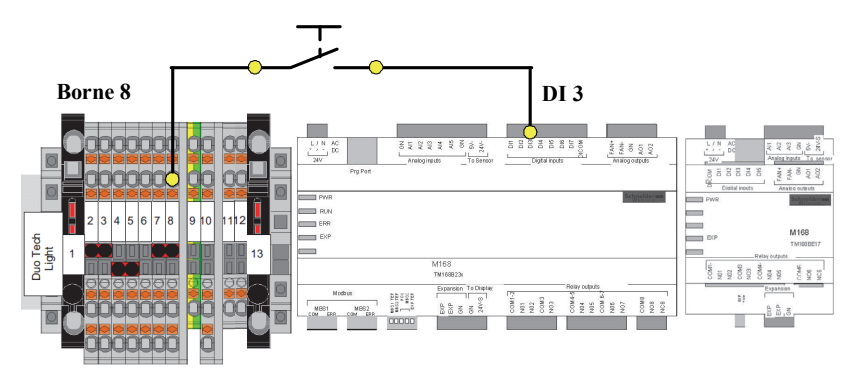

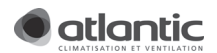

#### 3.6.7. Raccordement électrique option pilotage externe de l'arrêt

Rappel : Le contact entre DI103 et GND doit être fermé pour activer le fonctionnement de la machine. (en standard, un shunt est câblé d'usine). Pour commander l'arrêt de la machine avec un contact externe, vous devez, dans un premier temps, enlever le shunt, puis câbler le contact comme indiqué ci-dessous :

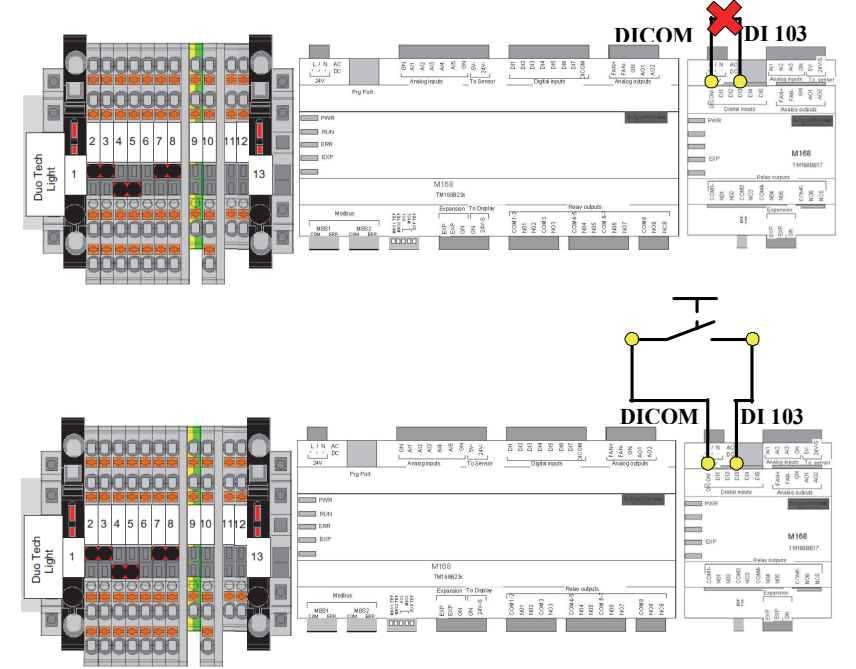

\* : DI103 est en réalité DI3 de l'extension

Les deux fils de section 1.5mm² max relient la borne DI103 de l'extension à une borne du contact et la borne DICOM de l'extension à la seconde borne du contact.

#### 3.6.8. Raccordement du capteur de pression (accessoire)

Rappel : pour utiliser la centrale de ventilation DUOTECH 600 LIGHT ou 1000 LIGHT en pression constante ou pression ajustée, vous devez acquérir le kit transmetteur de pression DEPR/VAV disponible dans le catalogue (réf : DEPR/VAV Code : 512 020).

#### Fixation du boîtier

Laissez un espace libre afin d'accéder facilement à l'appareil lors d'un entretien.

Vissez sur l'appareil le boîtier en position verticale de sorte que les sorties des tubes soient placées sous le boîtier.

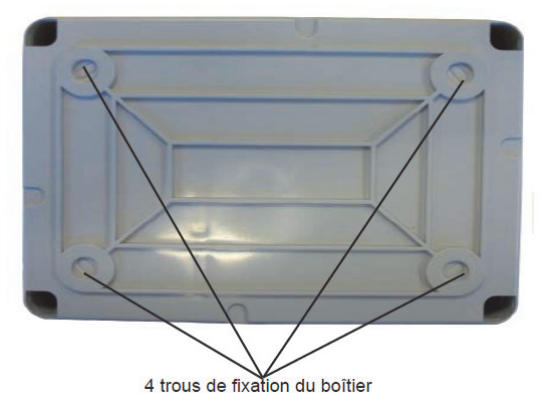

#### • Mise en place des tubes de prise de pression

Coupez le tube de cristal à proximité de la sortie P1 : Le tube P1 doit rester à l'air libre (Voir schéma cidessous).

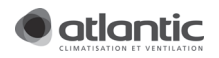

Percez la gaine d'entrée d'air extrait et glissez-y le tube connecté à la sortie P2. La prise de pression dans la gaine doit se faire environ 200mm en amont de la centrale de ventilation.

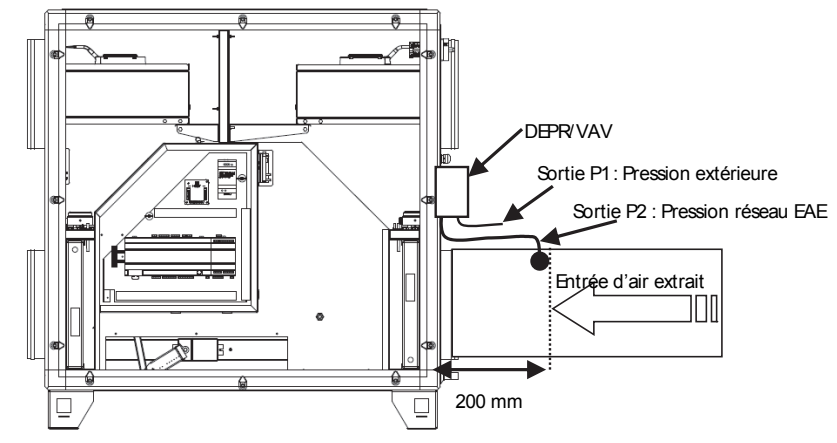

#### Raccordement électrique du capteur de pression

Vous devez prolonger les 3 câbles (Rouge-jaune-noir) afin que ceux-ci atteignent le boitier électrique de la centrale de ventilation DUOTECH et permettent le raccordement au bornier électrique comme suit :

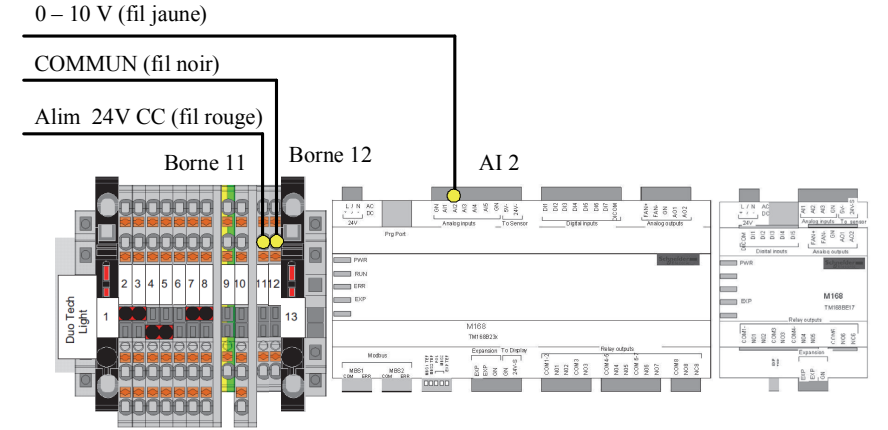

Les trois fils de section 0.5mm² min / 1.5mm² max permettent d'alimenter la sonde en 24V AC et de transmettre le signal 0-10V à l'entrée analogique de l'automate. Le premier fil relie la borne AI2 de l'automate à la sortie 0-10V de la sonde. Le second relie le +24VACde la sonde à la borne 11 du bornier. Le dernier est connecté entre le commun de la sonde et la borne 12 du bornier.

3.6.9. Raccordement électrique sonde hygrométrique ou sonde CO2 Rappel : Dans le souci d'avoir une ventilation au juste besoin, la gamme DUOTECH permet de faire varier le débit d'extraction par rapport à une mesure de qualité d'air (Hygro ou CO2).

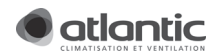

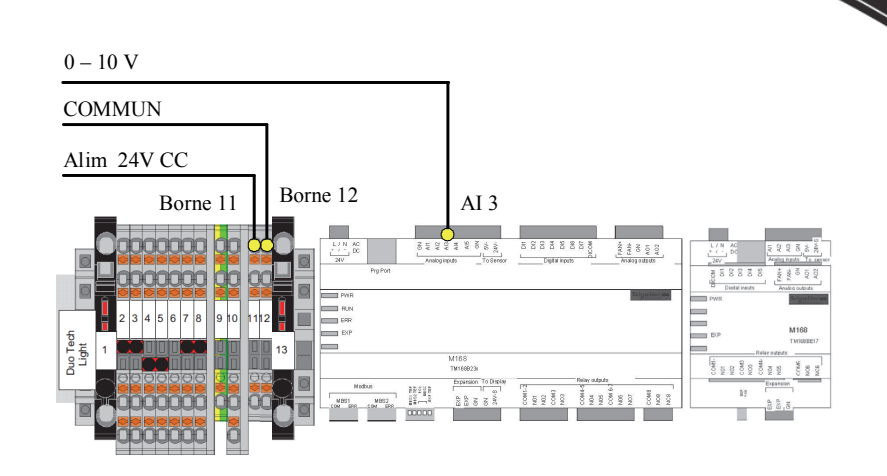

Les deux sondes ne peuvent être câblées simultanément. Ces deux sondes se câblent sur la même entrée de l'automate comme ci-dessous :

Les trois fils de section 1.5mm<sup>2</sup> max permettent d'alimenter la sonde en 24V CC et de transmettre le signal 0-10V à l'entrée analogique de l'automate. Le premier relie la borne AI3 de l'automate à la sortie 0- 10V de la sonde. Le second relie le +24Vcc de la sonde à la borne 11 du bornier. Le dernier est connecté entre le commun de la sonde et la borne 12 du bornier.

#### 3.6.10. Raccordement électrique dépressostat pression ajustée

#### Principe

Il s'agit de réguler la centrale en pression constante dont la consigne varie sans cesse afin de s'adapter au besoin réel de l'installation.

Le besoin réel est d'avoir :

- 60Pa au niveau de la bouche de type autoréglable
- 80Pa au niveau de la bouche de type hygroréglable

Pour détecter si le besoin est atteint ou non, il est nécessaire de placer des dépressostats au plus près de la ou des bouches les plus défavorisées. Ces bouches doivent idéalement être identifiées par l'étude de dimensionnement.

#### Nota : dans le cas où aucune étude n'a été faite, il est conseillé d'installer un dépressostat par colonne ou en bout de chaque réseau linéaire.

#### Installation

Schéma de montage des dépressostats lorsque la centrale se trouve en partie haute de l'immeuble :

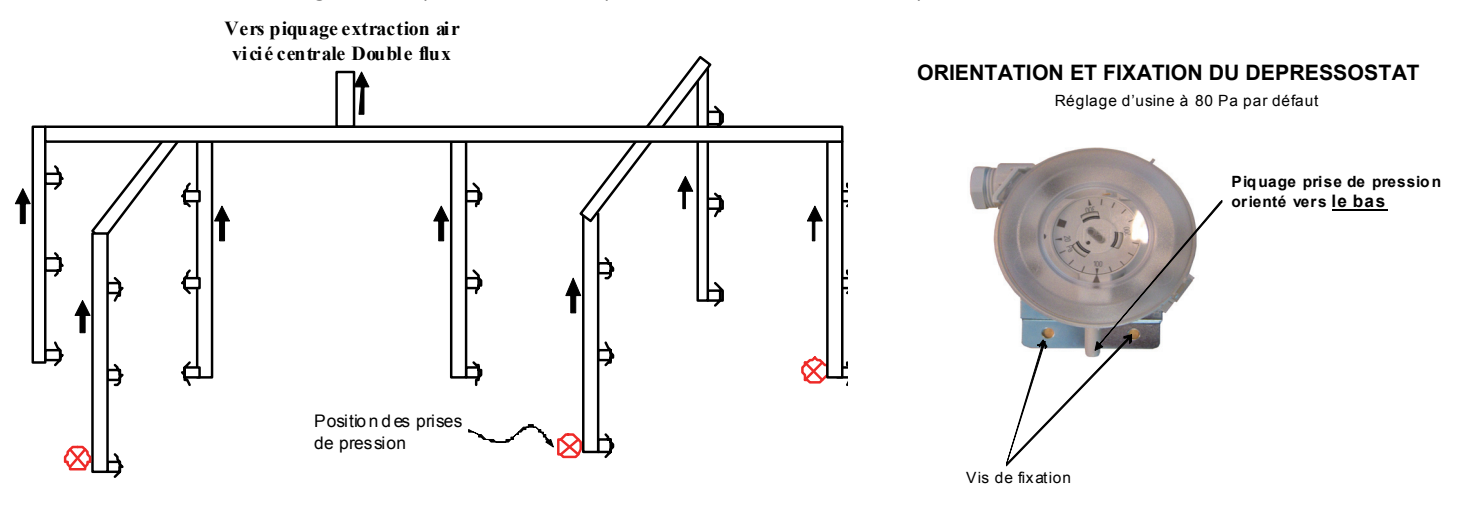

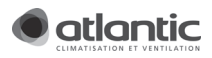

Attention, si la centrale de ventilation se trouve en sous-sol, il est nécessaire d'inverser le schéma (dans ce cas, la prise de pression devra se faire en haut de l'immeuble) pour accéder aux bouches les plus défavorisées. La pièce de protection devra alors être fixée au bouchon supérieur.

Les dépressostats devront être accessibles pour maintenance. Dans le cas d'installation complexe, il est possible d'installer le pressostat directement en fond de colonne et de ramener le contact électrique à la centrale.

Les dépressostats sont réglés d'usine à 80Pa (niveau de pression minimum pour le bon fonctionnement des bouches hygroréglables) (Pour les autres types d'installations se reporter à la page précédente). L'extrémité du capillaire flexible prenant le niveau de pression en bas de colonne devra être protégé et lesté par la pièce de protection identifiée sur le schéma ci-dessous. Le capillaire sera passé dans les trous de cette pièce comme le montre le schéma ci-dessous :

L'installation des dépressostats pourra se faire avec des kits PA (contient un dépressostat, un tube cristal de 50 mètres, un lest et des presses-étoupes (code 512606), ou des Tés souche PA isolés (caisson piquage isolé comportant un dépressostat relié à un tube cristal et à un lest monté d'usine (voir catalogue)).

Les dépressostats DEPR-PA sont spécifiques pour le fonctionnement avec des centrales à pression ajustée, ils possèdent une hystérésis limitée interdisant toutes autres utilisations. Ils sont de classe IP54 et peuvent ainsi être montés à l'extérieur sans coffret dédié.

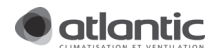

Installation en pied de colonne :

Dépressostats à fixer sur la souche par 2 vis

(Câble connecté entre les bornes 1 et 3) Capillaire pour mesure de pression

Installation en tête de colonne (avec prise de pression en pied) :

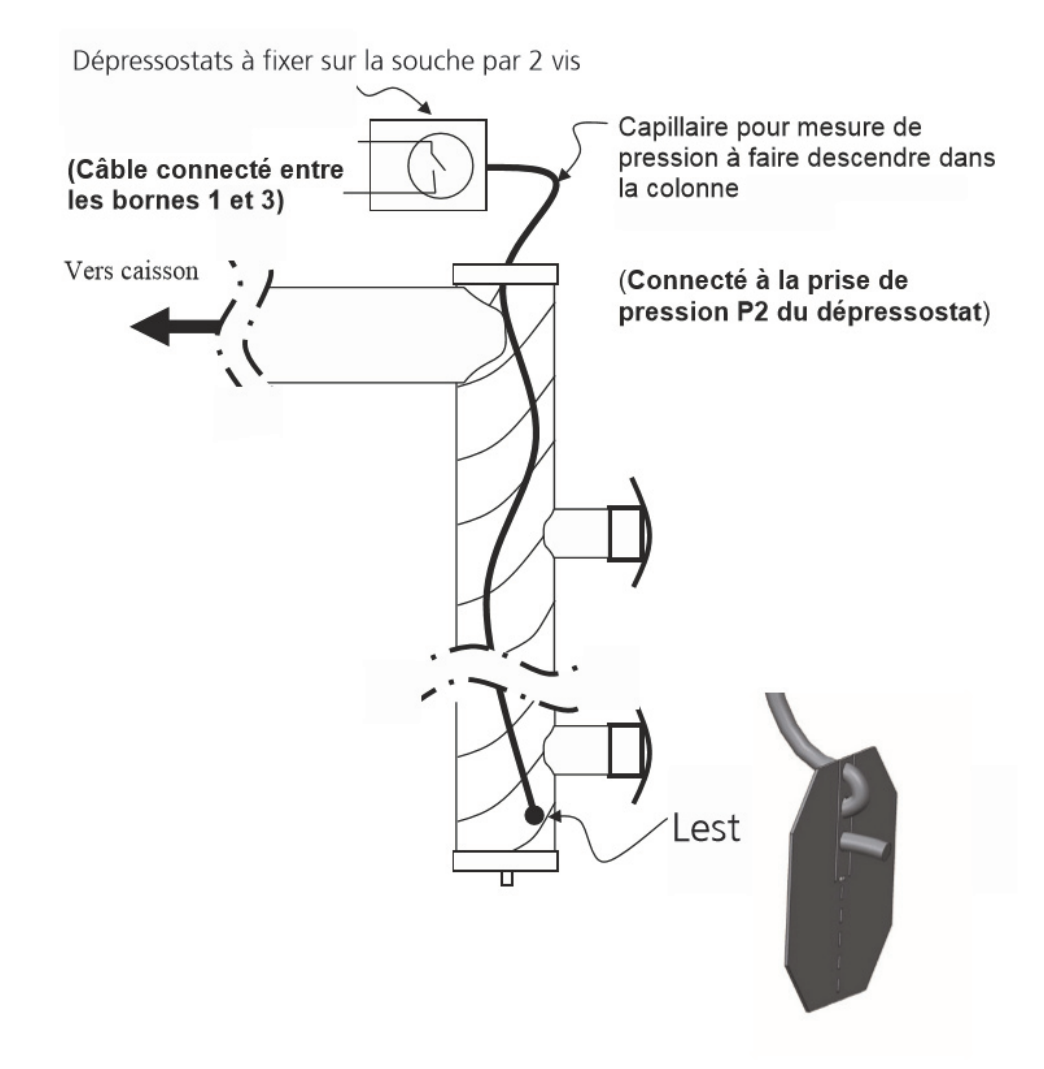

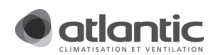

Câblage d'un ensemble de dépressostats en série :

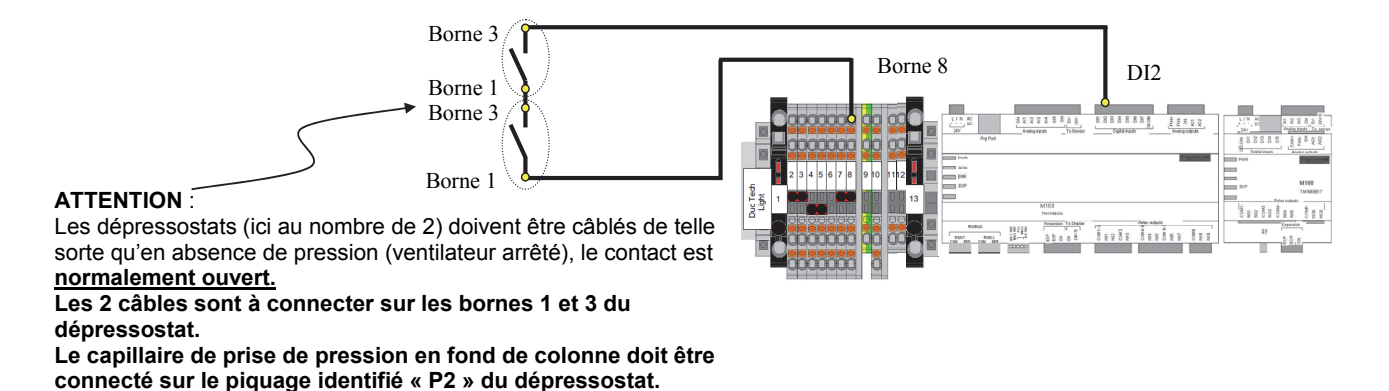

Ici, il est représenté 2 dépressostats, mais le nombre est dépendant de la configuration de l'installation : **Il est préconisé à minima 2 pressostats par installation** : Se reporter aux conseils du Service Technique Avant Vente.

Le câblage nécessite deux fils de section 1.5mm<sup>2</sup> max et autant de fil nécessaire pour réaliser les ponts entre les dépressostats. L'un relie une borne de la sonde à l'entrée DI2 de l'automate et l'autre relie la deuxième borne de la sonde à la borne 8 du bornier.

3.6.11. Raccordement électrique sonde de présence

La sonde de présence permet de moduler la régulation en fonction de la présence ou non d'individu dans un local.

Deux modèles sont proposés au catalogue :

- Modèle apparent : référence 323020
- Modèle encastré : référence 3230210

Pour l'intégrité du montage, voir la notice fournie avec la sonde de présence. En ce qui concerne la partie commande, il faut 2 fils de section max 1.5mm². L'un relie une borne du contact de la sonde à l'entrée DI1 de l'automate et l'autre relie la deuxième borne de la sonde à la borne 7 du bornier.

- Contact ouvert signifie aucune détection.

- Contact fermé signifie détection d'une présence.

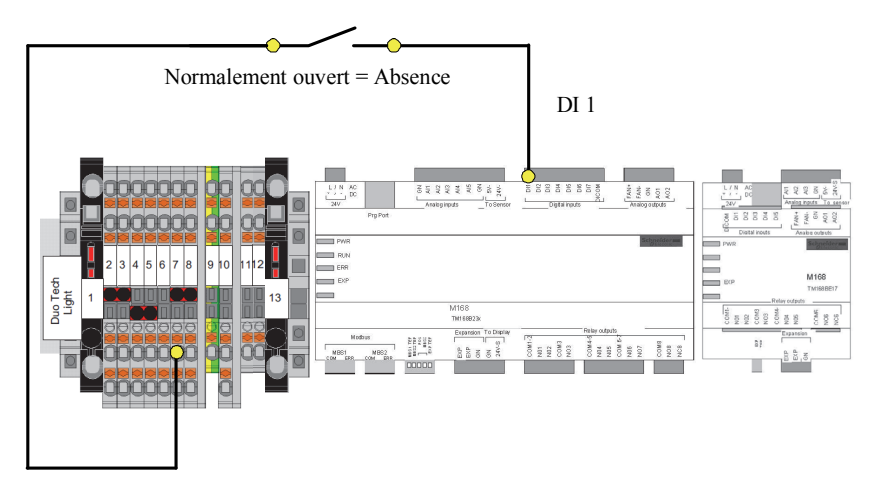

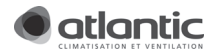

#### 3.6.12. Raccordement électrique sortie digital free-cooling

Lorsque l'entrée DI5 est alimentée la fonction free-cooling est activée. Il y a la possibilité de commander un actionneur (Ventilateur, registre…) via une sortie digitale (TOR). Le câblage de l'actionneur se réalise de la façon suivante :

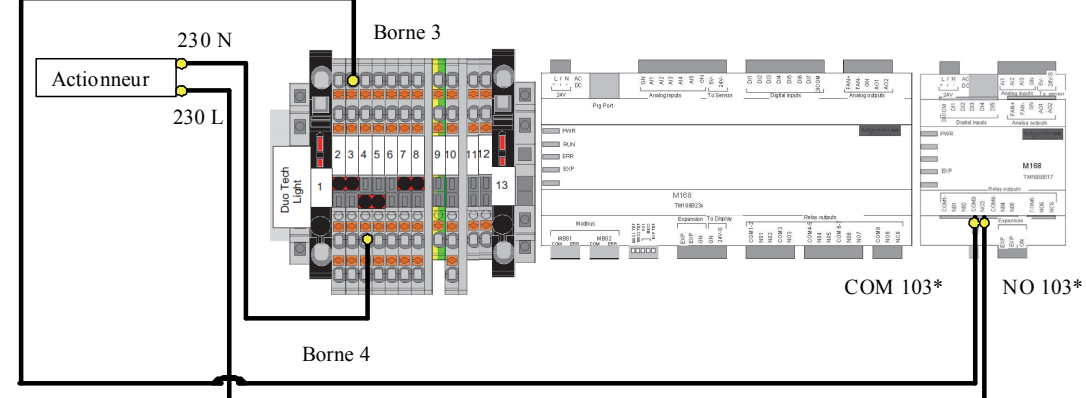

Trois fils sont nécessaires :

- Un reliant la borne 4 du bornier au neutre 230Vac de l'actionneur
- Un reliant la borne NO103 de l'extension à la phase du 230Vac de l'actionneur
- Un dernier fil relie la borne 3 du bornier X1 au COM103 de l'extension.

\*: NO103 est en réalité NO3 de l'extension et COM103 est en réalité COM3 de l'extension

#### 3.6.13. Raccordement électrique de l'alarme

Dans le cas où la télécommande de la centrale de ventilation double flux est déconnectée ou si vous souhaitez déporter les alarmes, il y a la possibilité de câbler un actionneur via la sortie NO3. Le câblage se réalise de la manière suivante.

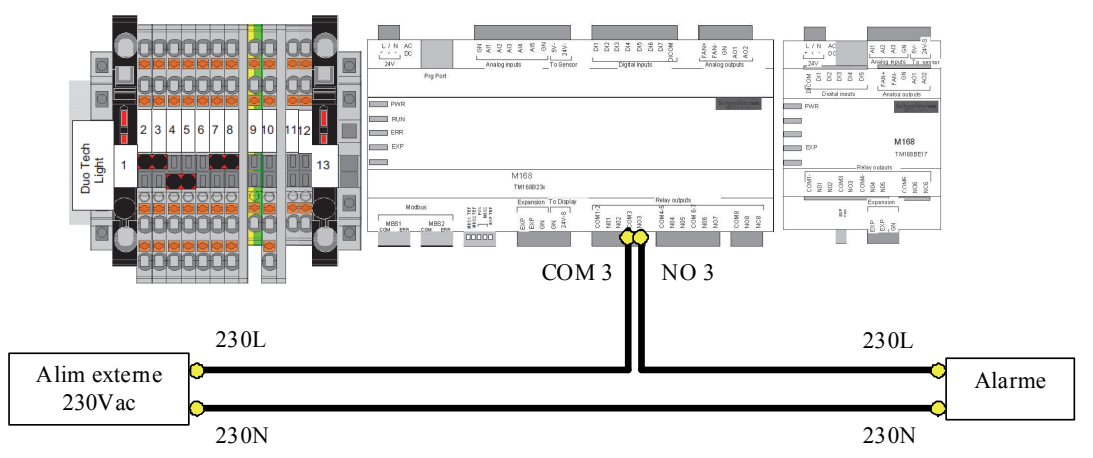

Trois fils sont nécessaires :

- Un reliant la borne COM 3 du contrôleur à la phase de l'alimentation externe de l'alarme
- Un reliant la borne NO 3 du contrôleur à la phase 230Vac de l'alarme
- Le dernier fil relie le neutre de l'alarme au neutre de l'alimentation externe.

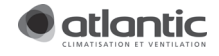

## 4. PRESENTATION DE LA REGULATION

## 4.1.Description de la télécommande déportée

La centrale double flux DUOTECH est équipée d'une télécommande permettant son contrôle intégral à distance (jusqu'à 500m).

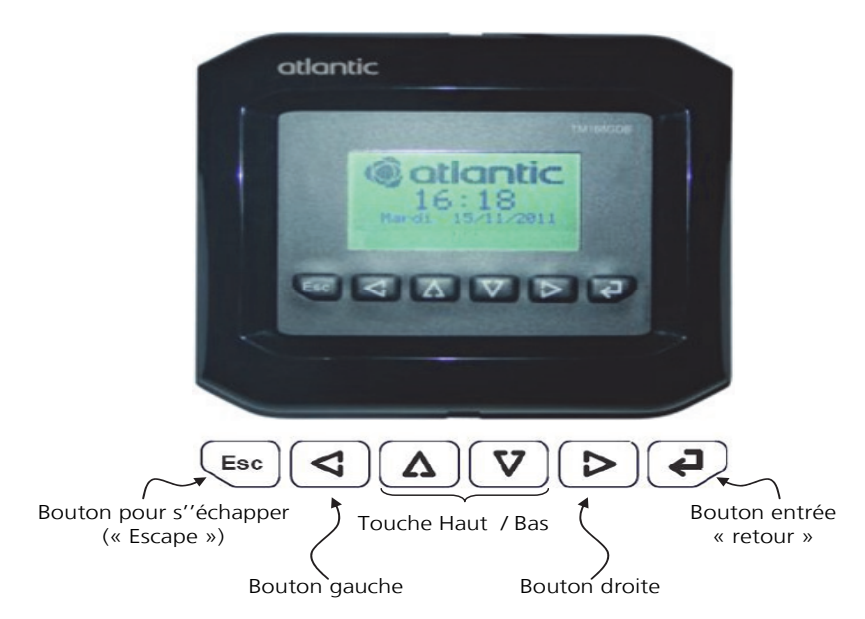

Trois niveaux d'accès sont intégrés d'usine :

- Niveau utilisateur : Bien qu'il n'y ait pas de mot de passe par défaut, il est possible d'en activer un pour des cas ponctuels où la télécommande serait accessible par des enfants ou quelconques personnes non habilités à modifier les réglages basiques.
- Niveau installateur : il s'agit d'un niveau ou des compétences techniques sont nécessaires. Nécessité d'un mot de passe pour permettre le paramétrage de la centrale dans 95% des cas (mot de passe défini d'usine : 123)
- Niveau spécialiste avancé : Permettre des paramétrages pointus pour des installations spécifiques. Nécessité de maîtriser parfaitement les fonctions de la machine. Pour connaître le mot de passe adapté, nous consulter.

A noter qu'une fois paramétrée, la centrale double flux peut fonctionner avec une télécommande déconnectée. Attention, sans télécommande, aucun défaut ne sera affiché. Il est fortement conseillé dans ce cas de déporter une alarme (signal lumineux, buzzer…).

## 4.2.Description du contrôleur embarqué sur la centrale

L'intelligence de la centrale double flux est concentrée dans un « contrôleur » implanté dans le tableau électrique de la centrale. Ce contrôleur gère la régulation du système.

Il permet de recevoir l'ensemble des informations nécessaires et de piloter les différents actionneurs situés dans sa périphérie (ventilateur, alarmes, …).

### 4.3.Description des modes de fonctionnement

Au-delà de la simple ventilation, la gamme DUOTECH apporte du confort via la récupération de calorie de l'air extrait, de l'air neuf pour une bonne qualité d'air, un chauffage et/ou un rafraîchissement d'appoint ou total.

Ce chapitre permet de saisir toutes les opportunités de gestion de la centrale de ventilation.

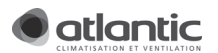

#### 4.3.1. Régulation des débits d'air

Le choix du mode de ventilation dépend du type de bâtiment à ventiler ou à traiter. Les débits ou pressions peuvent être adaptés et programmés de façon journalière (mode ECO, CONFORT). Ils peuvent également être modulés selon les besoins de l'utilisateur (CO2, présence…).

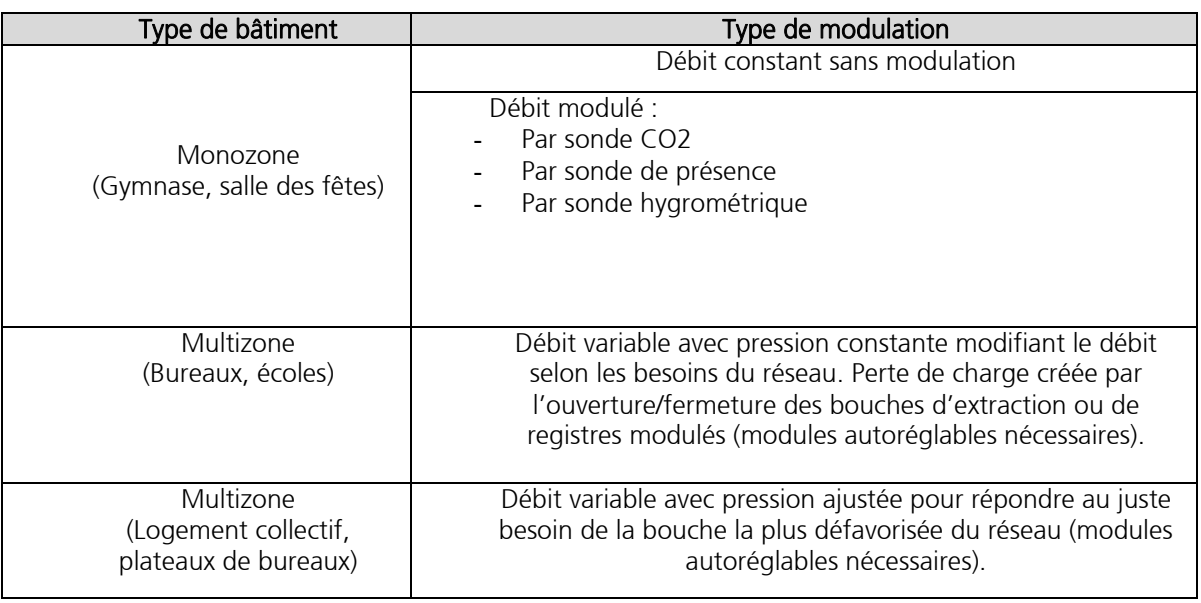

o Pour plus d'informations sur la régulation des débits se référer à la section § 7.1

o Pour le paramétrage des modes Monozone/Multizone se référer à la section §5.4.1.

o Pour le paramétrage de la programmation journalière se référer à la section § 5.6

- o Un mode de surventilation hygiénique temporisé est également possible, se référer à la section §6.3.1 et §7.4
- o Un mode de surventilation « free cooling » automatique est possible pour permettre à la centrale de surventiler d'elle-même lorsque des conditions favorables sont présentes. Se référer à la section §7.5.

#### 4.3.2. Protection contre le froid

Les DUOTECH 600 et 1000 LIGHT présentent deux modes de fonctionnement visant à se protéger ou à protéger le bâtiment contre le froid.

- Gestion de l'anti-givrage de l'échangeur à plaque
- Des alarmes signalant des anomalies dans les températures de reprise.

Pour plus d'information, se référer à la section § 7.7.2

## 5. CONFIGURATION 1ERE MISE EN SERVICE

#### 5.1.Mise sous tension et démarrage de la machine

La mise en service complète (séquence de toutes les étapes décrites ci-après) doit être réalisée par un installateur.

De manière à réaliser la mise en service de l'installation, il est nécessaire de mettre la centrale double flux sous tension.

Pour cela, après s'être assuré que le raccordement électrique a été réalisé selon le §3.6, réenclencher les disjoncteurs du tableau électrique situé en amont de la centrale puis, commuter l'interrupteur de proximité situé sur la machine proprement dite.

Immédiatement, des témoins lumineux situés sur la régulation s'allument, puis une vingtaine de secondes plus tard, la télécommande devient opérationnelle.

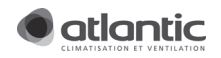

#### Attention :

- La machine ne démarre quelques dizaines de secondes après la mise sous tension.
- S'assurer de bien fermer les portes avant la mise sous tension.
- La centrale double flux est capable d'être commandée à distance par un contact sec. (Voir §7.8.1). Si celui-ci a été câblé, il est nécessaire de vérifier son état (ouvert ou fermé). La centrale ne se mettra en route (fonctionnement des ventilateurs) que si ce contact est fermé. Voir §3.6.7. L'état de ce contact ne conditionne pas la mise en service de la machine. Autrement dit, les étapes suivantes peuvent être réalisées indépendamment selon les 2 états de ce contact.
- Il se peut que l'unité ait été fabriquée depuis plusieurs semaines. La mise à l'heure peut donc être perdue. L'heure de l'unité devra être réglée à nouveau.

## 5.2.Réglage de la langue

Par défaut, le langage de la télécommande est en Français. Il est possible de paramétrer ce langage en procédant comme suit :

Sortir de la page d'accueil (logo Atlantic) en appuyant sur « RETOUR » ou « ESC » et aller dans la page principale

- Sélectionner « Réglage de base » (avec les flèches haut/bas) et valider le choix (appui sur « entrée »)
- Sélectionner « Langage » et appuyer sur « entrée ».
- Dans l'écran N°40, modifier le champ selon la langue voulue et appuyer sur « entrée » pour valider le choix.

#### 5.3.Réglage de la date et mise à l'heure

La mise à l'heure est réalisable par l'utilisateur lambda comme l'installateur (Aucun mot de passe n'est donc demandé)

- Sortir de la page d'accueil (logo Atlantic) et aller dans la page principale
	- Sélectionner « Réglage de base » (avec les flèches haut/bas) et valider le choix (appui sur « entrée »)
	- Sélectionner « Date&heure » et appuyer sur « entrée ».
	- Dans l'écran N°20, sélectionner le champ de la date en appuyant sur la flèche du bas et appuyer sur « entrée » pour permettre l'édition.
	- Modifier les divers champs voulus et appuyer sur « entrée » pour accéder au champ suivant.

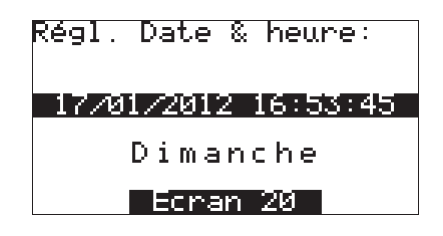

Nota :

L'horloge gère automatiquement les changements d'heures été/hiver.

**ATTENTION : lors d'une mise hors tension prolongée > 72h la pile mémoire est déchargée. Il est nécessaire de régler à nouveau la date et l'heure sur l'IHM, il s'agit du fonctionnement « normal » de notre automate.** 

#### 5.4.Configuration de la machine selon le fonctionnement souhaité

La configuration de la machine n'est réalisable que par une personne qualifiée (installateur, spécialiste) : Un mot de passe sera donc demandé.

La centrale double flux Atlantic DUOTECH, possède une régulation capable de s'adapter à différents besoins, il est cependant nécessaire de paramétrer la machine pour obtenir le fonctionnement souhaité. Chacune des étapes suivantes doit être réalisée à la première mise en service.

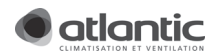

Généralement, le fonctionnement souhaité (type de régulation) a été définie en amont, par le bureau d'étude thermique ou par les services techniques avant-vente d'Atlantic (STAV). Se reporter à cette étude pour la suite de la mise en service.

#### 5.4.1. Type de régulation

La centrale double flux Atlantic DUOTECH, présente la possibilité de gérer des régulations adaptées à une gestion en multizones (exemple d'un plateau de bureaux avec des salles de réunion) comme en monozone (exemple d'une salle des fêtes).

Elle est donc capable de fournir une pression et s'adapter au débit dicté par l'installation (installation type multizone avec VAV – débit variable) ou bien de fournir un débit constant réparti dans le bâtiment (installation type monozone avec CAV – débit constant ou modulé).

La centrale est aussi capable d'être régulée sur la base d'informations externes comme par exemple une sonde CO2, un capteur de présence, une sonde d'hygrométrie…

#### $\rightarrow$  Mode opératoire :

- Sortir de la page d'accueil (logo Atlantic) et aller dans la page principale
- Sélectionner « Menu paramétrage » (avec les flèches haut/bas) et valider le choix (appuyer sur « entrée »)
- Un mot de passe vous sera alors demandé. (Entrer alors « 123 » comme mot de passe installateur) appuyer sur « entrée ».
- Sélectionner ensuite « Description de la machine » et valider
- Sur la page 102, indiquer le type de régulation souhaitée (Voir le tableau ci-après).
- Valider le choix.

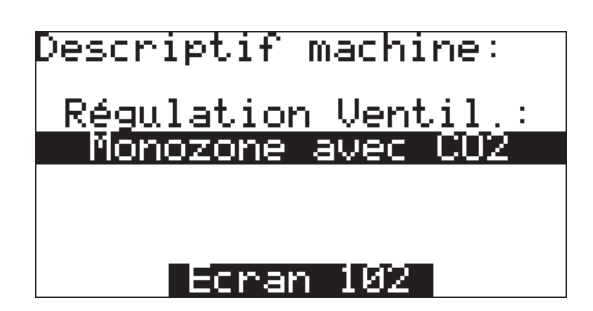

#### Attention :

A l'exception du mode « Monozone standard », toutes les autres possibilités impliquent l'installation d'accessoires (capteurs spécifiques, dépressostats…). Vérifier que ces accessoires ont bien été installés conformément au fonctionnement souhaité.

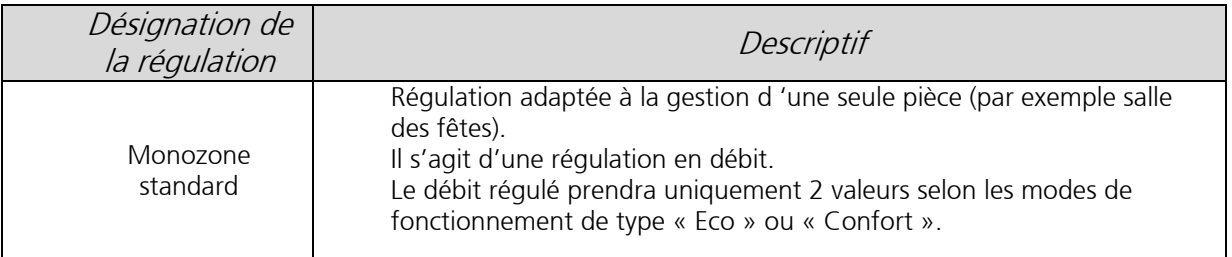

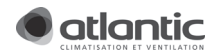

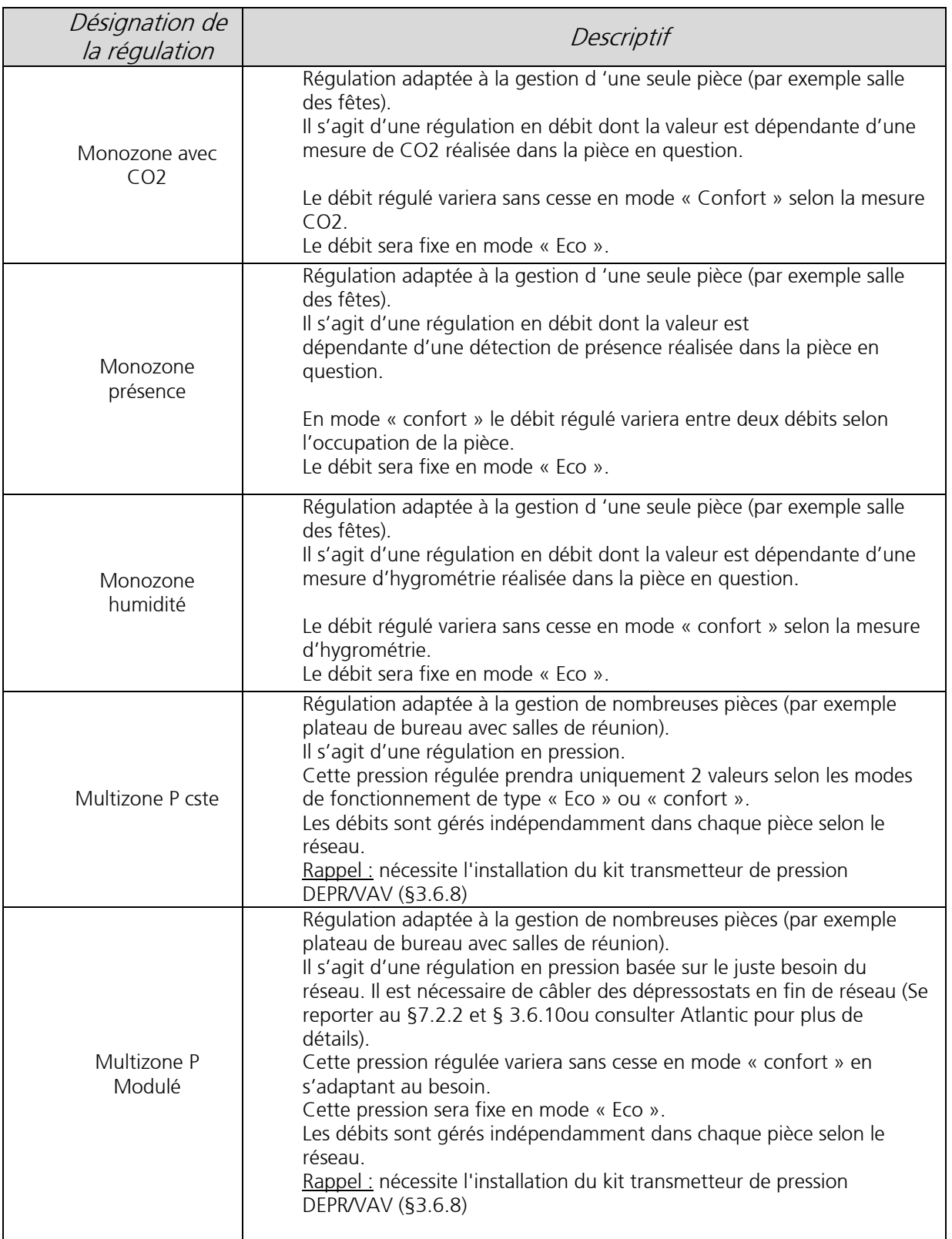

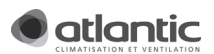

## 5.5.Paramétrage selon le fonctionnement sélectionné

Selon le type de régulation défini au chapitre 5.4, il est nécessaire de paramétrer certaines valeurs de fonctionnement.

#### 5.5.1. Gestion en mode monozone (débit constant)

Ce mode de fonctionnement se reporte aux régulations suivantes : « Monozone standard », « Monozone CO2 », « Monozone Humidité » et « Monozone présence » (appelé aussi CAV – débit constant).

Le paramétrage de la machine n'est réalisable que par une personne qualifiée (installateur, spécialiste) : Un mot de passe sera donc demandé.

- → Mode opératoire :
	- Sortir de la page d'accueil (logo Atlantic) et aller dans la page principale
	- Sélectionner « Menu paramétrage » (avec les flèches haut/bas) et valider le choix (appui sur « entrée »)
	- Puis dans l'écran N°100, sélectionner ensuite « Paramétrage » et valider
	- Aller sur l'écran 110, en utilisant les touches (droite et gauche)
	- Indiquer les valeurs souhaitées pour :
		- o Débit confort (débit en période « confort »)
		- o Débit Eco (débit en période « ECO »)
		- o Débit Mini (Débit mini doit être renseigné qu'en cas de régulation par modulation CO2, humidité ou présence) Se reporter au §7.1 pour plus de détail
	- Valider le choix

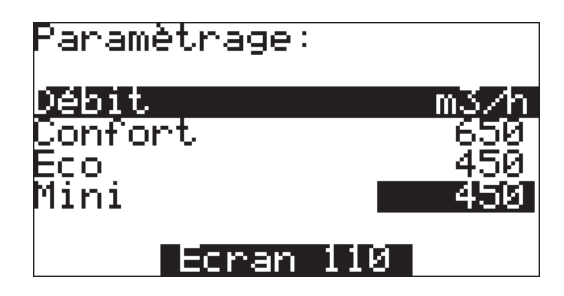

Il est possible par ailleurs de régler un éventuel déséquilibre entre extraction et insufflation. Dans ce cas, utilisez les flèches droite et gauche et allez sur l'écran N°112. Se reporter également au §7.3 pour plus de détail.

#### 5.5.2. Gestion en mode multizone (débit variable avec P constante ou ajustée)

Rappel : nécessite l'installation du kit transmetteur de pression DEPR/VAV (§3.6.8)

Ce mode de fonctionnement se reporte aux régulations « Multizones Pression constante » et « Pression ajustée » (appelé aussi VAV – débit variable)

Le paramétrage de la machine n'est réalisable que par une personne qualifiée (installateur, spécialiste) : Un mot de passe sera donc demandé.

#### $\rightarrow$  Mode opératoire :

- Sortir de la page d'accueil (logo Atlantic) et aller dans la page principale
- Sélectionner « Menu paramétrage » (avec les flèches haut/bas) et valider le choix (appui sur « entrée »)
- Sélectionner ensuite « Paramétrage » et valider
- Aller sur l'écran 111, en utilisant les touches (droite et gauche)
- Indiquer les valeurs souhaitées pour :
	- o Pression confort (pression en période « Confort » à renseigner uniquement pour une régulation à pression constante)

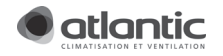

- o Pression Eco (pression en période « ECO »)
- o Pression Maxi (Limite de pression haute dans le cas de régulation à pression ajustée)
- o Pression Mini (Limite de pression basse dans le cas de régulation à pression ajustée)
- Valider les choix
- Aller sur l'écran 112, en utilisant les touches (droite et gauche)
- Sélectionner « Limite max débit » et renseigner la valeur souhaitée. Ceci limitera la machine pour qu'elle ne fonctionne pas au-delà de ce débit (si ce débit, pour des raisons diverses, est atteint, un défaut sera affiché).
- Valider le choix.

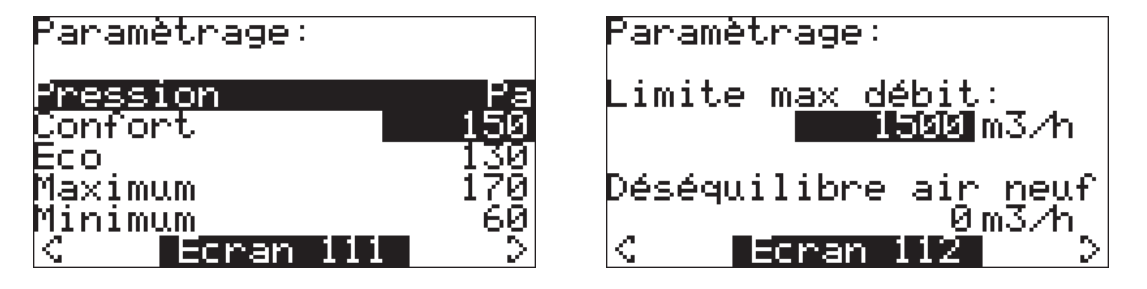

Il est possible par ailleurs de régler un éventuel déséquilibre entre extraction et insufflation. Dans ce cas, utilisez les flèches droite et gauche et allez sur l'écran N°112. Se reporter également au §7.3 pour plus de détail.

## 5.6.Programmation de l'horloge - mode Confort/Eco/Stop

La programmation hebdomadaire des modes « Confort/Eco/Stop » est réalisable par l'utilisateur ou l'installateur (Aucun mot de passe n'est demandé)

La centrale double flux Atlantic DUOTECH présente la possibilité de programmer simplement de manière hebdomadaire son mode de fonctionnement (entre mode confort, mode Eco et arrêt de la machine)

Les modes de fonctionnement agissent aussi bien sur la ventilation (modification des débits ou des pressions de fonctionnement) que sur les consignes de régulation en température.

5 programmes sont disponibles dont 2 sont paramétrables par l'utilisateur. Ces 5 programmes peuvent alors être affectés indépendamment aux 7 jours de la semaine.

Description des 5 programmes :

- Programme 1 et 2 sont les programmes modifiables par l'usager
- Les 3 programmes restants sont des programmes dont le fonctionnement est continu de 00h00 à 24h00 :
	- o Programme Confort : La centrale fonctionne de manière continue en mode « confort ».
	- o Programme Eco : La centrale fonctionne de manière continue en mode « Eco ».
	- o Programme Arrêt : La centrale est alors arrêtée en permanence (en veille).

Principe des programmes 1 et 2 modifiables par l'usager :

Pour chacun de ces 2 programmes, il est possible de définir 2 plages d'arrêt et 2 plages en mode « confort ». Le reste du temps sera automatiquement réglé en mode « Eco ».

Pour chacune de ces plages, il est nécessaire de saisir une heure de début et une heure de fin. Si une plage n'est pas souhaitée, mettre alors la même heure en début et en fin de plage. Celle-ci ne sera alors pas prise en compte par l'automate dans la programmation hebdomadaire.

#### Programme P1 ou P2 :

Programme modifiable par l'usager.

L'usager a le droit de créer 2 périodes en mode « confort » et 2 périodes en mode « arrêt ». Le reste du temps, la machine sera en mode « éco ».

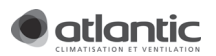

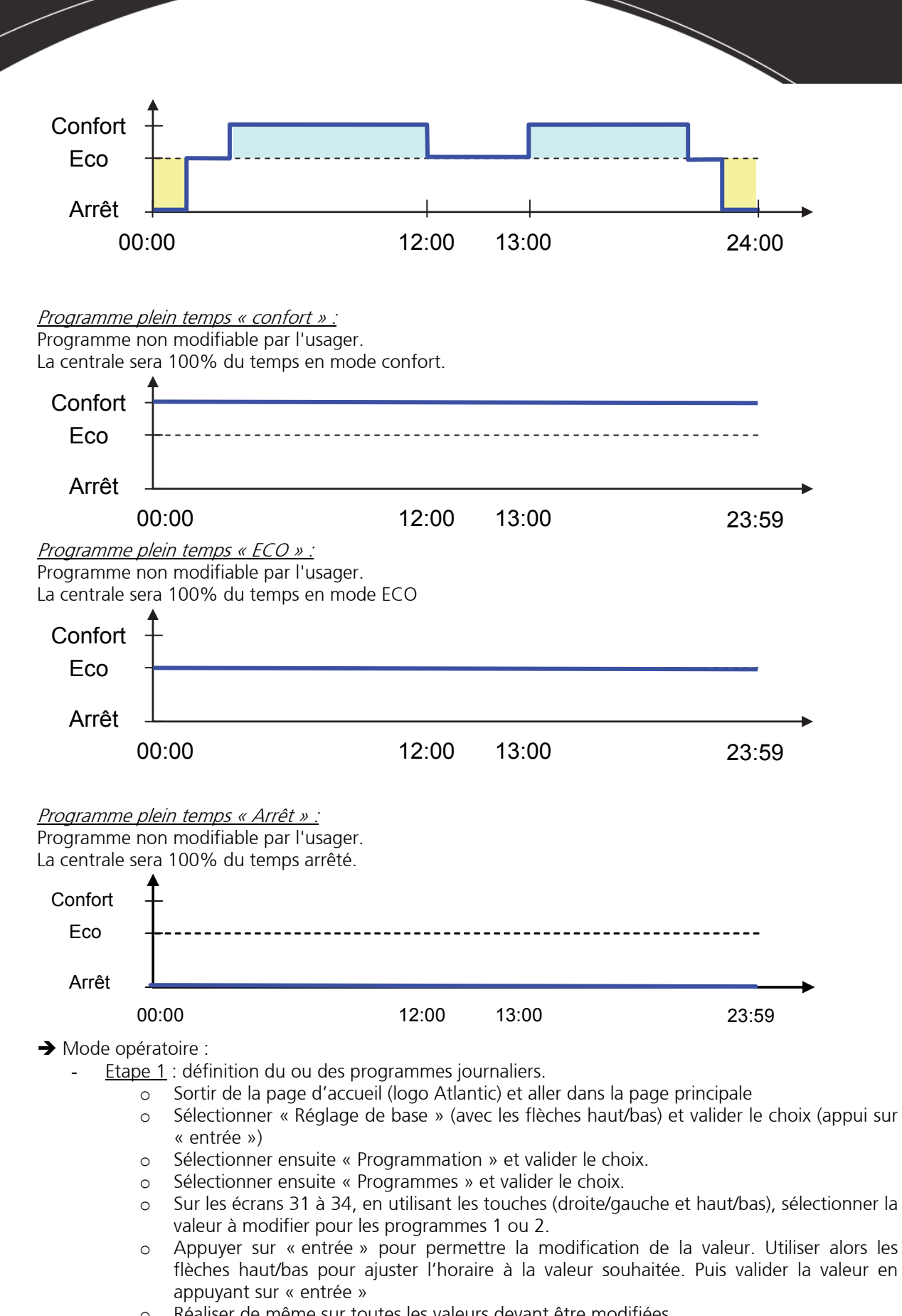

o Réaliser de même sur toutes les valeurs devant être modifiées.

Exemple de réglages :

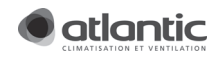

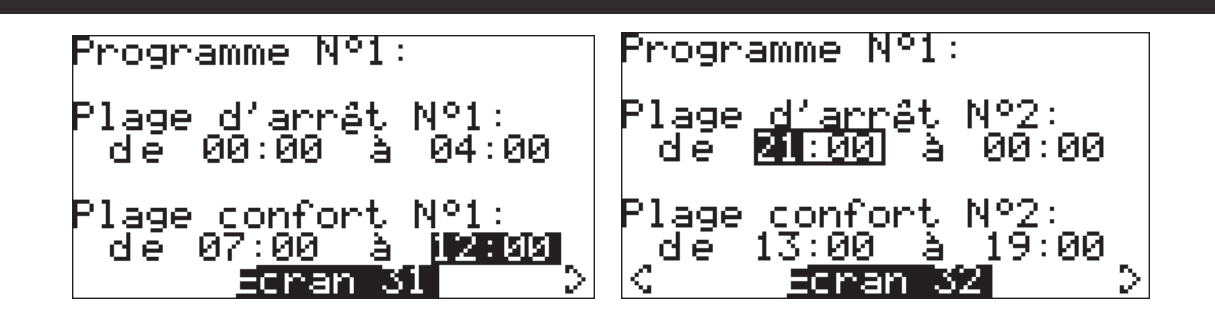

Sur cet exemple qui concerne uniquement le programme 1, la machine va fonctionner comme suit :

- De 00h00 à 4h00, la machine sera arrêtée
- De 4h00 à 7h00, la machine sera en mode Eco
- De 7h00 à 12h00, la machine sera en mode confort
- De 12h00 à 13h00, la machine sera en mode Eco
- De 13h00 à 19h00, la machine sera en mode confort
- De 19h00 à 21h00, la machine sera en mode Eco
- De 21h00 à minuit, la machine sera arrêtée.

#### A savoir *! :*

- Attention, aucune des plages ne doivent se superposer.

- Si une plage ne nécessite pas d'être utilisée, régler l'heure de début égale à l'heure de fin (par exemple
- « Plage d'arrêt N°1 de 00h00 à 00h00)
	- Etape 2 : Affectation des programmes aux différents jours de la semaine
		- o Sortir de la page d'accueil (logo Atlantic) et aller dans la page principale
		- o Sélectionner « Réglage de base » (avec les flèches haut/bas) et valider le choix (appui sur « entrée »)
		- o Sélectionner ensuite « Programmation » et valider le choix.
		- o Sélectionner ensuite « Affectation des Programmes » et valider le choix.
		- Sur l'écran 39, en utilisant les touches (haut / bas), sélectionner le programme du jour associé à modifier.
		- o Appuyer sur « entrée » pour permettre la modification du paramètre. Utiliser alors les flèches haut/bas pour faire défiler les différents choix de programme à affecter au jour considéré. Puis valider le choix en appuyant sur « entrée »

#### Attention :

Bien que la machine fonctionne sur la base de la programmation journalière, certaines actions peuvent déroger à ce fonctionnement et deviennent alors prioritaires (commandes externes d'arrêt, de surventilation ou encore de mode forcé…). Se reporter au paragraphe §7.8 pour plus de détail.)

### 5.7.Sauvegarde du paramétrage

La sauvegarde du paramétrage n'est pas obligatoire, cela étant, la centrale vous permet de sauvegarder un jeu de paramètres. Se reporter au §7.12.

En cas de coupure de courant prolongée, même si cette sauvegarde n'a pas été réalisée, le paramétrage sera conservé.

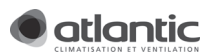

## 6. MANUEL D'UTILISATION DE BASE (UTILISATEUR)

6.1.Réglage de la langue

Se reporter au §5.2.

## 6.2.Réglage de la date et mise à l'heure

Se reporter au §5.3 .

#### 6.3.Programmation et gestion du confort

6.3.1. Activation de la fonction surventilation hygiénique

La surventilation hygiénique permet un grand apport d'air neuf dans le ou les locaux traités. Cette fonction est particulièrement utile pour assainir très rapidement l'air.

 $\rightarrow$  Mode opératoire :

- Sortir de la page d'accueil (logo Atlantic) et aller dans la page principale
- Sélectionner « Gestion du confort » (avec les flèches haut/bas) et valider le choix (appui sur « entrée »)
- Sélectionner ensuite « Boost temporisé » et valider
- Sur l'écran 85, appuyer sur « entrée » pour permettre la modification de la valeur de la durée. Utiliser alors les flèches haut/bas pour ajuster la durée souhaitée pour l'activation de la surventilation.
- Puis valider la valeur en appuyant sur « entrée »

La surventilation sera alors activée pendant la durée ainsi définie. Une fois la période écoulée, la centrale reprendra son mode de fonctionnement normal.

Astuce ! : Si sur cet écran, la temporisation est réglée à 00 :00, la surventilation sera alors interrompue.

D'autres modes d'activation de la surventilation hygiénique sont possibles (se reporter au § 7.4)

6.3.2. Changement forcé/dérogation des modes de fonctionnement Le mode de fonctionnement de la centrale double flux est modifiable ponctuellement par l'utilisateur.

Les principaux besoins sont la plupart des cas, les suivants :

- Arrêt pour vacances (le retour au mode programmé sera manuel)
- Arrêt ponctuel pour nettoyage des bouches (le retour au mode programmé sera manuel)
- Mise en mode éco pour période d'inoccupation (le retour au mode programmé sera généralement manuel)
- Passage en « confort » alors que la machine s'était mise en mode « Eco » suite à sa programmation. (Le retour au mode programmé sera généralement automatique).

-

 $\rightarrow$  Mode opératoire :

- Sortir de la page d'accueil (logo Atlantic) et aller dans la page principale
- Sélectionner « Gestion du confort » (avec les flèches haut/bas) et valider le choix (appui sur « entrée »)
- Sélectionner ensuite « Mode Eco/Conf. /STOP» et valider
- Sur l'écran 84 modifier selon votre besoin le mode forcé voulu.

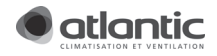

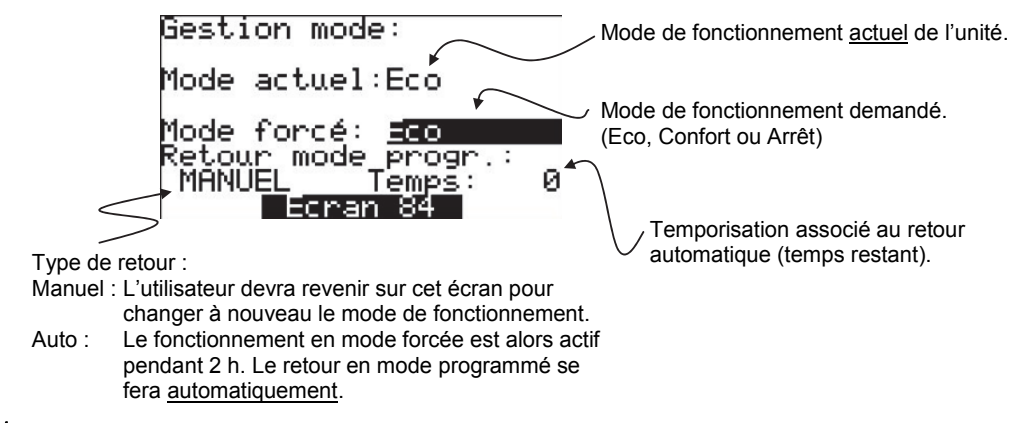

#### Attention :

- Le mode « Arrêt » est en fait un mode où la centrale est en veille. De nombreuses fonctions restent actives de manière à garantir la protection de la machine.
- L'arrêt forcé ne présente pas de retour automatique. Il est obligatoirement remis en route manuellement.

## 6.4.Etat actuel de la machine

Il est possible pour l'utilisateur de connaitre de manière simple l'état actuel de la machine. Pour cela, il faut Sortir de la page d'accueil (logo Atlantic) et aller dans la page principale. Sélectionner ensuite « Etat actuel machine » (avec les flèches haut/bas) et valider le choix en appuyant sur « entrée ».

Voici ci-dessous les différents états de base de la machine qui peuvent être affichés sur l'écran accessible à l'utilisateur.

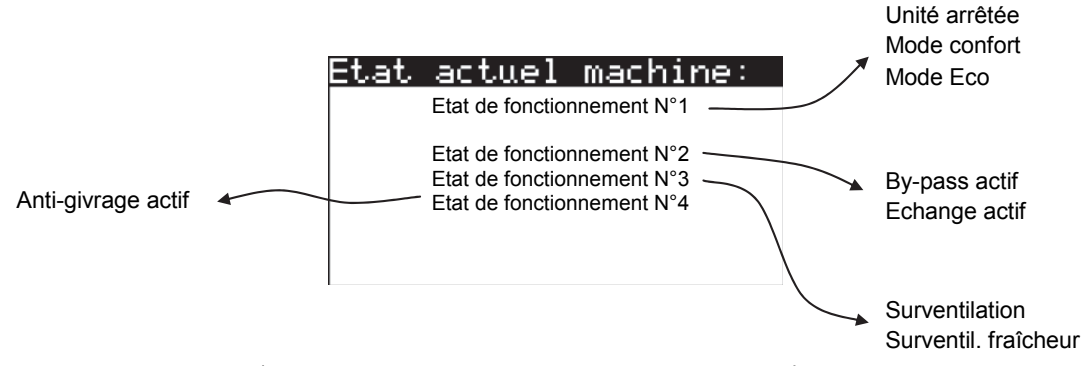

## 7. MODE AVANCE (INSTALLATEURS ET SPECIALISTES)

### 7.1.Régulation en débit

#### 7.1.1. Monozone standard

Pour cette régulation, la centrale s'attachera à conserver un débit constant à l'extraction selon les valeurs renseignées (Débit « Confort » ou « Eco ») et selon le mode de fonctionnement (« Confort » ou « Eco »). La centrale s'attachera également à maintenir un débit d'insufflation constant (Débit insufflation = débit extraction + déséquilibre).

Les débits « Eco », et « Confort » sont définis au §5.5.1.

Jusqu'à une certaine limite, l'encrassement des filtres n'aura pas d'incidence sur ce mode de fonctionnement.

#### 7.1.2. Monozone CO2

Voici la description du fonctionnement du mode Monozone CO2 :

En « Monozone CO2 », et lorsque le fonctionnement sera en mode « Confort », la centrale asservira son débit selon une mesure de CO2.

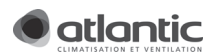

Cette mesure de CO2 est réalisée par le biais d'un capteur connecté à la centrale et installé judicieusement soit dans le local concerné, soit sur le conduit de reprise de la centrale de ventilation.

En mode confort, le débit variera de la manière suivante :

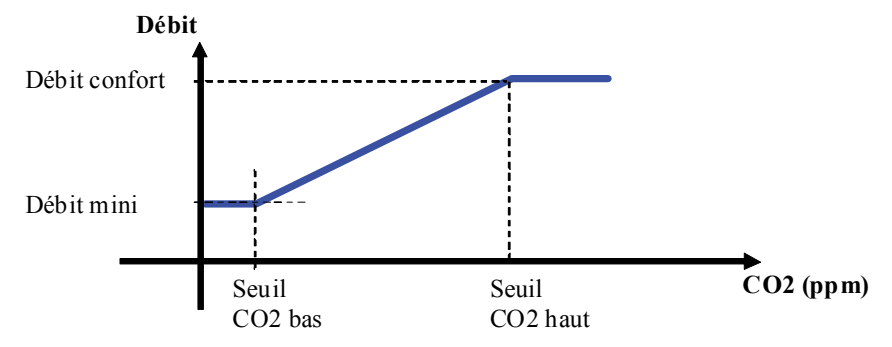

En mode Eco, le débit sera constant et défini à la valeur « Débit Eco ».

Les débits « mini », « Eco », et « confort » sont définis au §5.5.1.

Les seuils associés au CO<sub>2</sub> (Seuil CO<sub>2</sub> bas et CO<sub>2</sub> haut) illustrés dans le graphique précédent sont modifiables par l'installateur selon le mode opératoire suivant :

#### → Mode opératoire :

- Sortir de la page d'accueil (logo Atlantic) et aller dans la page principale
- Aller dans « Menu paramétrage » / « Paramétrage » et valider
- Aller sur l'écran 113, en utilisant les touches (droite et gauche)
- Indiquer les valeurs souhaitées pour les différents seuils. (Voir ci-dessus pour la signification de chacun de ces seuils)
- Valider les choix

Se reporter au §3.6.9 pour le câblage du capteur.

7.1.3. Monozone présence

Voici la description du fonctionnement du mode Monozone Présence :

En « Monozone présence », et lorsque le fonctionnement sera en mode « Confort », la centrale asservira son débit selon la détection de présence.

Cette détection de présence se fera par le biais d'un capteur (type DIP – voir catalogue Atlantic) installé judicieusement dans le local concerné par la centrale de ventilation et connecté à cette dernière.

En mode confort, le débit variera de la manière suivante :

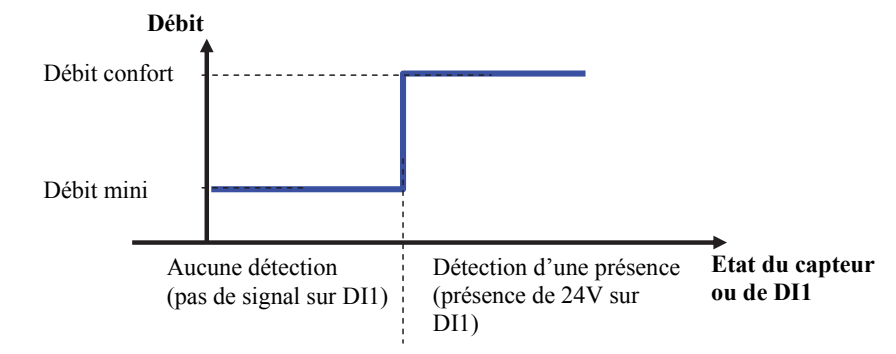

En mode Eco, le débit sera constant et défini à la valeur « Débit Eco ».

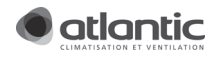

Les débits « mini », « Eco », et « confort » sont définis au §5.5.1.

Se reporter au §3.6.11 pour le câblage du capteur.

7.1.4. Monozone basé sur l'hygrométrie

Voici la description du fonctionnement du mode Monozone « Hygro » :

En « Monozone humidité », et lorsque le fonctionnement sera en mode « Confort », la centrale asservira son débit selon une mesure d'hygrométrie.

Cette mesure d'hygrométrie est réalisée par le biais d'un capteur connecté à la centrale et installé judicieusement soit dans le local concerné, soit sur le conduit de reprise de la centrale de ventilation.

En mode confort, le débit variera de la manière suivante :

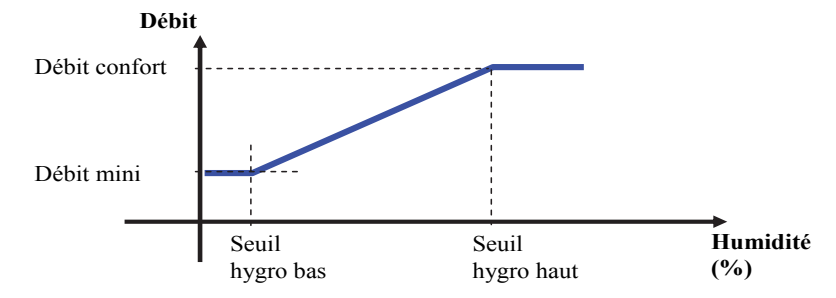

En mode Eco, le débit sera constant et défini à la valeur « Débit Eco ».

Les débits « mini », « Eco », et « confort » sont définis au §5.5.1.

Les seuils associés à l'hygrométrie (Seuil hygro bas et hygro haut) illustrés sur le graphique précédent sont modifiables par l'installateur selon le mode opératoire suivant :  $\rightarrow$  Mode opératoire :

- Sortir de la page d'accueil (logo Atlantic) et aller dans la page principale
- Aller dans « Menu paramétrage » / « Paramétrage » et valider
- Aller sur l'écran 113, en utilisant les touches (droite et gauche)
- Indiquer les valeurs souhaitées pour les différents seuils. (Voir ci-dessus pour la signification de chacun de ces seuils)
- Valider les choix

Se reporter au §3.6.9 pour le câblage du capteur.

#### 7.2.Régulation en pression

7.2.1. Multizone Pression constante

Pour cette régulation, la centrale s'attachera à conserver une pression constante à l'extraction selon les valeurs renseignées (Pression de « confort » ou « Eco ») et selon le mode de fonctionnement (« confort » ou « Eco »).

La centrale s'attachera également à rendre le débit d'insufflation égal, au déséquilibre près, à celui  $d'$ extraction (Débit insufflation = débit extraction + déséquilibre)

Jusqu'à une certaine limite, le colmatage des filtres n'aura pas d'incidence sur ce mode de fonctionnement.

Les pressions « Eco » et « confort » ainsi que la possibilité de limiter le débit (« débit max ») ou encore d'instaurer un déséquilibre sont définis au §5.5.2.

Se reporter au \$3.6.8 pour le câblage du capteur DEPR/VAV

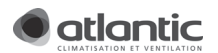

### 7.2.2. Multizone Pression ajustée

#### A savoir !

Il s'agit d'une régulation brevetée par Atlantic s'ajustant sans cesse au juste besoin des bouches et du réseau.

Pour cela, il est nécessaire d'installer et de câbler des dépressostats (DEPR/VAV) comme le montre le schéma au §3.6.10.

Pour cette régulation, la centrale s'attachera à ne jamais fournir une pression supérieure au besoin de l'installation.

Aucun réglage n'est réellement nécessaire. Il faut juste régler des « garde-fous en pression » en cas de défaillance des dépressostats ou en cas de dommage sur le câblage de ces derniers.

Pression maxi : La centrale de ventilation ne dépassera jamais cette limite haute en pression. (Valeur normale en pression si l'installation avait été régulée en pression constante + 15Pa)

Pression mini : La centrale de ventilation ne dépassera jamais cette limite basse en pression. (Typiquement 70Pa pour des bouches hygroréglables et 50Pa pour des bouches autoréglables)

Ces pressions « maxi » et « mini » sont définis au §5.5.2.

Jusqu'à une certaine limite, le colmatage des filtres n'aura pas d'incidence sur ce mode de fonctionnement.

La centrale s'attachera également à rendre le débit d'insufflation égal, au déséquilibre près, à celui  $d'$ extraction (Débit insufflation = débit extraction + déséquilibre)

A noter qu'avec ce choix de régulation, en mode « Eco », la centrale fonctionne en mode pression constante, à la consigne définie « P eco »

Les pressions « Eco » ainsi que la possibilité de limiter le débit (« débit max ») ou encore d'instaurer un déséquilibre sont définis au §5.5.2.

## 7.3.Réglage du déséquilibre

Le paramétrage de la machine n'est réalisable que par une personne qualifiée (installateur, spécialiste) : Un mot de passe sera donc demandé.

La centrale double flux DUOTECH donne la possibilité de modifier l'équilibrage des débits. Il s'agit de corriger le débit d'insufflation par rapport au débit d'extraction.

→ Mode opératoire :

- Sortir de la page d'accueil (logo Atlantic) et aller dans la page principale
- Sélectionner « Menu paramétrage » (avec les flèches haut/bas) et valider le choix en appuyant sur « entrée ».
- Sélectionner ensuite « Paramétrage » et valider
- Aller sur l'écran 112, en utilisant les touches (droite et gauche)
- Indiquer la valeur souhaitée (exemple : si 50m<sup>3</sup>/h est sélectionné, cela signifie que l'insufflation sera pilotée à 50m<sup>3</sup>/h de plus que l'extraction).
- Valider le choix

### 7.4. Fonction surventilation hygiénique (Boost)

La surventilation hygiénique permet un grand apport d'air neuf dans le ou les locaux traités. Cette fonction est particulièrement utile pour assainir très rapidement l'air.

La « puissance » des ventilateurs lors de l'activation de cette fonction est modifiable selon le mode opératoire ci-dessous :

 $\rightarrow$  Mode opératoire :

- Sortir de la page d'accueil (logo Atlantic) et aller dans la page principale

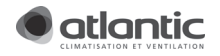

- Sélectionner « Menu paramétrage » (avec les flèches haut/bas) et valider le choix (appui sur « entrée »)
- Sélectionner ensuite « Paramétrage » et valider
- Aller sur l'écran 114, en utilisant les touches (droite et gauche)
- Indiquer la valeur souhaitée pour la « puissance du boost »
- Valider le choix

Pour rappel cette fonction de surventilation hygiénique est activable de différentes manières :

- Soit au moyen de la télécommande. (Menu « Gestion du confort » / « Boost temporisé ». Se référer au §6.3.1.
- Soit au moyen d'un ordre externe (alarme incendie, commande sur horloge, interrupteur…). Se référer au §7.8.2.

#### 7.5. Fonction surventilation fraicheur (« Free-cooling »)

La surventilation « free-cooling » permet un grand apport d'air frais dans le ou les locaux traités uniquement quand les conditions favorables sont réunies. Cette fonction est particulièrement utile pour rafraichir les locaux lors des nuits d'été.

Cette fonction augmente les débits et amplifie l'effet du by-pass principalement la nuit (lorsque les occupants sont absents).

Cette fonction n'est active que si l'entrée DI5 de la régulation est active (c'est-à-dire qu'elle reçoit du 24VAC). Cette entrée peut être alimentée en permanence ou câblée via un interrupteur ou une horloge externe.

Une fois activée, cette fonction « surventilation fraicheur » est une fonction automatique : la centrale augmente d'elle-même ses débits à la « Puissance du boost » définie au chapitre §7.4, lorsque les conditions suivantes sont réunies :

Température de reprise ( $\equiv$  température des locaux) > Seuil haut by-pass (par défaut à 24°C)

ET

Température extérieure > Seuil bas by-pass (par défaut à 10°C)

ET

Température de reprise > Température extérieure.

Les valeurs de seuils associées au by-pass sont modifiables et définies au chapitre §7.7.1.

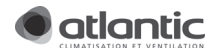

## 7.6.Gestion des alarmes et défauts

#### 7.6.1. Réglages des seuils d'alarmes

De nombreuses alarmes s'activent lorsque certains paramètres passent en dessous ou au-dessus de seuils. Certains seuils sont modifiables avec un niveau d'accès « spécialiste ».

#### $\rightarrow$  Mode opératoire :

- Sortir de la page d'accueil (logo Atlantic) et aller dans la page principale
- Aller dans « Menu paramétrage » / « Paramétrage » et valider
- Aller sur les écrans 119 ou 124, en utilisant les touches (droite et gauche)
- Indiquer les valeurs souhaitées pour les différents seuils. (Voir ci-dessous pour la signification de chacun de ces seuils)
- Valider les choix

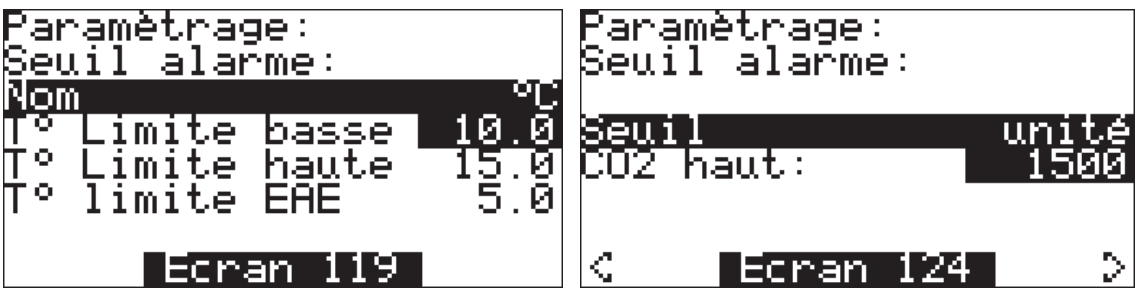

- Seuil T° limite basse : Si la température de soufflage descend en dessous de ce seuil, le défaut « T° souff trop basse » apparaitra.
- Seuil T° limite haute : Si la température de soufflage monte au-dessus de ce seuil, le défaut « T° souff trop haute » apparaitra.
- Seuil T° limite EAE : Si la température de reprise descend en dessous de ce seuil, le défaut « T° extrac trop basse » apparaitra.
- Seuil CO2 haut : Si un capteur CO2 est câblé et que le niveau de CO2 passe au-dessus de ce seuil, le défaut « Niveau CO2 trop haut » apparaitra.

#### 7.6.2. Câblage d'un report de défaut

Dès lors qu'un défaut apparait, le contact DI3 se ferme jusqu'à ce que le défaut ne soit plus actif.

Par défaut, ce contact est normalement ouvert.

#### A savoir !

Possibilité d'inverser le signal dans le menu « paramètres système ».

### 7.6.3. Gestion des alarmes et défauts

La liste des défauts possibles, leurs causes, leur visualisation, leur acquittement sont abordés au chapitre. §11.

### 7.7.Fonctions automatiques

#### 7.7.1. Fonction by-pass

Le fonctionnement du volet de by passage d'échangeur est géré en automatique par la centrale via la commande du servomoteur d'entraînement.

Deux sondes de température, l'une sur l'air extrait (T°<sub>EAE</sub>) et l'autre sur l'arrivée d'air neuf extérieur (T°<sub>EAN</sub>), permettent de fixer les conditions de fonctionnement (voir schéma ci-dessous).

Description des valeurs de seuils et du fonctionnement :

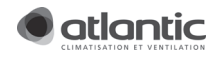

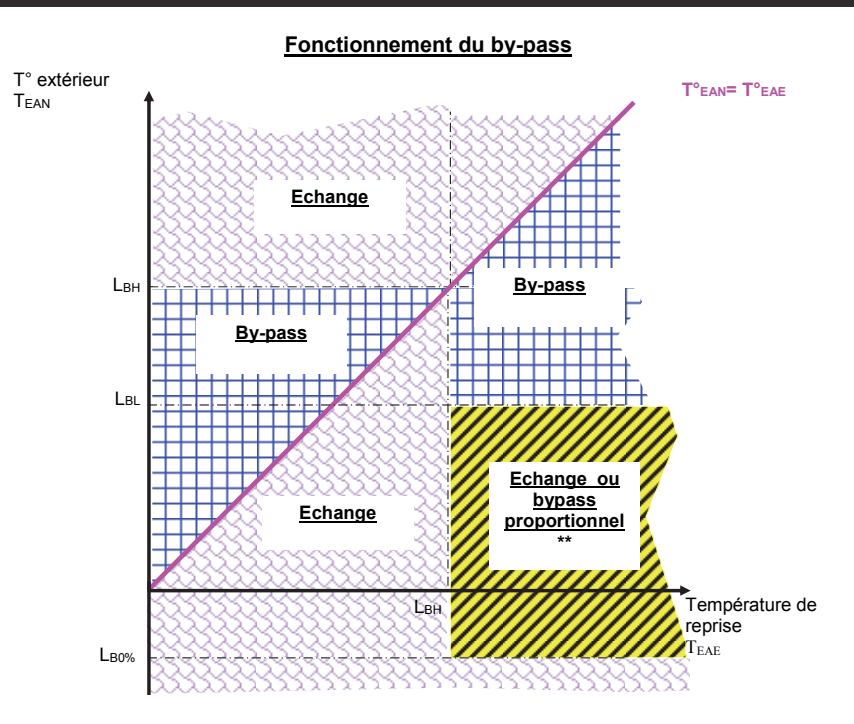

(\*\*) : La fonction « by-pass proportionnel » est une option non disponible sur DUOTECH 600 LIGHT et 1000 LIGHT.

3 paramètres sont ajustables. Ce sont les seuils de température déterminant si l'unité de ventilation doit être en état d'échange ou de bypass.

- Seuil bas (L<sub>BL</sub>) : Ce seuil est pris en compte uniquement sur Tean (c.f.: graphique ci-dessus).
- Seuil haut (L<sub>BH</sub>) : Ce seuil est pris en compte sur Tean et Teae (c.f.: graphique ci-dessus).
- Seuil à 0% (LBO%) : Lorsque le caisson est équipé d'un bypass proportionnel et que les températures Tean et Teae définissent un bypass proportionnel alors ce paramètre détermine la température pour laquelle l'échange deviendra total (c.f.: graphique ci-dessus)

Par défaut, les seuils sont définis à  $L_{BH}=24^{\circ}C$ ,  $L_{BI}=10^{\circ}C$  et  $L_{B0\%} = -5^{\circ}C$ .

Les valeurs de seuils associées au by-pass sont modifiables avec un niveau d'accès « Installateur ».

 $\rightarrow$  Mode opératoire :

- S'échapper de la page d'accueil (logo Atlantic) et aller dans la page principale
- Aller dans « Menu paramétrage » / « Paramétrage » et valider
- Aller sur l'écran 118, en utilisant les touches (droite et gauche)
- Indiquer les valeurs souhaitées pour les différents seuils.
- Valider les choix -
- Paramètrage: -pass eu t has seuil haut sewil K Þ Ecrani 1 18

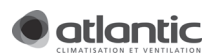

#### 7.7.2. Protection de la machine contre le froid

Par de fortes températures négatives, l'humidité contenue dans l'air extrait du local traité peut condenser puis geler au sein même de l'échangeur.

Ce givre bloque progressivement le passage de l'air et peut endommager l'échangeur.

La centrale se protège automatiquement contre ce type de dommages.

#### 7.7.3. Séquence de démarrage

De manière à initialiser la centrale, la régulation attend une trentaine de secondes avant de démarrer les ventilateurs.

#### 7.7.4. Changement d'heures été/hiver

La centrale double flux Atlantic type DUOTECH gère automatiquement les changements d'heures été/hiver selon les algorithmes européens. Aucun changement d'heures manuel n'est donc nécessaire.

#### 7.8.Pilotage par commandes externes ou depuis d'autres

#### équipements

La centrale double flux Atlantic type DUOTECH LIGHT présente la possibilité de recevoir certains ordres venants de son environnement : centrale d'alarme incendie, horloge annuelle, commandes de confort déportées…

Ces commandes sont prioritaires par rapport aux commandes venant de la télécommande.

Les actions possibles sont les suivantes :

#### 7.8.1. Pilotage externe de l'arrêt

Câblage de DI103. (Se reporter au §3.6.7 pour le schéma de câblage)

Attention, il s'agit d'une commande de sécurité, le contact entre DI103 et GND doit être fermé pour activer le fonctionnement de la machine. (En standard, un shunt est câblé d'usine). Tant que ce contact est ouvert, la machine ne démarrera pas. Cette fonction présente la plus haute priorité.

#### 7.8.2. Pilotage externe de la surventilation

Câblage de DI6. (Se reporter au §3.6 pour le schéma de câblage)

- Si DI6 reçoit un signal de 24V, la surventilation s'activera de manière permanente.

- Si DI6 ne reçoit aucun signal, la surventilation ne sera pas active. La centrale fonctionnera selon les choix effectués sur la télécommande.

Cette fonction présente la deuxième plus haute priorité.

## 7.8.3. Pilotage externe du mode de fonctionnement ECO/Confort

Câblage de DI3. (Se reporter au §3.6.6 pour le schéma de câblage)

Cette entrée fonctionne lors de changement d'état.

- Si la centrale est en éco et que DI3 reçoit un signal passant de 0 à 24V (fermeture du contact), la centrale passera en mode « confort » pendant quelques heures et reviendra au mode selon la programmation effectuée.

- Si la centrale est en confort et que DI3 reçoit un signal passant de 24V à 0V (ouverture du contact), la centrale passera en mode « Eco » pendant quelques heures et reviendra au mode selon la programmation effectuée.

#### 7.9.Période de maintenance

La centrale permet la gestion de la période de maintenance. Elle est réglable de 3 à 24 mois. Lorsqu'elle est échue, un défaut est signalé « Faire entretien ». Réglage de la période de maintenance :

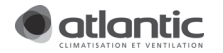

#### $\rightarrow$  Mode opératoire :

- Sortir de la page d'accueil (logo Atlantic) et aller dans la page principale
- Aller dans « Menu paramétrage » / « Diagnostic machine » et valider
- Aller sur l'écran 114, en utilisant les touches (droite et gauche)
- Indiquer la valeur souhaitée en mois
- Valider le choix

Visualisation du temps restant avant la prochaine maintenance :

 $\rightarrow$  Se reporter au § 8.6.

Remise à zéro après avoir effectué la maintenance :

 $\rightarrow$  Se reporter au § 8.6.

### 7.10. Gestion des filtres

LES DUOTECH 600 et 1000 LIGHT présentent des dépressostats associés aux filtres pour détecter leur encrassement.

Si un encrassement trop important est détecté, un défaut est affiché. Ce défaut disparaîtra dès lors que le filtre sera remplacé ou nettoyé.

## 7.11. Ajout d'un mot de passe dédié utilisateur

De manière à prévenir de quelconques déréglages, la centrale présente la possibilité de définir un mot de passe pour l'utilisateur lambda.

Ceci est particulièrement adapté pour les écoles, salles des fêtes et autres ERP…

#### → Mode opératoire :

- Sortir de la page d'accueil (logo Atlantic) et aller dans la page principale
- Aller dans « Menu paramétrage » / « Hardware set-up » et valider
- Sélectionner ensuite le menu « Mot de passe » et valider
- Aller sur l'écran 214, en utilisant les touches (droite et gauche)
- Indiquer la valeur souhaitée du mot de passe utilisateur.
- Valider le choix

Ceci ne changera en rien le mot de passe « installateur ».

#### 7.12. Sauvegarde et réinitialisation des paramètres

La centrale Double flux DUOTECH présente la possibilité de sauvegarder ou de restaurer les paramètres en interne dans la régulation (ou éventuellement sur une clé spécifique escamotable (voir catalogue)).

 $\rightarrow$  Mode opératoire :

- Sortir de la page d'accueil (logo Atlantic) et aller dans la page principale
- Aller dans « Menu paramétrage » puis dans « Sauve/Restaure Config » et valider
- Laisser vous quider en considérant les remarques ci-dessous.

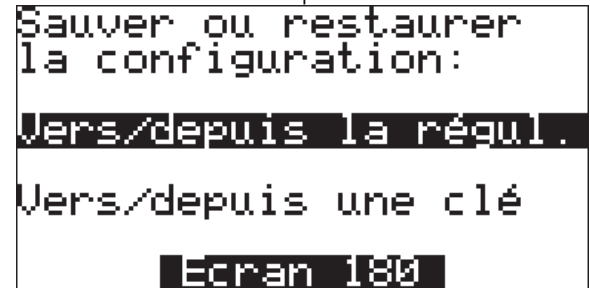

- « Vers/depuis la régul. » permet de réaliser :
	- o Soit la sauvegarde des paramètres actuels dans un espace mémoire au sein même de l'automate.
	- o Soit la restauration des paramètres qui ont été sauvegardés (Si aucune sauvegarde n'a eu lieu, il s'agira alors du retour aux paramètres usine).

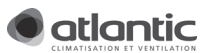

- « Vers/depuis une clé » permet de réaliser :
	- o Soit la sauvegarde des paramètres actuels sur une « clé » mémoire spécifique à connecter sur l'automate. (Contacter votre représentant Atlantic pour plus de renseignements quant à la fourniture de cette clé)
	- o Soit la restauration des paramètres qui ont été sauvegardés sur une clé.

#### Remarque :

- ATTENTION, chacune de ces opérations doit se faire en position « Unité arrêtée ». Cela signifie que la machine doit être alimentée mais les ventilateurs à l'arrêt (se reporter au §6.3.2 pour le changement de mode.
- Il est à noter que même si cette sauvegarde n'est pas faite, la centrale conserve sa programmation et son paramétrage en cas de coupure de courant prolongée.

## 8. DIAGNOSTIC MACHINE

ATTENTION, les écrans affichés dans cette section ne correspondent pas nécessairement aux fonctions utilisables sur les versions DUOTECH 600 et 1000 LIGHT et ne sont pas applicables.

#### 8.1.Généralités

Le diagnostic de la machine n'est réalisable que par une personne qualifiée (installateur, spécialiste) : Un mot de passe sera donc demandé.

Depuis la télécommande, l'installateur ou le spécialiste peut accéder à différents états ou valeurs permettant de réaliser un diagnostic de la machine.

Pour y accéder, procéder comme suit :

→ Mode opératoire :

- Sortir de la page d'accueil (logo Atlantic) et aller dans la page principale
- Aller dans « Menu paramétrage »
- Aller dans « Diagnostic machine »
- A l'aide des touches « droite/gauche », différents écrans défilent. Chacun de ces écrans est repris dans les chapitres qui suivent.

#### 8.2.Etat des ventilateurs

Il s'agit de l'écran 140.

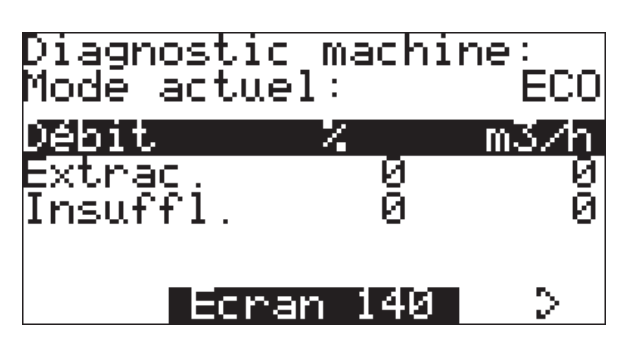

Nota :

Les valeurs en % correspondent aux consignes envoyées aux ventilateurs.

Les valeurs en m<sup>3</sup>/h sont des estimations des débits. Ce ne sont pas des mesures de débit.

Dans le cas de certaines défaillances, il se peut que des valeurs non nulles soient affichées alors que les ventilateurs ne fonctionnent pas. (Se reporter à « l'analyse des pannes » §11).

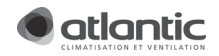

#### 8.3.Etat des entrées logiques

Il s'agit de l'écran 141.

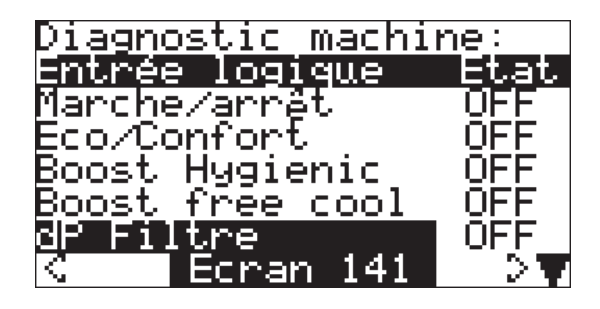

Si « dP filtre » = «  $ON$  » alors filtre  $OK$ ;

Si « dp filtre » = « OFF » alors filtre colmatés.

Nota : Pour un colmatage donné, le capteur peut donner un état variable selon le débit de fonctionnement.

## 8.4.Relevé des capteurs analogiques

Il s'agit de l'écran 142.

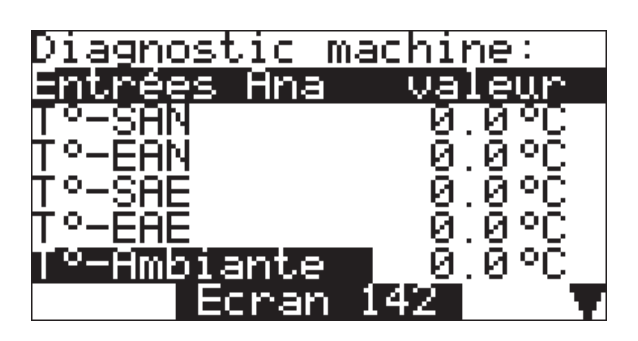

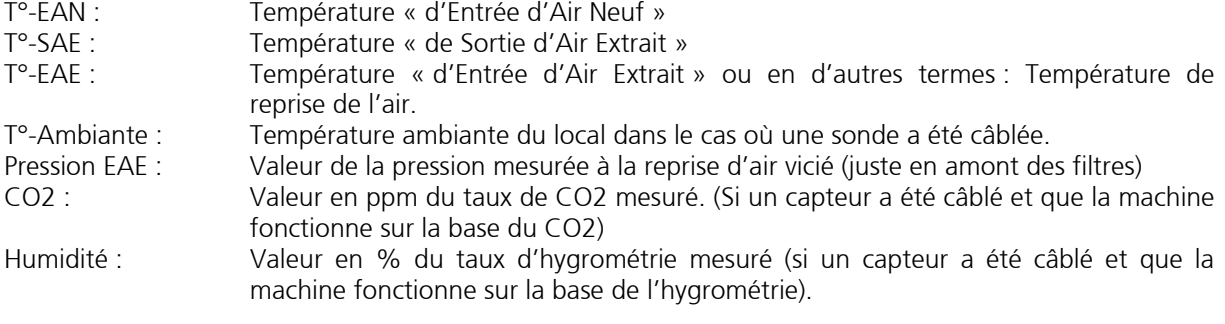

## 8.5.Etat des actionneurs

Il s'agit de l'écran 143.

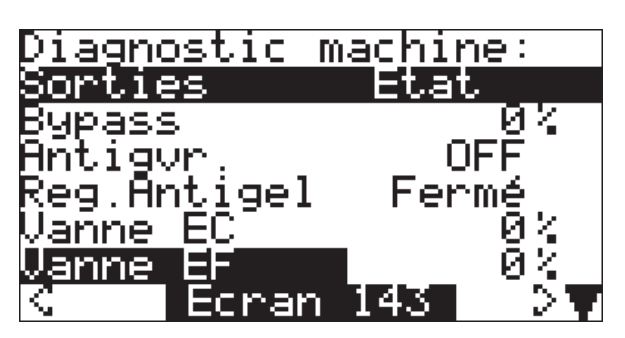

Il est possible de savoir si la centrale est en mode « Antigivrage » ou encore, si le by-pass est actif.

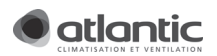

8.6.Période de maintenance

Il s'agit de l'écran 144.

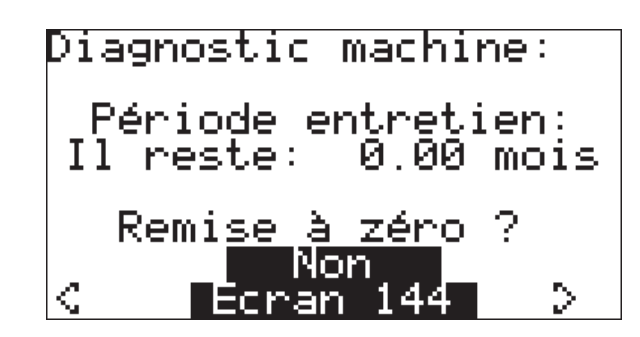

8.7.Comptage des heures de fonctionnement

Il s'agit de l'écran 145.

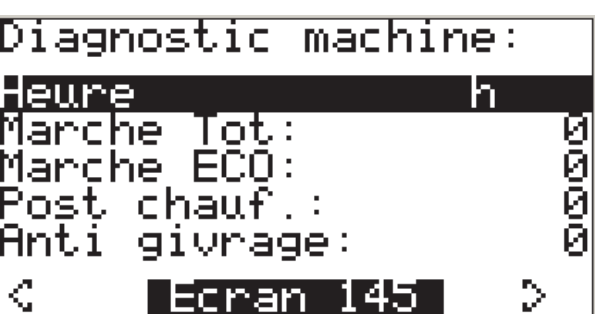

Marche Total : Nombre d'heures de fonctionnement des ventilateurs que ce soit en mode Confort ou ECO.

Marche ECO : Nombre d'heures de fonctionnement des ventilateurs en mode ECO seulement Anti-givrage : Nombre d'heures de fonctionnement où la fonction anti-givrage a été activée.

#### 8.8. Comptage des consommations énergétiques

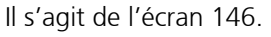

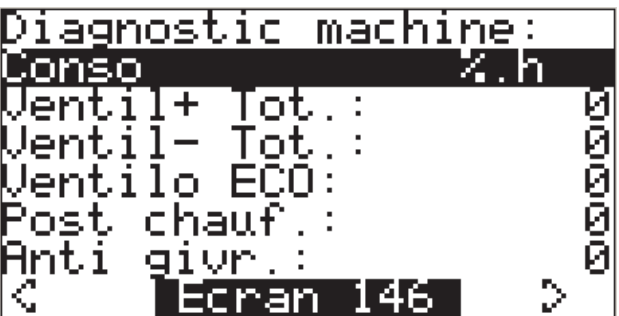

Ventil+ Tot : Consommation en « %.h » associée au ventilateur de soufflage que ce soit en mode Confort ou ECO.

Ventil- Tot : Consommation en « %.h » associée au ventilateur d'extraction que ce soit en mode Confort ou ECO.

Ventilo ECO : Consommation en « %.h » associée aux 2 ventilateurs (de soufflage et d'extraction) en mode ECO seulement.

#### Nota :

Il s'agit là d'un suivi permettant de réaliser un diagnostic de fonctionnement et une estimation de la consommation réelle de la machine. Pour obtenir des « kW.h », il est nécessaire de connaître la puissance utilisée dans la machine.

Pour connaître la consommation des ventilateurs, il est nécessaire d'estimer via la courbe catalogue ou le logiciel de sélection, la puissance des ventilateurs au point de fonctionnement.

Exemple :

Si dans une centrale consomme 0.400 kW en mode ECO et que le suivi de consommation affiche « Ventilo ECO. : 12456%.h », alors la consommation réelle peut être estimée à : (0.4x12456) /100 = 49.8 kW.h.

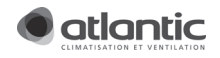

### 8.9.Ajustement des mesures de températures

Dans le cas où les températures affichées par la machine sont différentes de celle mesurées par une sonde de référence, il est possible de les ajuster.

#### $\rightarrow$  Mode opératoire :

- Sortir de la page d'accueil (logo Atlantic) et aller dans la page principale
- Aller dans « Menu paramétrage » /
- Aller dans « Hardware set-up »
- Dans l'écran 210, aller dans « Offset T° »
- Dans l'écran 240, sélectionner la température nécessitant un ajustement et modifier la valeur de « l'offset ». (La signification des identifiants des températures est décrite au §8.4).

#### 8.10. Test manuel de la centrale double flux

8.10.1. Avertissements

L'activation du test manuel de la machine inhibe partiellement voire complètement l'intelligence de la régulation et donc ses « gardes fous ».

La gestion « manuelle » de la machine étant donc très critique, elle n'est réalisable que par un spécialiste : Un mot de passe sera donc demandé.

#### 8.10.2. Analyse et actions sur les entrées/sorties logiques

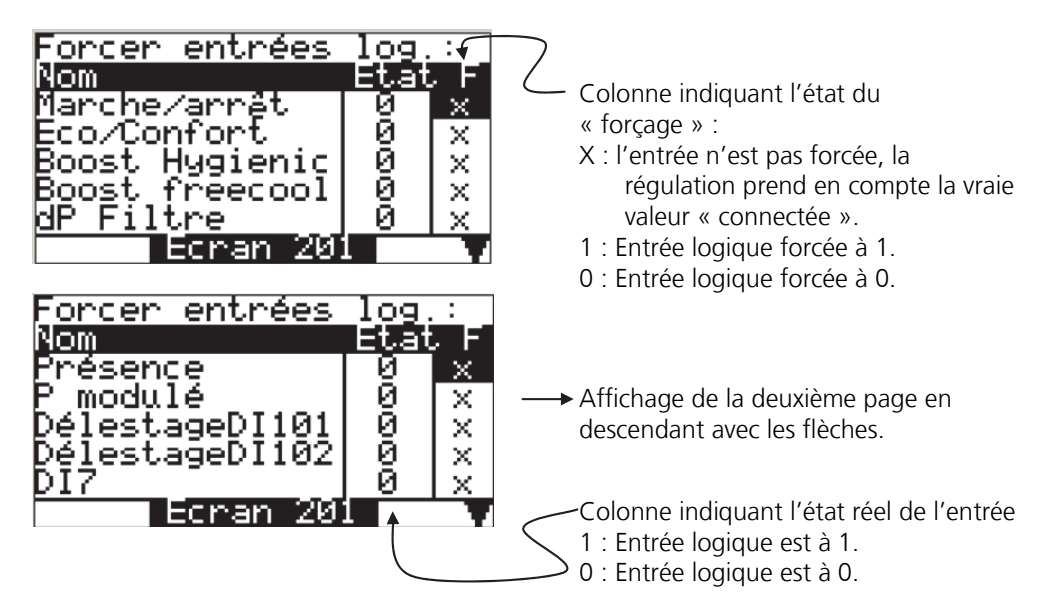

Le fonctionnement est le même pour le forçage des sorties logiques.

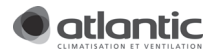

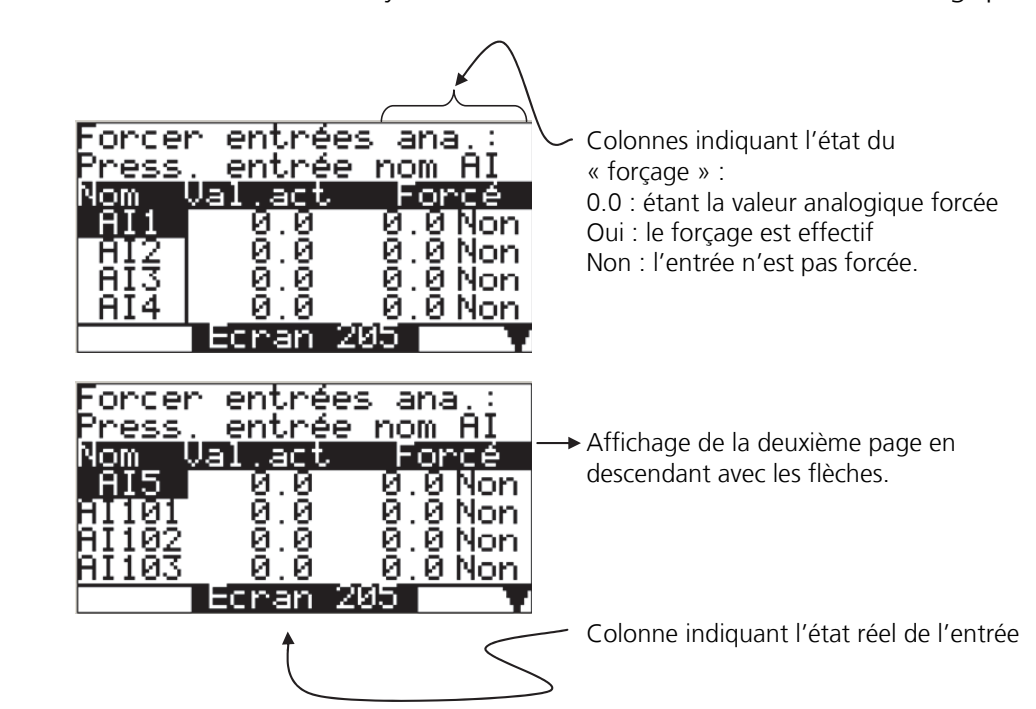

#### 8.10.3. Analyse et actions sur les entrées/sorties analogiques

#### A savoir :

- Lorsque le curseur est sur le nom de l'entrée (par exemple « AI1 »), un appui sur « entrée » permet l'affichage sur l'écran de la désignation de cette entrée.
- La valeur forcée est exprimée dans l'unité de l'entrée : c'est-à-dire en °C, ppm, en Pascal ou encore en pourcent.

Le fonctionnement est le même pour le forçage des sorties analogiques.

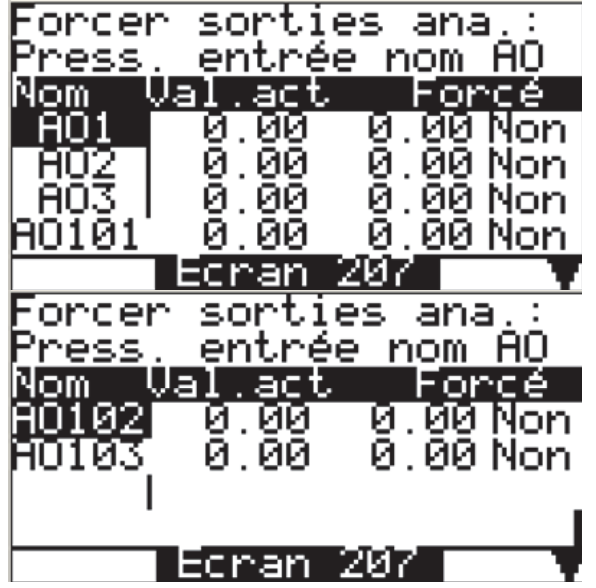

A savoir :

La valeur forcée est exprimée dans sur une base 100 : c'est-à-dire pour une sortie 0-10V, une valeur forcée à 56.0 équivaudra à une sortie forcée à 5.6V. Pour une sortie de type PWM, une valeur forcée à 72 équivaudra à un moteur piloté à 72%.

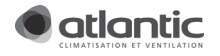

## 9. COMMUNICATION

## 9.1.Généralité

Cette centrale double flux présente de très nombreux protocoles de communication et donne la possibilité d'être gérée à distance de différentes manières :

- Architecture simple dédiée aux centrales double flux installées dans le bâtiment (Cette solution est dédiée aux « non-spécialistes » et permet de manière simple le pilotage à distance d'une ou plusieurs unités ainsi que leur surveillance.
- Architecture plus complexe intégrant la notion de « gestion technique de bâtiment » (GTB) ou « Gestion technique centralisée » (GTC). Ces architectures (GTB/GTC) peuvent se voir réaliser sur la base de différents protocoles.

Ces possibilités sont décrites dans les paragraphes qui suivent.

### 9.2.Architecture simple gérant une ou plusieurs unités de ventilation

Atlantic a développé le logiciel « DUOTECH Vision » dans le but de permettre simplement une gestion et une supervision à distance d'une ou plusieurs centrales double flux.

Contacter votre commercial Atlantic pour de plus amples informations.

Un kit composé du logiciel, de l'interface PC et d'une notice d'installation est disponible. Des « T » de connexion sont également disponibles au catalogue, permettant un câblage aisé des différentes unités.

## 9.3.Architectures associées à une GTB/GTC

Différentes architectures sont possibles :

- Connexion à une GTB par protocole ModBus série
- Connexion à une GTB par protocole LON
- Connexion à une GTB par protocole KONNEX (KNX)

### 9.3.1. Connexion ModBus

De série, la centrale communique en ModBus sur un grand nombre de ces variables de fonctionnement et ce, aussi bien en lecture comme en écriture.

Sur simple demande, Atlantic peut vous fournir la table d'échange permettant de communiquer avec la machine. Cette table est également téléchargeable sur le site d'Atlantic.

L'adresse Modbus de la centrale est paramétrable. Allez dans « Menu paramétrage / Hardware set-up / Modbus ».

La centrale présente 2 ports ModBus :

- L'un en considérant la centrale comme maitre (MSB2) (ne pas utiliser pour une connexion à une GTB)
- L'autre en considérant la centrale comme esclave. (MSB1)

La communication vers la centrale se fait donc en utilisant le port MSB1.

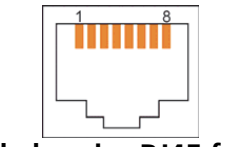

**(Vue de la prise RJ45 femelle)** 

Ce port, présent sur la régulation du DUOTECH, intègre 2 LED permettant de connaitre le statut du port et son état de communication.

- 1 LED orange pour la communication
- 1 LED rouge pour la détection des erreurs.

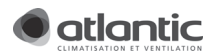

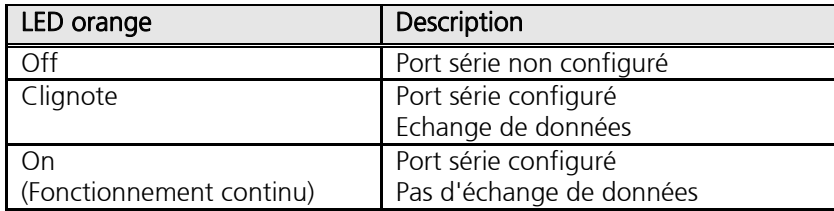

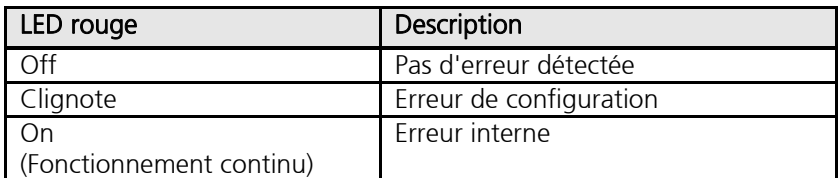

#### 9.3.2. Connexion LON

La centrale est capable d'être connectée à une GTB communiquant en LON via le biais d'une passerelle. Se reporter à la notice de cette passerelle ou contacter Atlantic pour de plus amples informations.

#### 9.3.3. Connexion KONNEX ou KNX

La centrale est capable d'être connectée à une GTB communiquant en KNX via le biais d'une passerelle. Se reporter à la notice de cette passerelle ou contacter Atlantic pour de plus amples informations.

## 10. ENTRETIEN

### TOUJOURS TRAVAILLER HORS TENSION

#### 10.1. Période de maintenance

Au jugement du technicien de maintenance, il est possible de modifier la période de maintenance. Se référer à §7.9 pour ajuster la période de maintenance.

Attention, si une maintenance est réalisée, le technicien devra :

- Si la période de maintenance est échue, acquitter simplement le défaut.
- Si la période de maintenance n'est pas encore finalisée, remettre à zéro la période (aller dans les pages diagnostic (écran N°144).

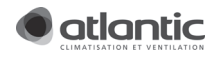

## 10.2. Remplacement des filtres

L'accès aux filtres s'effectue par la porte amovible.

Contrôlez leur propreté régulièrement et aspirez les poussières accumulées si nécessaire. Sinon remplacezles.

Un filtre trop colmaté peut engendrer les problèmes suivants :

- Ventilation insuffisante
- Augmentation excessive de la vitesse de rotation du ventilateur, consommation excessive
- Augmentation excessive du niveau sonore<br>- Mauvaise qualité d'air (développement bac
- Mauvaise qualité d'air (développement bactérien)

Type de filtres et références associées pour remplacement :

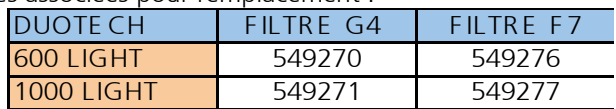

Attention : N'oubliez pas de traiter l'alarme ayant apparue. Se référer à §11.2.2.

## 10.3. Nettoyage et vérification

#### ENTRETIEN des ventilateurs

Avant de procéder à un entretien vérifiez que l'alimentation soit coupée.

Vérifiez l'état des ventilateurs. Nettoyez-les si nécessaire en veillant à ne pas altérer l'équilibrage de la turbine (ne pas enlever les clips d'équilibrage).

#### ENTRETIEN de l'échangeur

Vérifier l'état de l'échangeur. Nettoyer le si nécessaire avec un aspirateur.

#### ENTRETIEN de l'évacuation de la condensation

Nettoyer si nécessaire les incrustations et les impuretés qui se sont formées dans le bac à condensats, le tube de la gouttière ou le siphon d'évacuation. Vérifier en outre l'efficacité du siphon d'évacuation (remplir d'eau). Vérifier qu'il n'y a pas de traces de fuites d'eau aux pourtours de la centrale.

#### ENTRETIEN GENERAL

Vérifier tout l'appareillage électrique et notamment le serrage des connexions électriques.

Vérifier serrage de tous les boulons, écrous et flasques que les vibrations auraient pu desserrer.

Traiter les « défauts à traiter » ou « en cours ». Se référer à §11

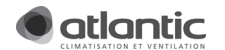

## 11. GESTION DES DEFAUTS ET ANALYSE DE PANNES

#### 11.1. Criticité des alarmes

L'IHM affiche constamment l'état de fonctionnement de l'appareil. L'appareil informe d'une erreur de fonctionnement selon trois niveaux.

- Criticité basse : L'alarme s'affiche sur l'IHM et disparait d'elle-même si le défaut se résorbe. Les fonctions principales de la centrale de ventilation ne sont pas affectées.
- Criticité moyenne : L'alarme s'affiche sur l'IHM et disparait d'elle-même si le défaut se résorbe. L'intégrité de la machine n'est pas affectée. Si ce type de défaut persiste, l'intervention d'un technicien est nécessaire. Certaines fonctions de la centrale de ventilation ne peuvent plus être assurées.
- Criticité haute : L'alarme s'affiche sur l'IHM et ne s'acquitte pas d'elle-même si ce défaut se résorbe. La centrale de ventilation peut être arrêté ou fonctionner en mode dégradé. L'intégrité de la machine peut être compromise. Une intervention immédiate d'un technicien s'avère nécessaire.

Pour connaître la signification de l'alarme / défaut, se reporter à la section § 11.3.

## 11.2. Traitement des alarmes

#### 11.2.1. Généralités

L'appareil classe les différentes alarmes ou défauts en 3 catégories :

- « En cours »,
- « A traiter »
- « Historique »

Pour accéder à ces différentes catégories, procéder comme suit :

- → Mode opératoire :
	- Sortir de la page d'accueil (logo Atlantic) et aller dans la page principale
	- Aller dans « Gestion des alarmes »
	- Les nombres de défauts « En cours » ou « A traiter » sont affichés sur cet écran N°90.
	- A l'aide des touches « haut / bas », sélectionner la catégorie à explorer.<br> **Gestion** des alarmes

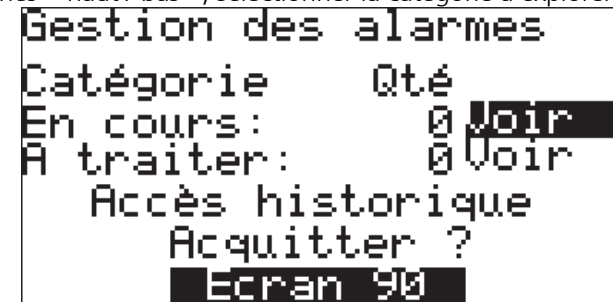

En cours : L'appareil détecte un défaut encore actif ou d'un tel niveau de criticité qu'il nécessite un acquittement manuel. L'alarme est alors affichée sur la page d'accueil.

Dans la plupart des cas, (sauf criticité haute), cette alarme basculera automatiquement dans la catégorie « A traiter » si le défaut s'est résorbé de manière naturelle ou par le biais de l'intervention d'un technicien.

A traiter : Cette catégorie intègre les alarmes « en cours » mais également celles qui ne sont plus actives. La catégorie « à traiter » sert de « tampon » entre deux périodes de maintenance, le technicien a alors une vue d'ensemble des alarmes enregistrées depuis la dernière intervention et peut détecter et analyser certaines anomalies.

Le technicien analyse ces défauts et potentiellement les traite. Il pourra ensuite « acquitter » l'ensemble des défauts listés dans cette catégorie. (Voir chapitre 11.2.2)

Si l'appareil détecte toujours un défaut, malgré l'acquittement, ce dernier restera affiché.

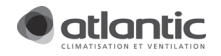

Historique : (accès limité). Cette catégorie contient les 100 dernières alarmes qui ont été acquittées ou qui sont encore actives. (Cette catégorie englobe donc les deux précédentes).

#### 11.2.2. Acquittement des alarmes

L'acquittement des alarmes n'est réalisable que par une personne qualifiée (installateur, spécialiste) : Un mot de passe sera donc demandé.

Une fois les défauts « en cours » traités et les défauts « A traiter » analysés, il est possible d'acquitter ces derniers de manière à les basculer en « historique ».

#### → Mode opératoire :

- Sortir de la page d'accueil (logo Atlantic) et aller dans la page principale
- Aller dans « Gestion des alarmes » et valider
- Sélectionner « Acquitter » et valider
- Laisser vous guider en validant.

Une fois validés, les défauts sont stockés en « Historique ».

### 11.3. Analyse de pannes

Veuillez prendre connaissance de ce tableau avant d'appeler le service SAV d'Atlantic Climatisation & Ventilation.

Pour rejoindre le SAV : 0810081069 ou 04 72 45 11 19

ATTENTION, les interventions proposées dans ce tableau doivent être pratiquées par des techniciens spécialisés en ventilation.

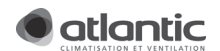

| Identification du<br>défaut           | Description                                                                                                    | Causes probables                                                                                                    | Corrections<br>associées                                                                                                    |
|---------------------------------------|----------------------------------------------------------------------------------------------------|----------------------------------------------------------------------------------------------------|----------------------------------------------------------------------------------------------------|
| #13<br>Défaut extension<br><b>BUS</b> | 5 mauvaises<br>$\bullet$<br>communications<br>extension/automate<br>en 1 mois<br>Gravité haute<br>$\bullet$<br>Arrêt de la machine<br>$\bullet$                                                           | Unité perturbée<br>$\bullet$<br>électromagnétiquement (Le<br>câble préconisé n'a pas été<br>utilisé)<br>Connexion entre contrôleur et<br>$\bullet$<br>extension défectueuse.                                        | Contacter votre SAV ou<br>votre installateur                                                                                               |
| #14 - Erreur sur<br>entrée            | Détection anomalie<br>$\bullet$<br>sur certaines entrées<br>de l'automate ou<br>erreur mathématique.<br>Criticité haute<br>$\bullet$<br>Arrêt de la machine<br>$\bullet$<br>ou reprise en mode<br>dégradé | Sortie de l'alimentation en<br>$\bullet$<br>direction des capteurs<br>défaillante ou ayant subi un<br>court-circuit.<br>Entrée de l'automate<br>$\bullet$<br>endommagée ou ayant subie<br>une anomalie (surtension) | Contacter votre SAV ou<br>votre installateur                                                                                               |
| #15 - Coupure de<br>courant           | L'automate a été mis<br>$\bullet$<br>hors tension 5 fois en<br>1 mois<br>Criticité haute<br>$\bullet$<br>Risque sur intégrité<br>$\bullet$<br>de la machine                                               | Coupure d'alimentation<br>$\bullet$                                                                                                    | S'assurer que la coupure<br>de courant ne provient<br>pas de l'appareil et<br>acquitter.                                                   |
|                                       |                                                                                                    | Fusibles alimentation grillée<br>$\bullet$                                                                                                    | Changer le fusible. Se<br>référer à la section § 3.6                                                                                       |
|                                       |                                                                                                    | · Fusible transformateur grillé                                                                                                    | Changer le fusible. Se<br>référer à la section<br>relative aux fusibles<br>§3.6.3                                                          |
|                                       |                                                                                                    | Connexions alimentation<br>$\bullet$<br>automate ou machine<br>rompues.                                                                                                    | Vérifier présence 24VAC<br>sur automate.                                                                                                   |
|                                       |                                                                                                    |                                                                                                    | Connecteurs mal<br>enfoncés ou décâblés                                                                                                    |
| #16 - Défaut com.<br>Ventilo          | Erreur de<br>$\bullet$<br>communication avec<br>les ventilateurs<br>Criticité haute<br>$\bullet$<br>Arrêt de la machine<br>$\bullet$                                                                      | Le câble de<br>$\bullet$<br>connexion entre la centrale et<br>un ventilateur et/ou entre les<br>2 ventilateurs est endommagé<br>ou déconnecté.                                                                      | Vérifier les connexions<br>entre la centrale et les<br>ventilateurs.                                                                       |
|                                       |                                                                                                    | La sortie Mod<br>$\bullet$<br>Bus MSB2 est endommagée.<br>Un des deux<br>$\bullet$<br>moteurs voire les deux ont un<br>problème.                                                                                    | Contacter votre SAV ou<br>votre installateur                                                                                               |
| #18 - Erreur RTC                      | La mise à l'heure a<br>$\bullet$<br>été perdue (très<br>certainement suite à<br>une mise hors tension<br>prolongée > 72h)<br>Criticité moyenne<br>٠                                                       | La centrale a<br>$\bullet$<br>été mise hors tension de<br>manière prolongée. L'heure<br>n'est plus réglée et un micro-<br>accumulateur a besoin de se<br>recharger (automatique).                                   | Mettre à l'heure, puis<br>couper l'alimentation<br>quelques secondes, et la<br>remettre ensuite. Et<br>finalement, acquitter le<br>défaut. |
| #21 - IHM défaut<br>com.              | Mauvaise<br>$\bullet$<br>communication<br>IHM/automate<br>Criticité basse<br>$\bullet$                                                                                                    | Connexion<br>$\bullet$<br>« alimentation » automate et<br>IHM rompue ou composants<br>endommagés                                                                                                    | Vérifier que les<br>connecteurs sur IHM et<br>sur automate soient bien<br>câblés et enfoncés dans<br>leur logement.                        |
|                                       |                                                                                                    |                                                                                                    | Vérifier la tension<br>disponible en entrée<br>IHM (24VAC)                                                                                 |

11.3.1. Pannes ayant un report de défaut sur l'IHM

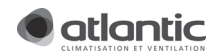

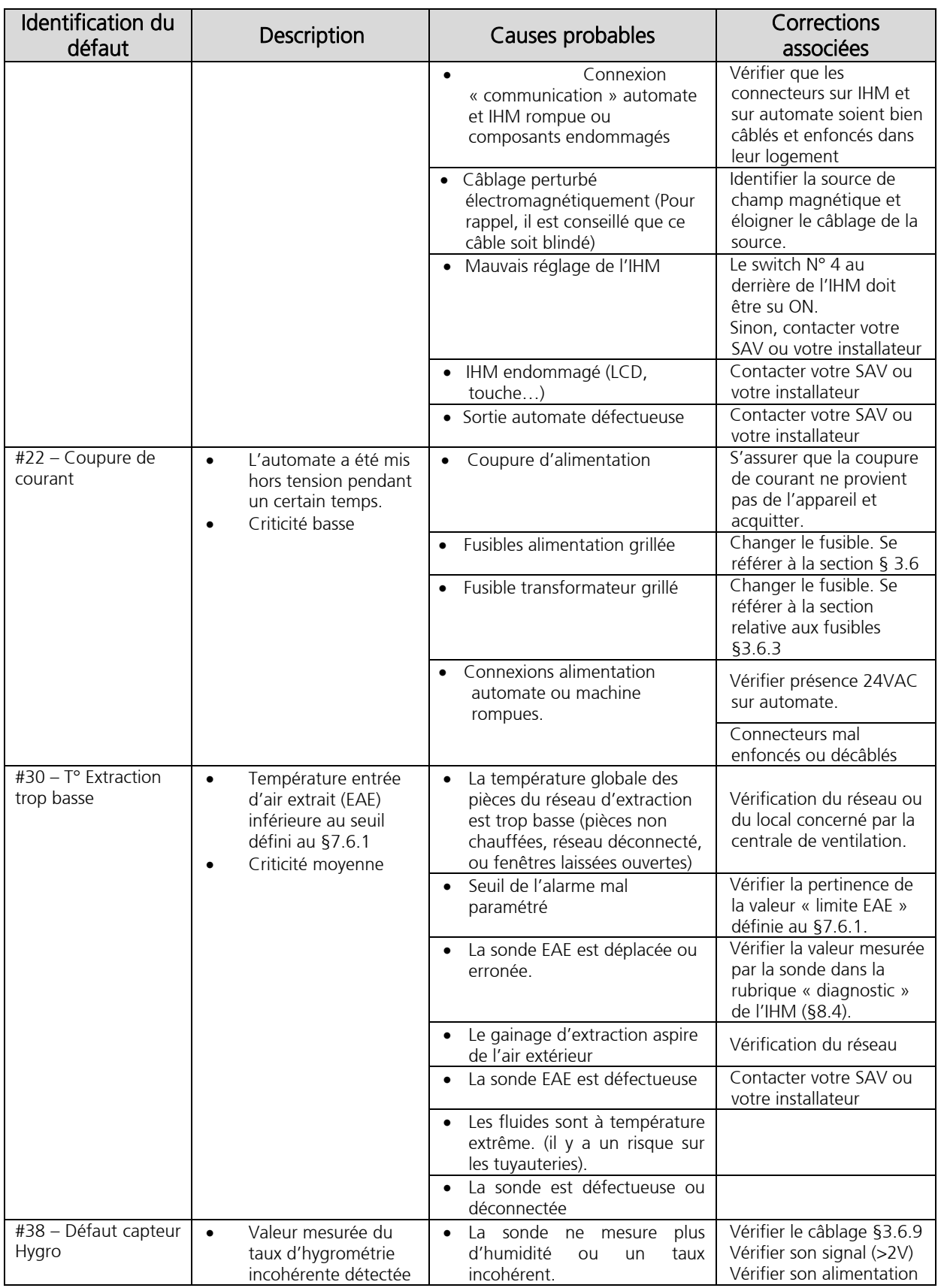

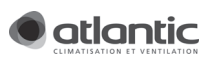

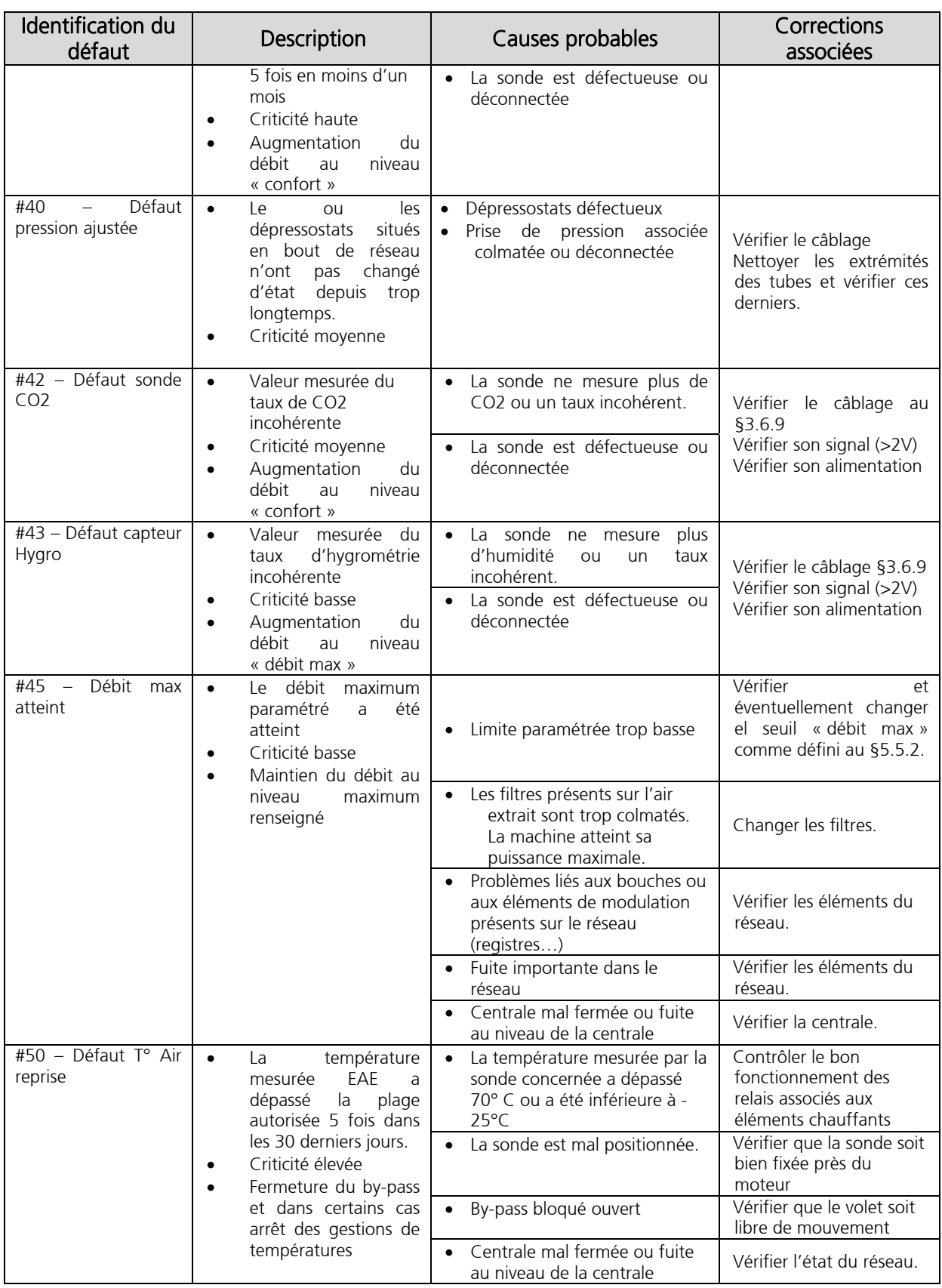

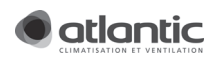

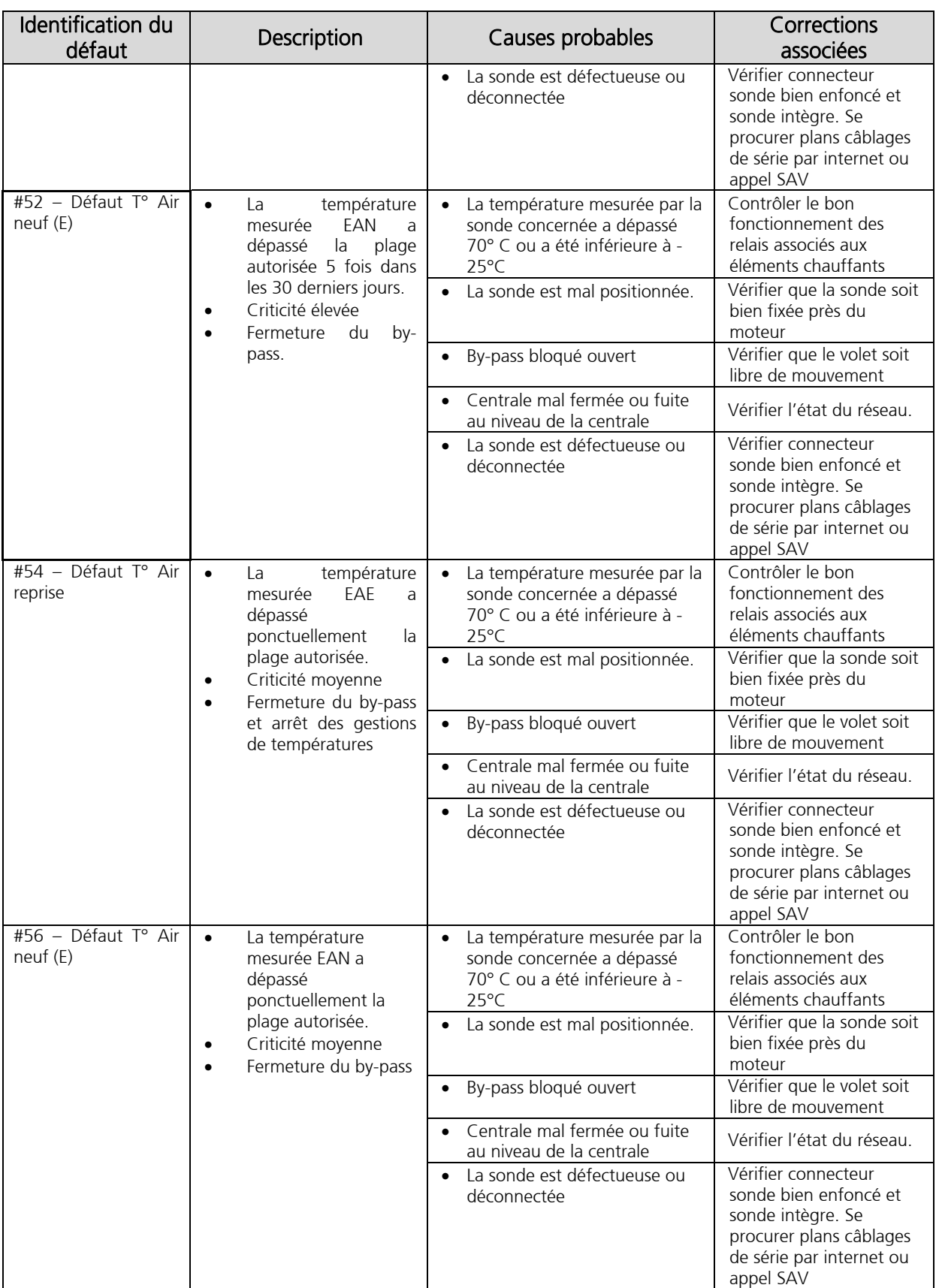

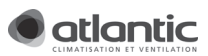

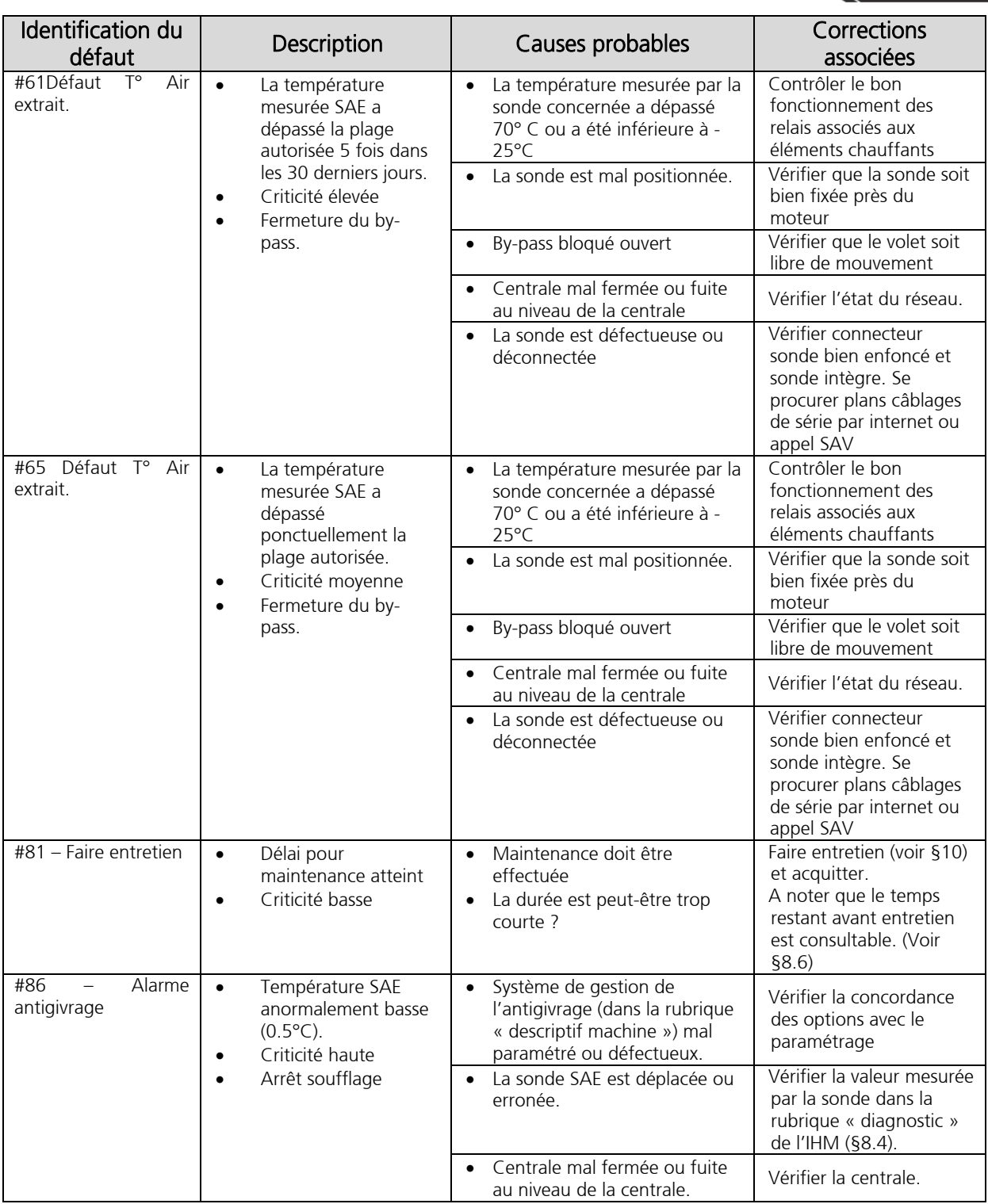

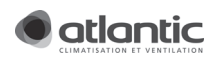

## 11.3.2. Pannes et anomalies de fonctionnement

### Remarque :

Les cas cités ci-dessous concernent des pannes et anomalies de fonctionnement sans qu'une alarme ne soit affichée sur l'IHM. Si une alarme est affichée sur la télécommande, veuillez traiter celle-ci prioritairement en s'aidant du paragraphe précédent.

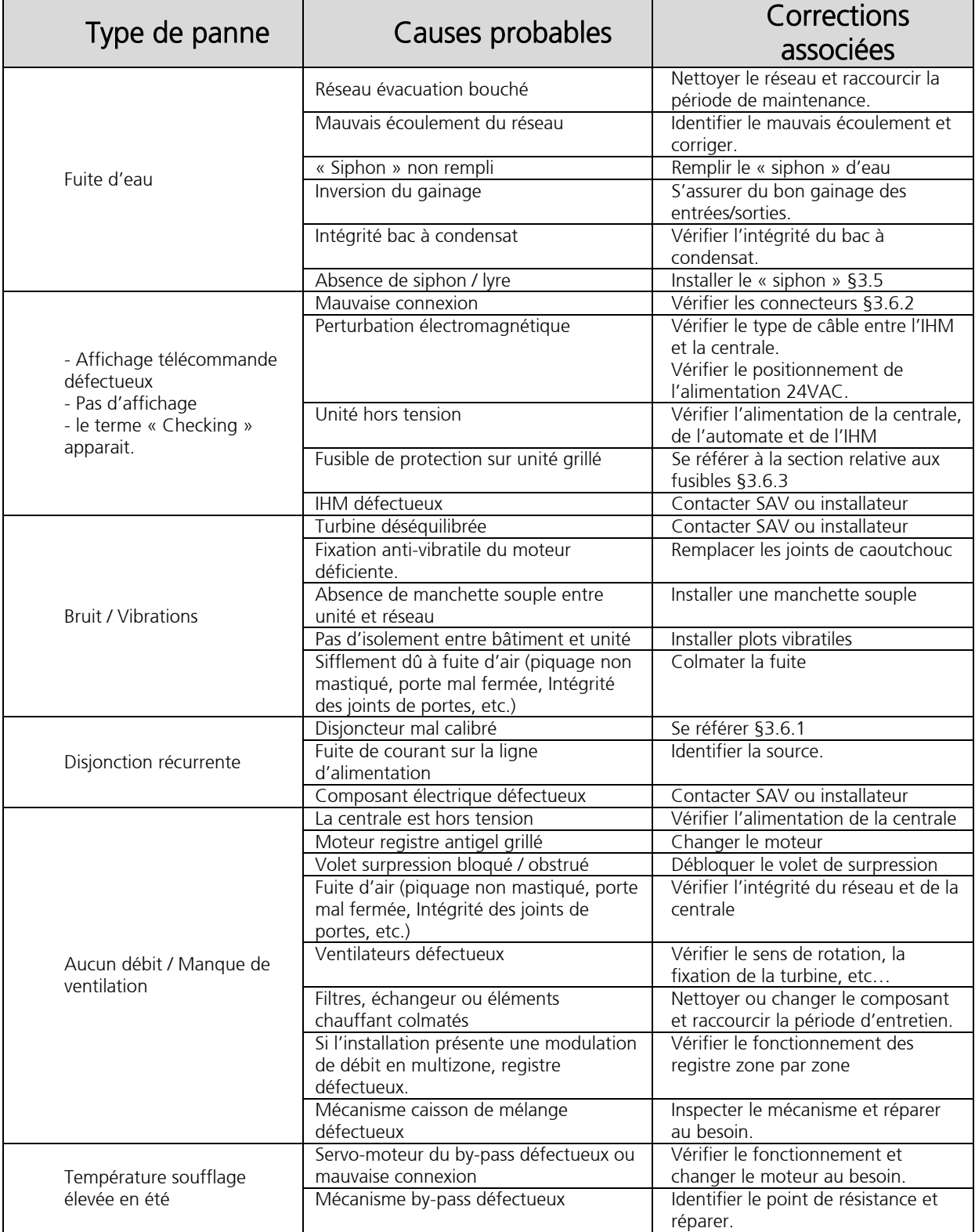

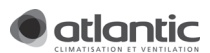

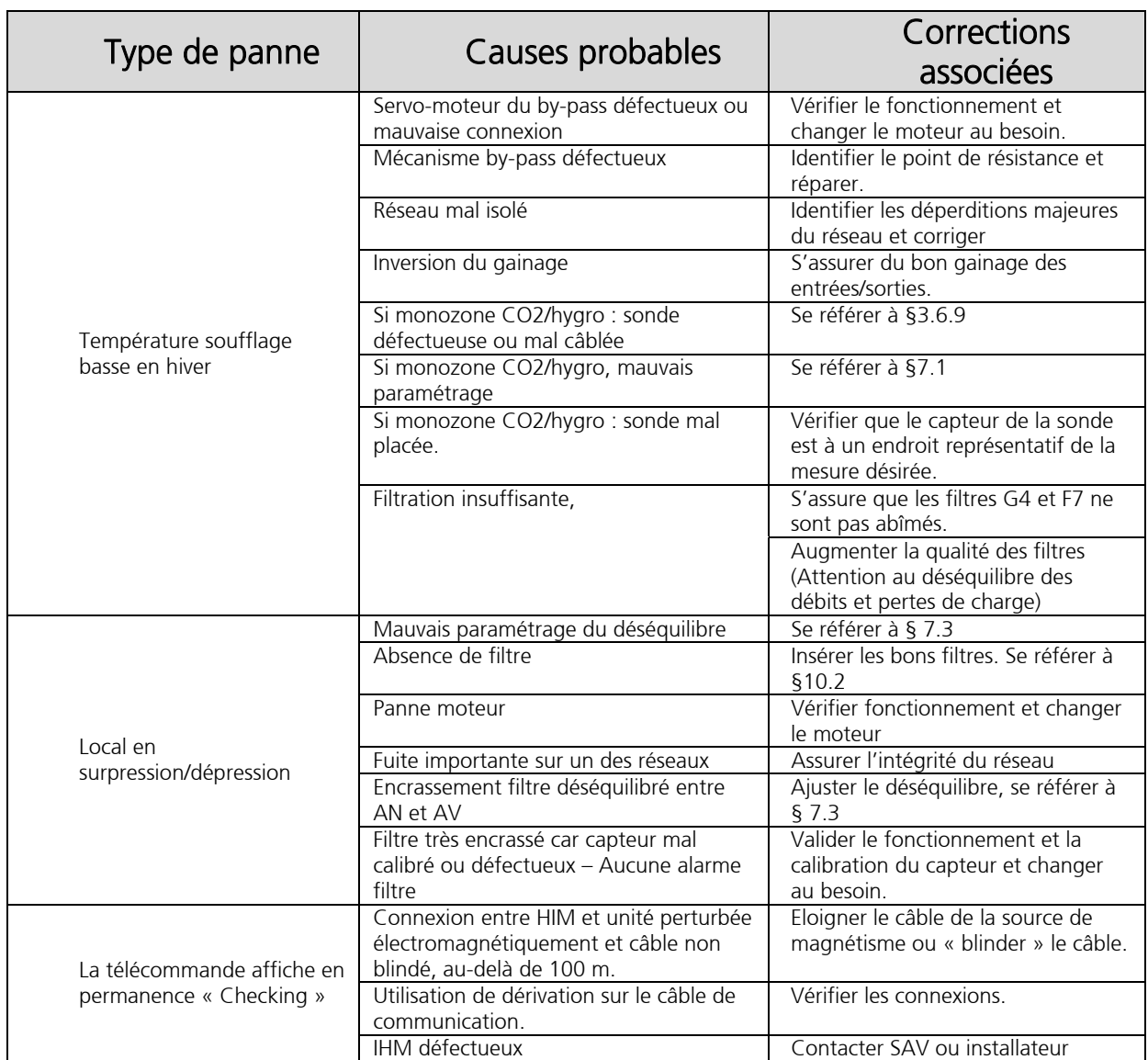

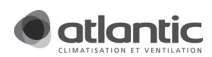

# 12. CERTIFICATS DE CONFORMITE

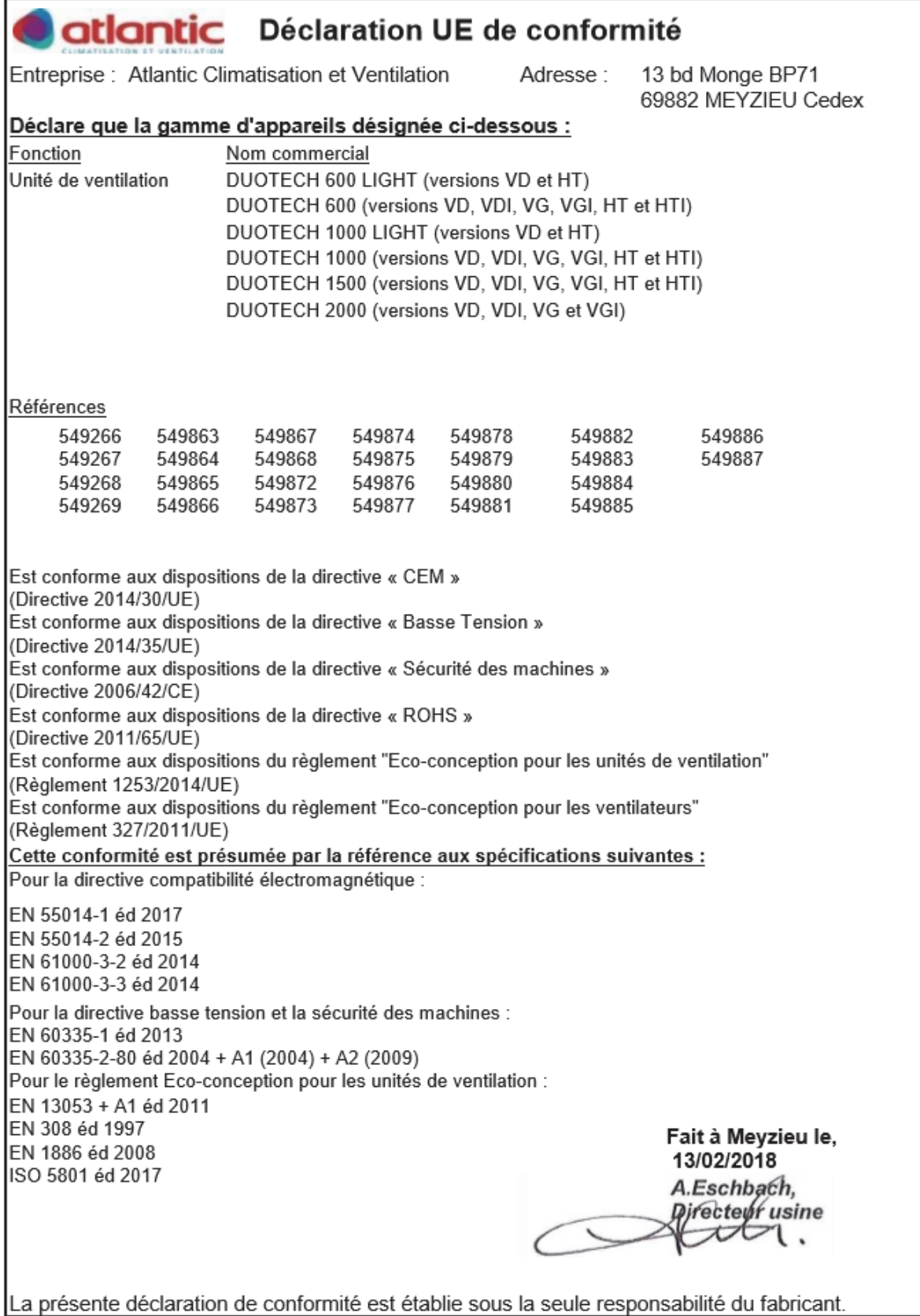

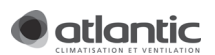

## 13. GARANTIE

Cet appareil est garanti deux ans à compter de la date d'achat contre tous défauts de fabrication. Dans ce cadre, ATLANTIC Climatisation et Ventilation assure l'échange ou la fourniture des pièces reconnues défectueuses après expertise par son service après-vente. En aucun cas, la garantie ne peut couvrir les frais annexes, qu'il s'agisse de main d'œuvre, déplacement ou indemnité de quelque nature qu'elle soit. La garantie ne couvre pas les dommages dus à une installation non conforme à la présente notice, une utilisation impropre ou une tentative de réparation par du personnel non qualifié. En cas de problème, merci de vous adresser à votre installateur ou, à défaut, à votre revendeur.

## 14. GLOSSAIRE

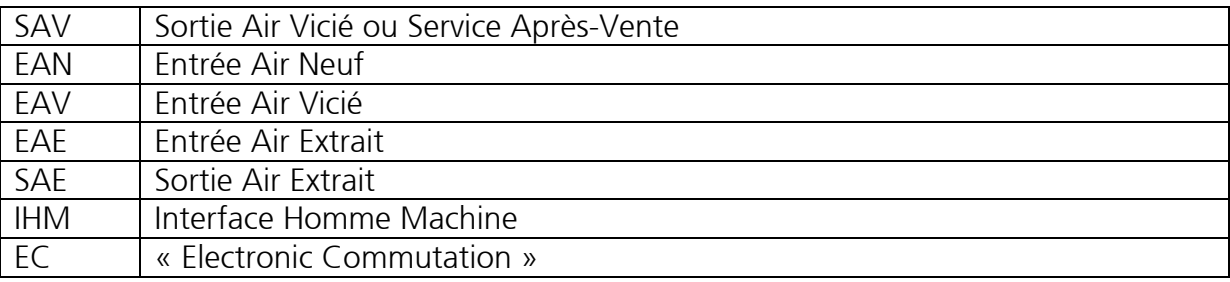

## 15. NOTE DE L'INSTALLATEUR SUR LE PARAMETRAGE DE LA MACHINE

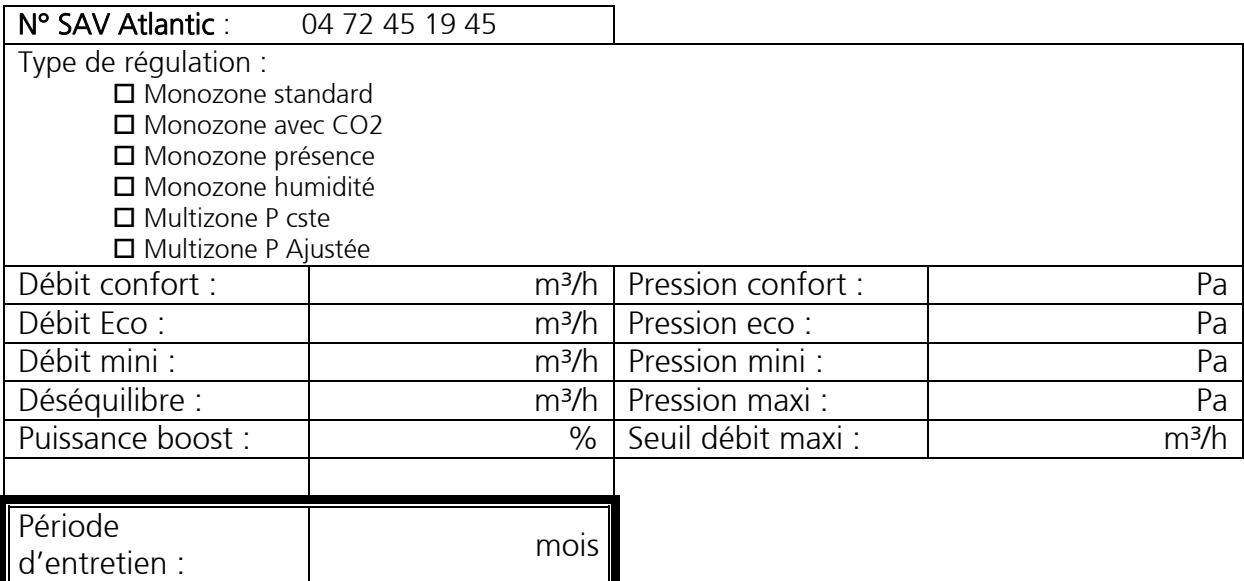

## 16. PROTECTION DE L'ENVIRONNEMENT

Traitement des appareils électriques ou électroniques en fin de vie (applicable dans les pays de l'union européenne et les autres pays disposant de systèmes de collecte sélective). Ce logo indique que ce produit ne doit pas être traité avec les déchets ménagers. Il doit être remis à un point de collecte approprié pour le recyclage des équipements électriques et électroniques. Pour toute information supplémentaire au sujet du recyclage de ce produit, vous pouvez contacter votre municipalité, votre déchetterie ou le magasin où vous avez acheté le produit.

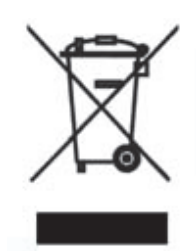

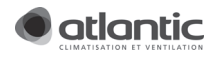

## 17. SCHEMA CABLAGE GENERAL

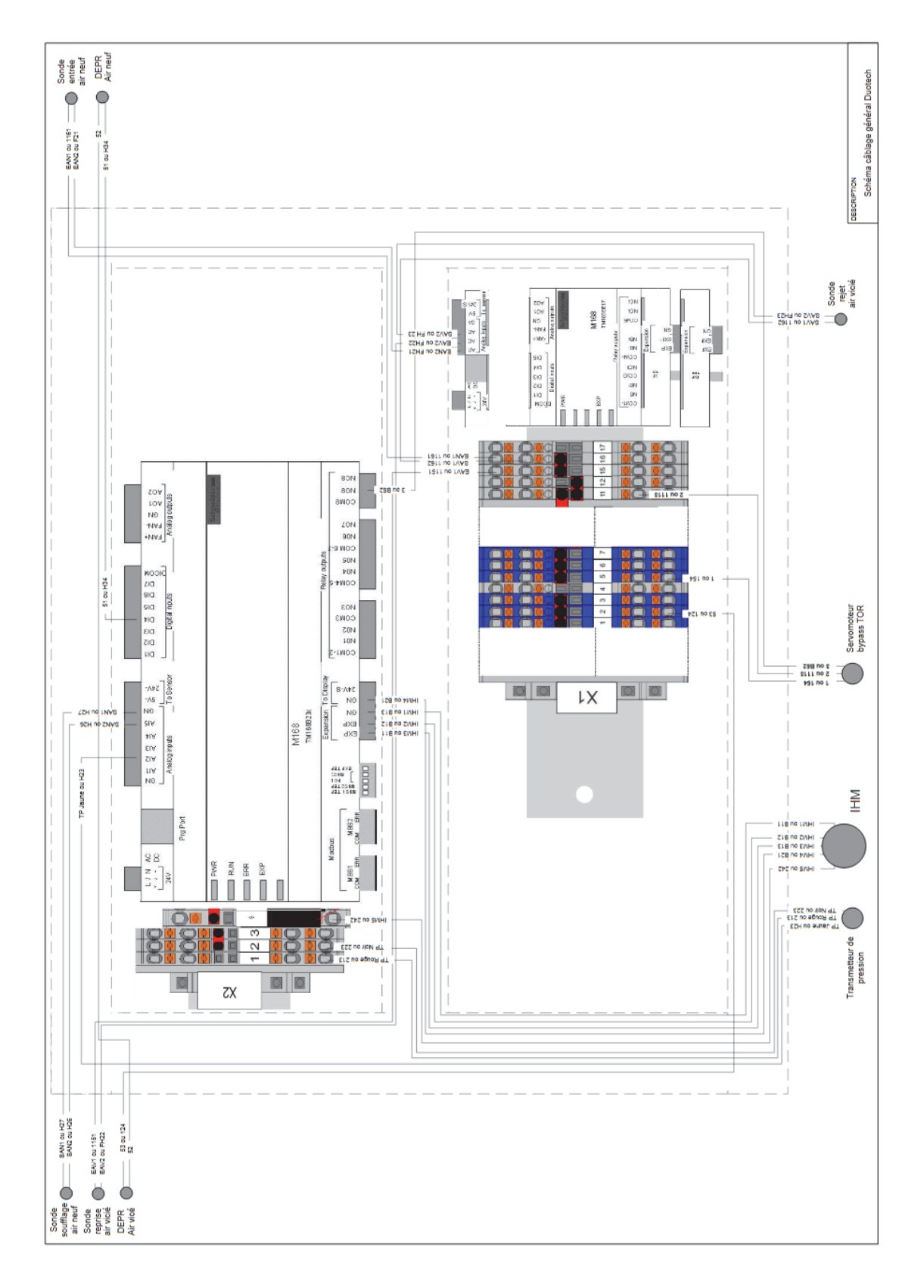

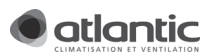